### **НАЦІОНАЛЬНИЙ ТЕХНІЧНИЙ УНІВЕРСИТЕТ УКРАЇНИ «КИЇВСЬКИЙ ПОЛІТЕХНІЧНИЙ ІНСТИТУТ імені ІГОРЯ СІКОРСЬКОГО» НАВЧАЛЬНО-НАУКОВИЙ МЕХАНІКО-МАШИНОБУДІВНИЙ ІНСТИТУТ КАФЕДРА ДИНАМІКИ І МІЦНОСТІ МАШИН ТА ОПОРУ МАТЕРІАЛІВ**

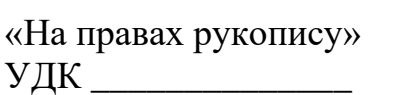

«До захисту допущено» Завідувач кафедри \_\_\_\_\_\_ Сергій ПИСКУНОВ  $\langle \langle \rangle \rangle$  2021 p.

**Магістерська дисертація**

#### **на здобуття ступеня магістра**

**за освітньо-професійною програмою «Динаміка і міцність машин»**

### **зі спеціальності 131 «Прикладна механіка»**

#### **на тему: «Напружено-деформований стан закінцівки стрингера крила літака»**

Виконав : студент VI курсу, групи МП-02мп Гунько Антон Юрійович \_\_\_\_\_\_\_\_\_\_

Керівник: д.т.н., проф. Бабенко Андрій Єлісейович

Рецензент: д.т.н., проф. Данильченко Юрій Михайлович

> Засвідчую, що у цій магістерській дисертації немає запозичень з праць інших авторів без відповідних посилань. Студент

Київ – 2021 року

# **Національний технічний університет України «Київський політехнічний інститут імені Ігоря Сікорського» Навчально-науковий Механіко-машинобудівний інститут Кафедра динаміки і міцності машин та опору матеріалів**

Рівень вищої освіти – другий (магістерський)

Спеціальність – 131 «Прикладна механіка»

Освітньо-професійна програма – «Динаміка і міцність машин»

#### ЗАТВЕРДЖУЮ

Завідувач кафедри

\_\_\_\_\_\_\_ Сергій ПИСКУНОВ

 $\langle \langle \rangle \rangle$  2021 p.

#### **ЗАВДАННЯ**

#### **на магістерську дисертацію студенту**

#### **Гуньку Антону Юрійовичу**

1. Тема дисертації «**Напружено-деформований стан закінцівки стрингера крила літака»**», науковий керівник дисертації Бабенко Андрій Єлісейович, д.т.н., проф., затверджені наказом по університету від 01.11.2021 р. № 3611-с

2. Термін подання студентом дисертації: 10.12.2021 р.

3. Об'єкт дослідження: закінцівка стрингера крила літака.

- 4. Предмет дослідження: втомна міцність закінцівки стрингера крила літака.
- 5. Перелік завдань, які потрібно розробити:
	- 1. Огляд сучасного стану проблеми оптимізації втомної міцності закінцівки стрингера.
	- 2. Дослідження процесу втоми матеріалів та методик розрахунку.
	- 3. Математичне моделювання процесу розподілення навантаження з'єднання обшивка-стрингер.
	- 4. Порівняння результатів математичної моделі та розрахунку методом скінчених елементів.
	- 5. Розробка стартап–проекту.
- 6. Орієнтовний перелік графічного (ілюстративного) матеріалу 6 і більше.
- 7. Орієнтовний перелік публікацій 1 і більше.
- 8. Дата видачі завдання: 01.09.2021 р.

# Календарний план

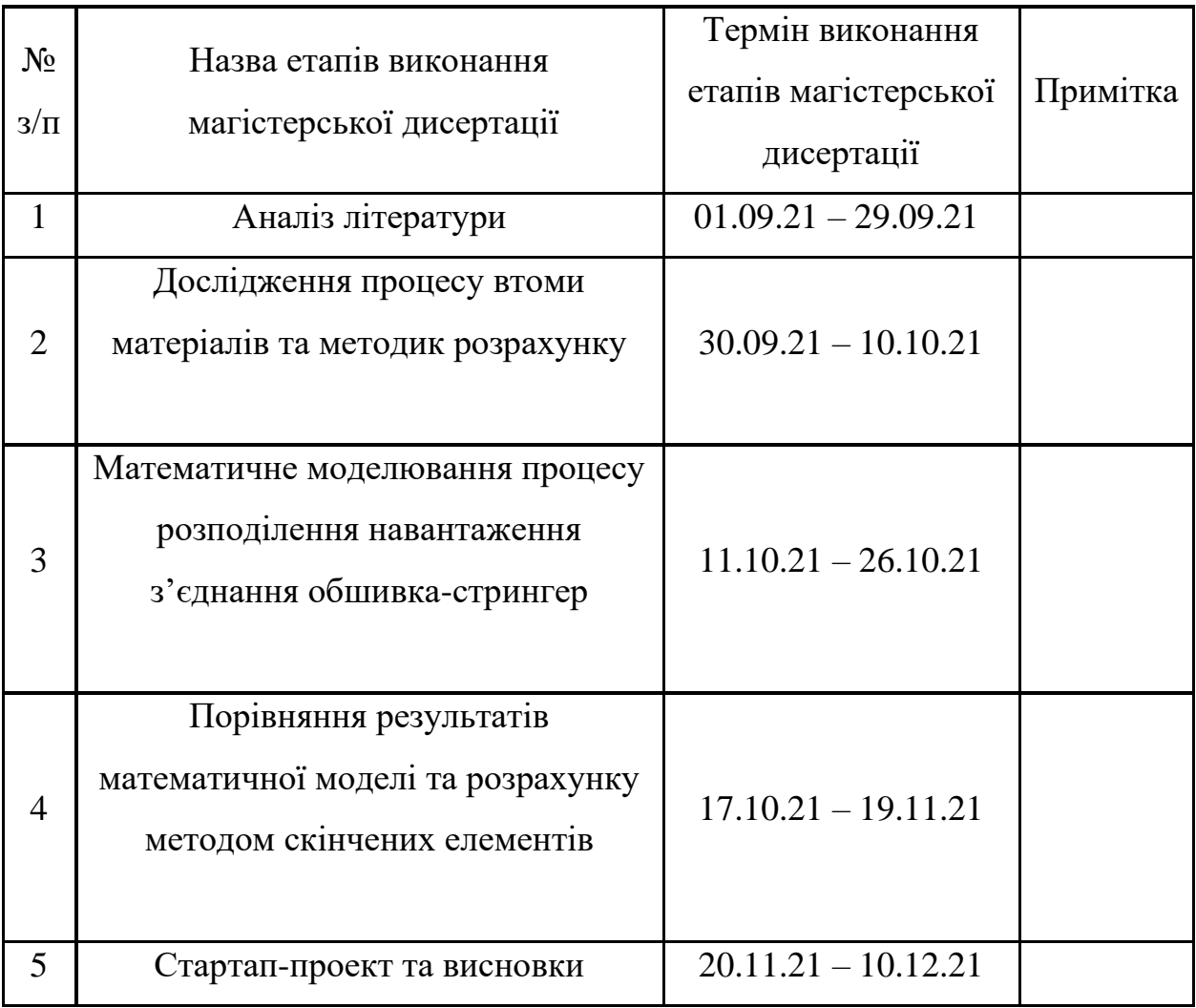

Студент \_\_\_\_\_\_\_\_\_\_\_ Антон ГУНЬКО

Науковий керівник **\_\_\_\_\_\_\_\_\_\_\_\_\_** Андрій БАБЕНКО

#### **АНОТАЦІЯ**

Магістерська дисертацяя містить 86 сторінок, 14 таблиць, 32 рисунка, список використаної літератури з 10 найменувань.

Актуальність роботи полягає в тому, що існує необхідність у оптимізації втомної міцності закінцівки стрингера.

Метою дипломної роботи є пошук розподілення навантаження між кріпильними елементами з'єднання обшивка-стрингер з подальшим визначенням критичного місця для розрахунку на втомну міцність.

Як об'єкт дослідження розглядалося з'єднання обшивка-стрингер.

Для вирішення задачі проведено розрахунки чисельним методом за допомогою методу скінченних елементів та порівняно з математичною пружинною моделлю. Ключові слова: закінцівка стрингера, стрингер, розподіл зусиль, з'єднання заклепками, втомна міцність

#### **Abstract**

Thesis contains 86 pages, 14 tables, 32 figures, a list of references from 10 titles.

The urgency of the work is that there is a need to optimize the fatigue strength of the stringer runout.

The aim of the thesis is to find the load distribution between the fasteners of the connection skin-stringer, followed by the determination of the critical location for the calculation of fatigue strength.

The object of the study was considered connection of the skin-stringer.

To solve the problem, calculations were performed by the numerical method using the finite element method and compared with the mathematical spring model.

Keywords: stringer runout, stringer, force distribution, rivet connection, fatigue strength

# Зміст

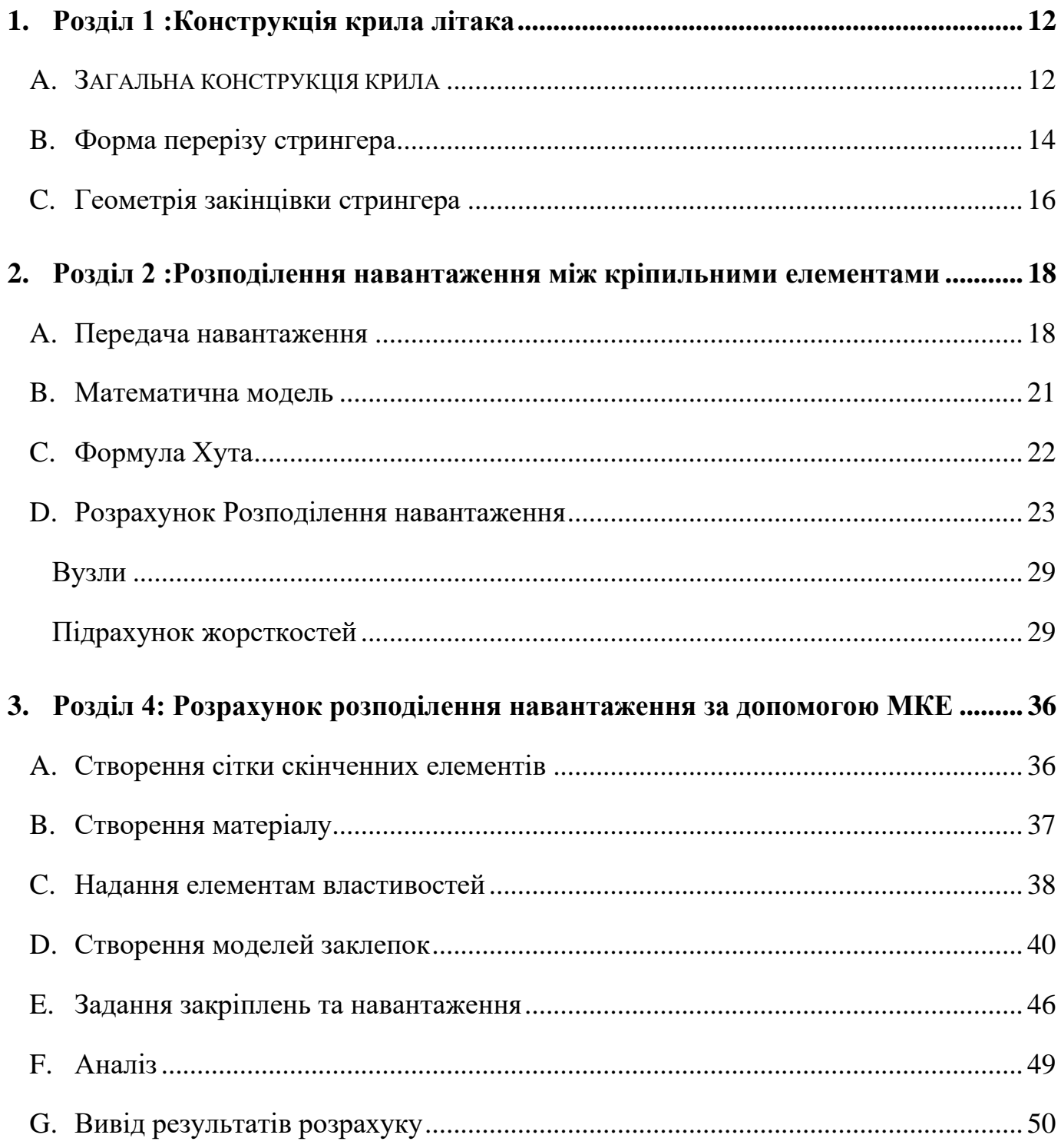

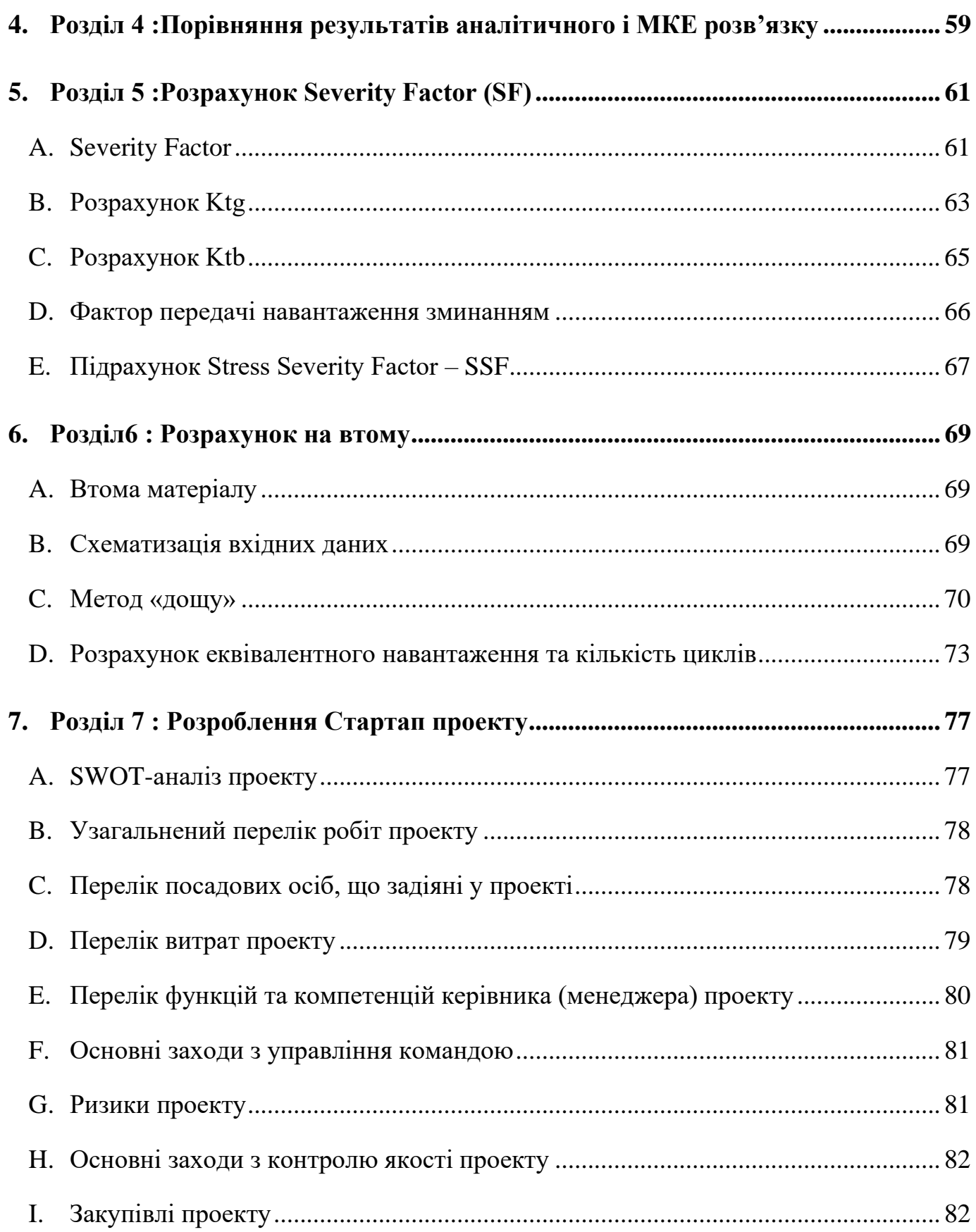

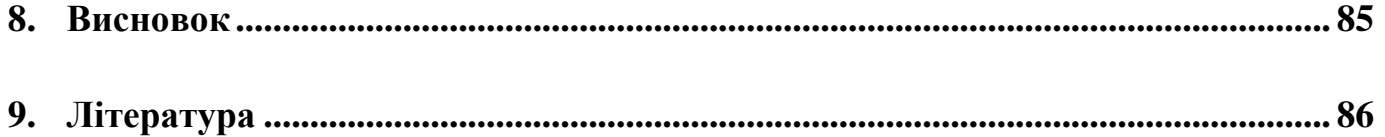

#### **Вступ**

Сучасний ринок літальних апаратів знаходиться у величезній конкуренції. Через нафтову кризу та постійний ріст вартості пального, йде боротьба за оптимізацію по масі несучої конструкції літака. Будь які модернізації та ноу-хау, навіть які незначним чином впливають на масові ,аеродинамічні чи інші характеристики літака (такі як закінцівки крила), знаходять свій застосунок в конструкції.

Для надійної та довгострокової використання літака конче необхідно якомога точніше розраховувати експлуатаційний період літального судна та його подальше підтримання в задовільному стані, навіть після періоду запроектованої експлуатації. Сучасні методи автоматичного проектування в сукупності з перевагами Методу Скінченних Елементів та дослідженнями в області втоми металів дозволяють визначити експлуатаційний період судна і передбачити місце та час появи тріщини в такій складній конструкції як вузькофюзеляжний літак.

Зараз питання конструювання оптимізованого для сприйняття навантажень каркасу посідає надважливе місце в усьому літакобудуванні. Погано спроектована конструкція , з надлишком маси, негативно впливає на можливість авіакомпаній перевозити корисний вантаж , чи то пасажирів , чи то палети. Замість того аби перевезти декілька пасажирів, літаку доводиться перевозити власну вагу.

З метою облегшення вдаються до всеможливих отворів , вирізів , застосовують композиційні матеріали, та вдаються до плавних змін геометрії , де це доцільно. Плавні зміни геометрії позитивно впливають на кількість циклів навантаження до утворення тріщини і знижують коефіцієнти концентрації напружень.

Розглянемо це питання на прикладі закінцівки «кинутого» стрингеру крила літака. Через стріловидність крила та зменшення його ширини зі зміною довжини, частина стрингерів крила необхідно «обірвати» до кінця крила. В свою чергу різка зміна геометрії сама по собі призведе до концентрації напружень , що негативно вплине на

10

кількість циклів навантаження. Якщо ж плавно звести стрингер з балки до пластини ,підрізаючи стінку , то цього можна запобігти.

#### <span id="page-11-0"></span>**1. Розділ 1 :Конструкція крила літака**

#### <span id="page-11-1"></span>**A. ЗАГАЛЬНА КОНСТРУКЦІЯ КРИЛА**

Крило – це тонкостінна конструкція. Основні силові елементи якої є обшивка , зазвичай підкріплена стрингерами , нервюрами та лонжеронами.

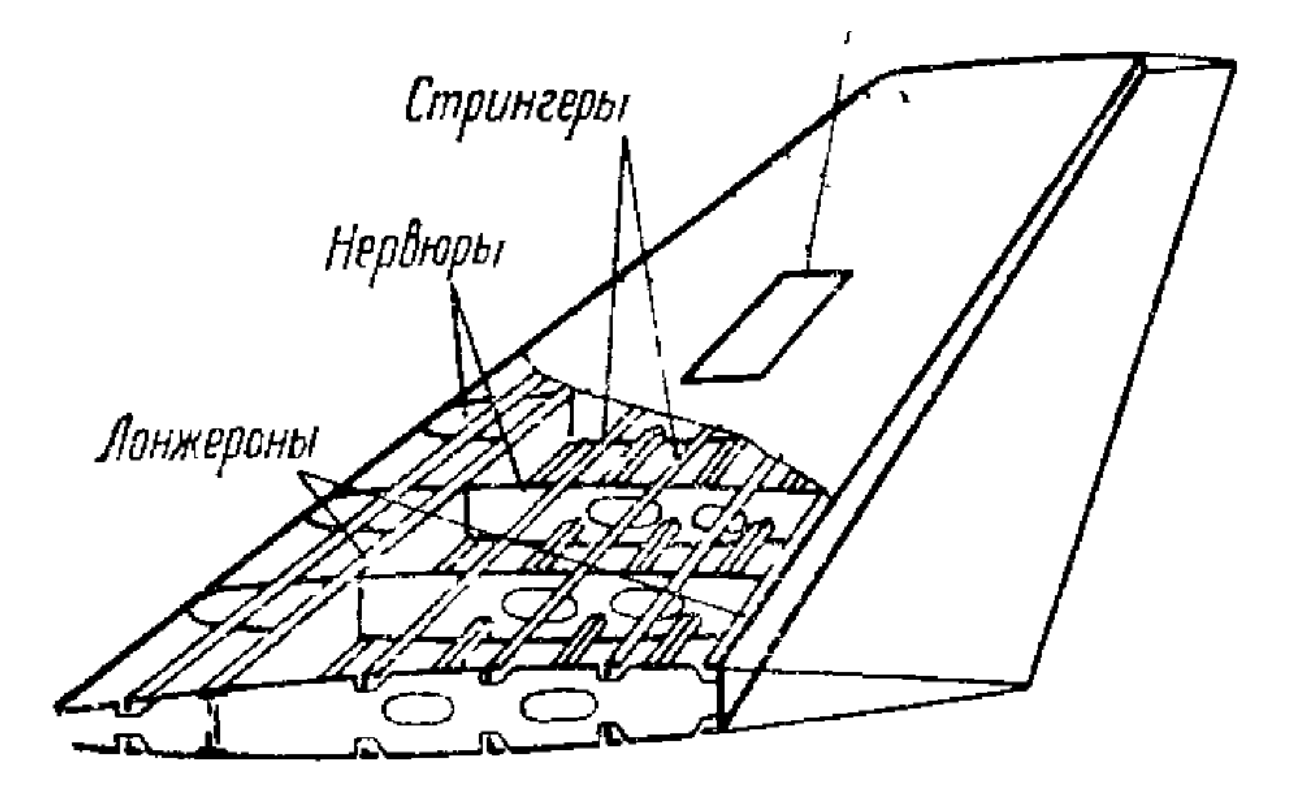

Рисунок 1 Конструкція крила літака

Лонжерони – це повздовжні балки , складені зі стінок та поясів.

Нервюри – виконуються у вигляді балок або стінок.

Для пояснення призначення елементів крила розглянемо передачу навантаження від одного елемента до іншого.

Аеродинамічне навантаження у вигляді сил розрідження або тиску діють безпосередньо на обшивку, відриваючи чи прижимаючи її до каркасу. Елемент обшивки обмежений нервюрами та стрингерами , працює на розтяг, якщо обшивка тонка , та на розтяг зі згином , якщо обшивка товста.

Нервюри навантажуються силами , які передаються на них з обшивки та стрингеру. Опираються нервюри на стінки лонжеронів та обшивку.

Стінки лонжеронів навантажуються силами від нервюр. Ці сили сумуються від нервюри до нервюри.

Пояси лонжеронів сприймають згин крила розтягом та стиском.

Кожен стрингер можна розглядати як багатоопорну балку з опорами на нервюрах, навантажену поперечною розподіленою силою .

Стрингер разом з обшивкою та поясами лонжеронів сприймає згин крила розтягом або стиском в залежності від положення ( верхня частина крила стискається , нижня – розтягується , під час польоту).Загалом , розрахункова схема крила літака це – консольнозакріплена балка, навантажена аеродинамічним навантаженням та вагою двигуна.

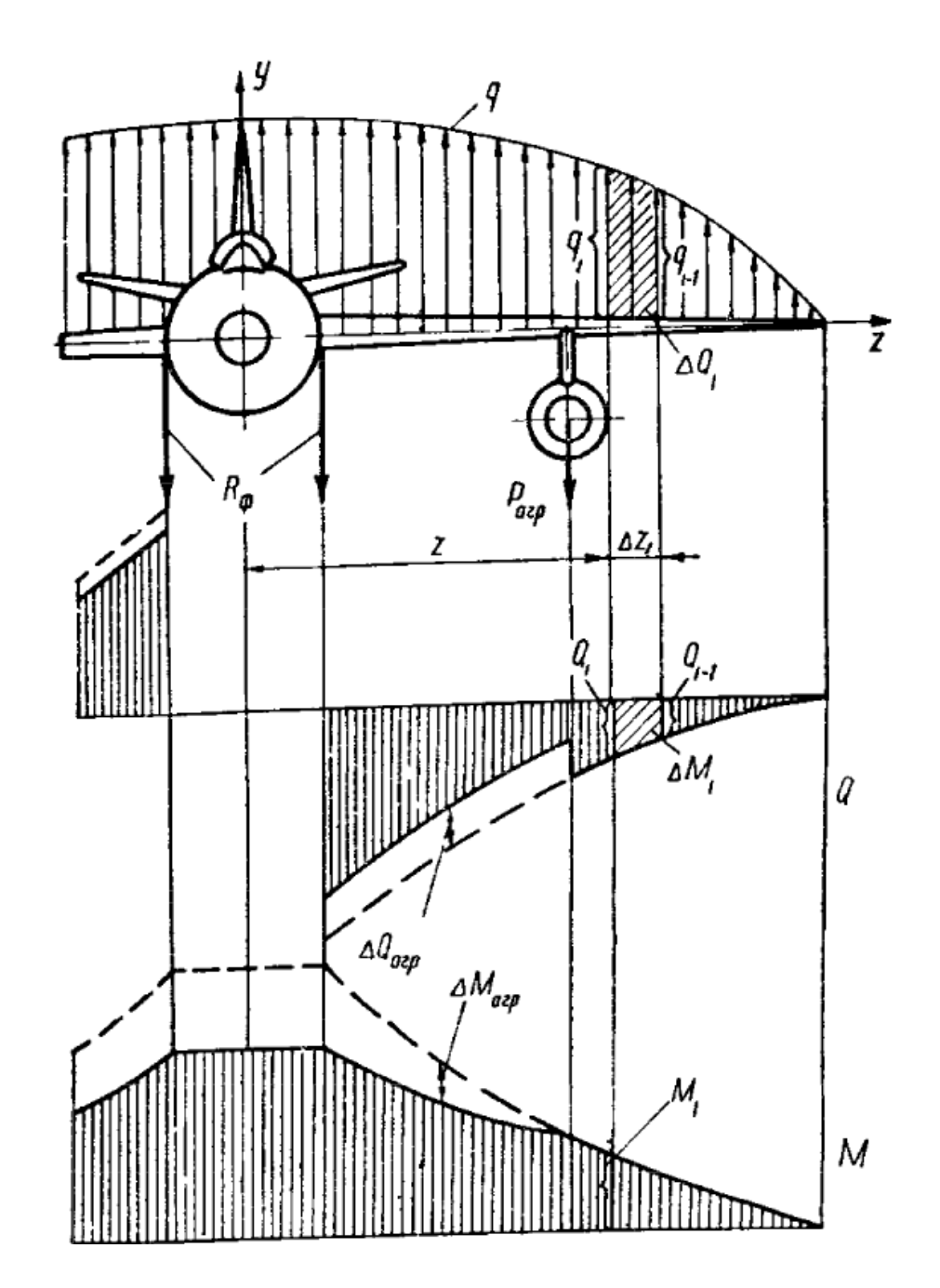

*Рисунок 2Розрахункова схема крила*

### <span id="page-13-0"></span>**B. Форма перерізу стрингера**

Розрізняють стрингери гнуті та пресовані (екструдовані) , закритого та відкритого перерізу

Гнуті профілі виготовляють з тонкого листового матеріалу. Відкриті гнуті профілі піддатливі , внаслідок цього вони добре прилягають до обшивки навіть у випадку складної кривизни. Це полегшую кріплення профіля до обшивки , деформації обшивки при виготовленні панелі невеликі , а зовнішня поверхня – гладка.

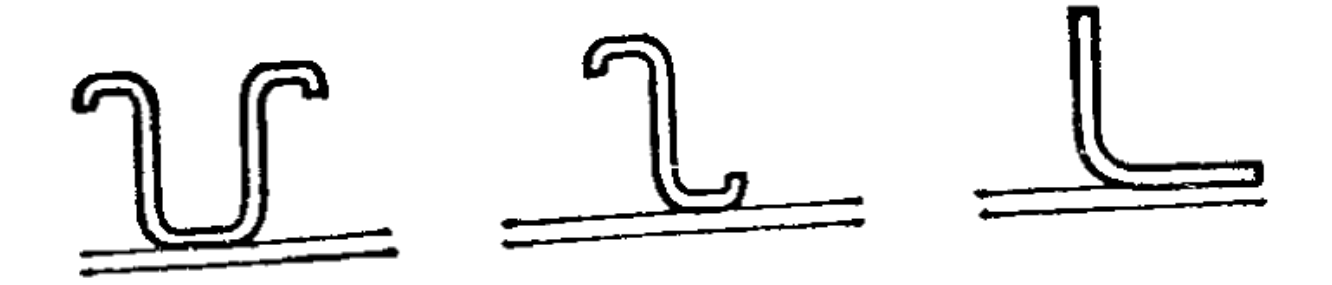

*Рисунок 3Відкриті гнуті профілі*

Закриті гнуті профілі мають вижчі критичні напруження стиску , ниж відкриті. Це пояснюється кращими умовами опирання пластинок , з яких складається профіль. Кріплення закритого профілю до обшивки складніше ніж відкритого: необхідна більша кількість заклепок , та через більшу площа контакту , складніше добитися гарного прилягання до общивки.

Пресовані (екструдовані) профілі ,зазвичай, мають більш товсті стінки , ніж гнуті. Їх важко кріпити до обшивки особливо при подвійній кривизні останньої. Пресовані профілі активно застосовують в сильно навантажених панелях крила , оперіння та фюзеляжу. Для підвищення критичних навантажень втрати стійкості на їх лапках з вільним кінцем додають бульби ,потовщення , що змінюють умови опирання.

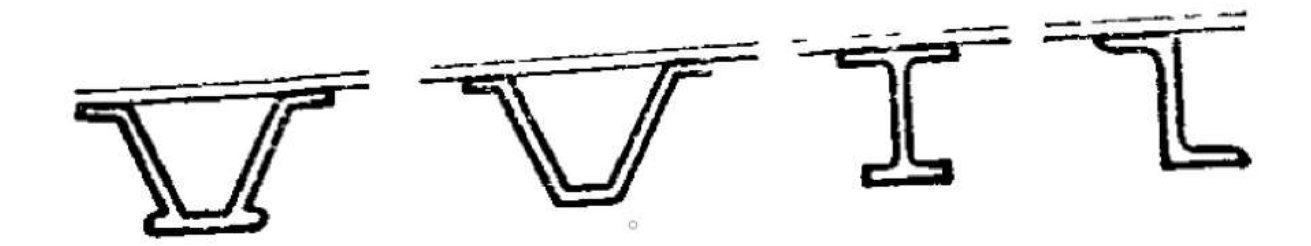

*Рисунок 4Пресовані профілі*

### <span id="page-15-0"></span>**C. Геометрія закінцівки стрингера**

Стрингер змодельований в САПР пакеті високого рівня CATIA. Стрингер довжиною 19 дюймів, загальною висотою 2,5 дюймів , товщиною стінки та фланців 0,175 дюймів

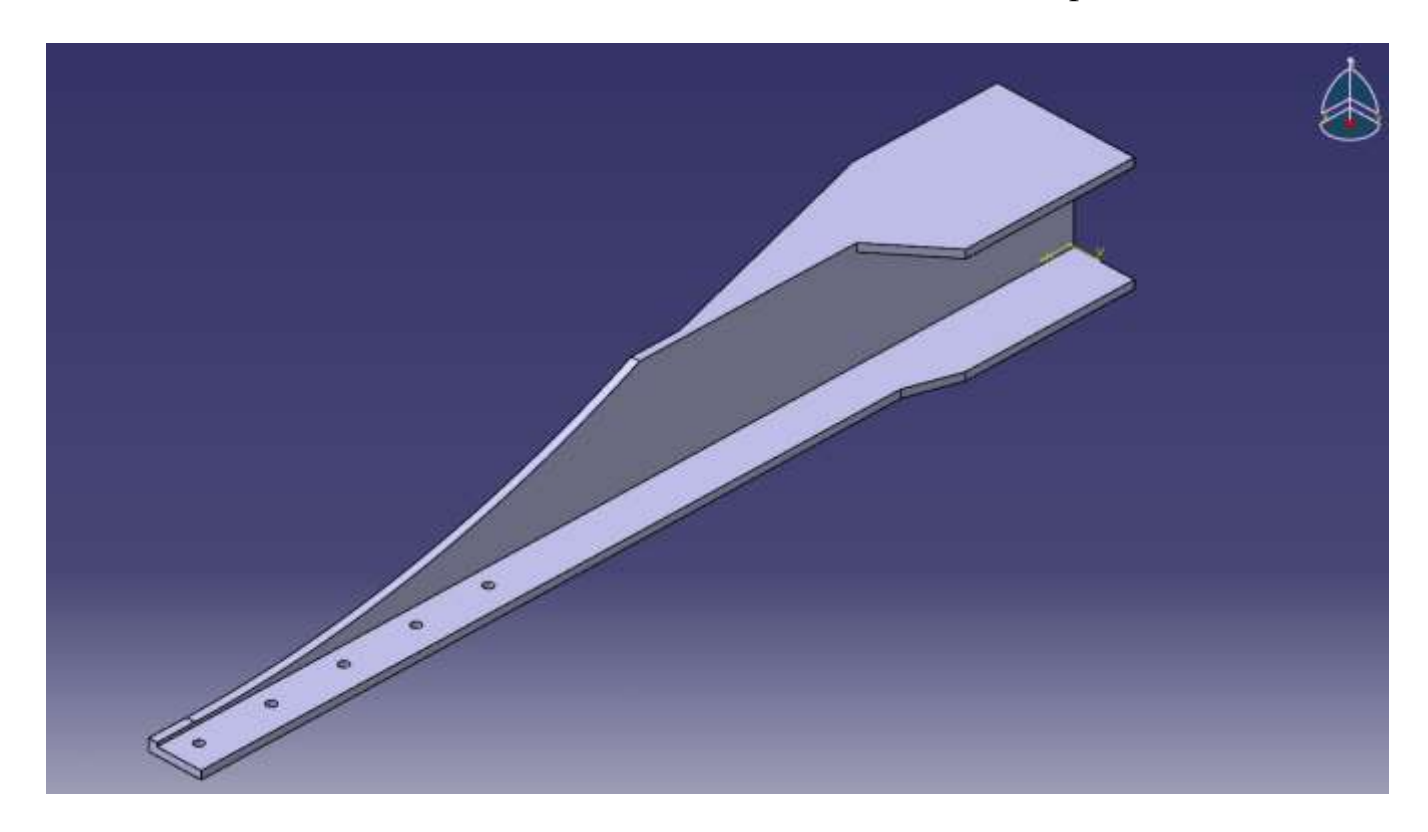

*Рисунок 5 Загальна геометрія стрингеру крила літака*

Розглянемо детальніше об'єкт дослідження , а саме закінцівку стрингера:

Задля плавного обриву стрингера необхідно звести початковий переріз у вигляді двутавра до майже пластини. Закінцівкою стрингеру будемо вважати облать яка вміщує 5 заклепок NAS1097D8 з номінальним діаметром D=8/32 дюйма , детальніше про заклепку пізніше. За загальними нормами, відступ від краю стрингера приймемо два діаметри крипіжного елементу , тобто відступ буде складати 2\*8/32=0,5 дюймів. Відступ між заклепками має складати від 4D до 6D . 4D – аби залишкова площа матеріалу ,з врахуванням отворів, змогла сприймати навантаження, 6D – з міркувань втрати стійкості обшивки між заклепками. Оберемо значення 6D=6\*0,25=1,5 дюйма.

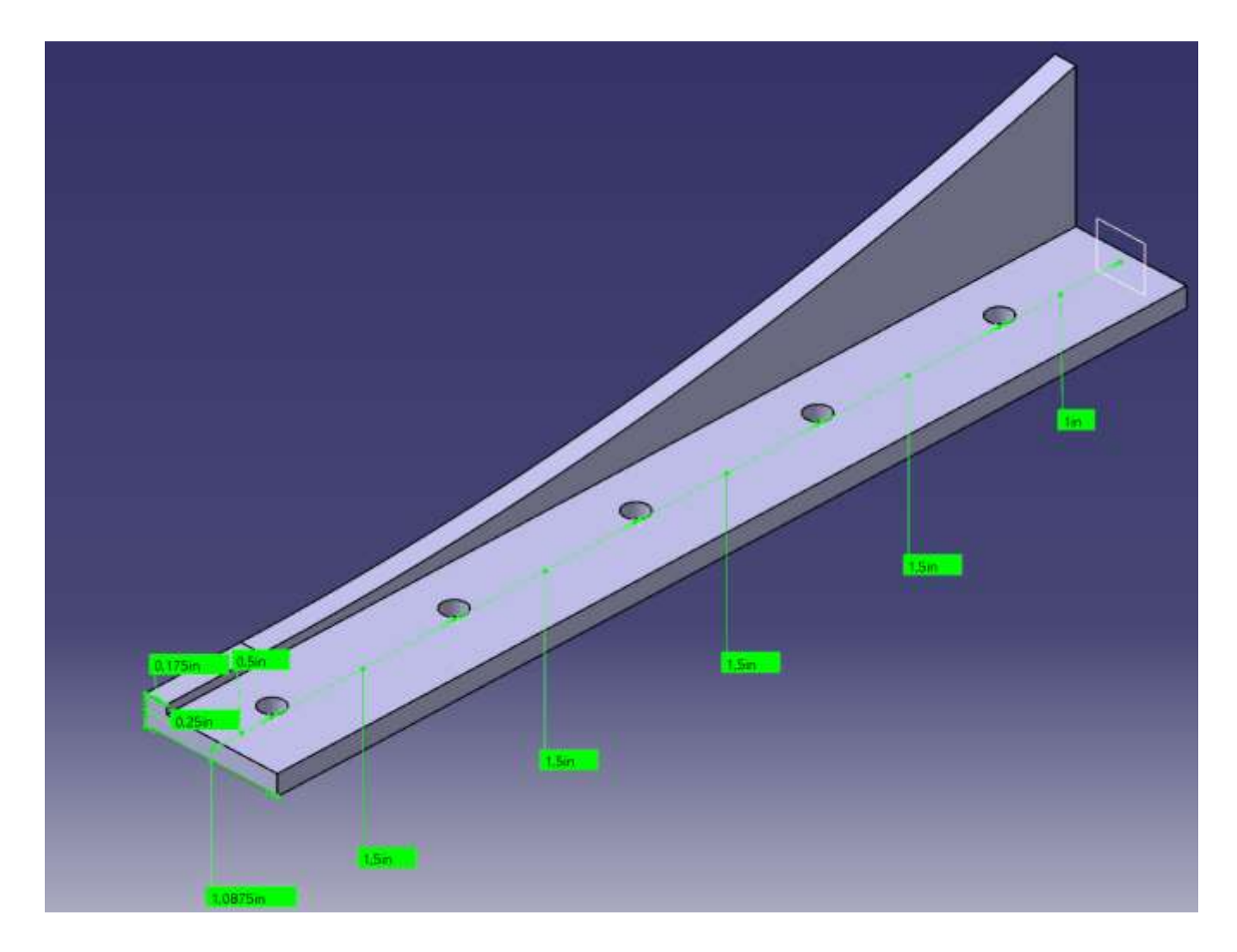

*Рисунок 6 Геометрія закінцівки стрингера*

#### <span id="page-17-0"></span>**2. Розділ 2 :Розподілення навантаження між кріпильними елементами**

#### <span id="page-17-1"></span>**A. Передача навантаження**

Навантаження стрингеру приходить від аеродинамічного навантаження обшивки , яке передається на стрингер через заклепки. На відміну від розрахунку на руйнівне навантаження , де приймається , що заклепки навантажені однаково, для розрахунку на циклічну втому заклепки навантажені нерівномірно. Тести показують , що крайні заклепки навантажені більше ніж проміжні. При навантаженні експлуатаційними навантаженнями матеріал сприймає напруження близькі до границі текучості , то розподілення навантаження на кріпильні елементи залежать від переміщень.

Розподілення між пластинами як найпростіший приклад для дослідження залежить від наступних чинників:

- 1. Відношення діаметру кріпильного елементу до товщини пластини
- 2. Гнучкість кріпильного елементу
- 3. Заповнюваність отвору
- 4. Плавність зміни геометрії пластини
- 5. Матеріалу кріпильного елементу та пластин
- 6. Переднатягу кріпильного елемента

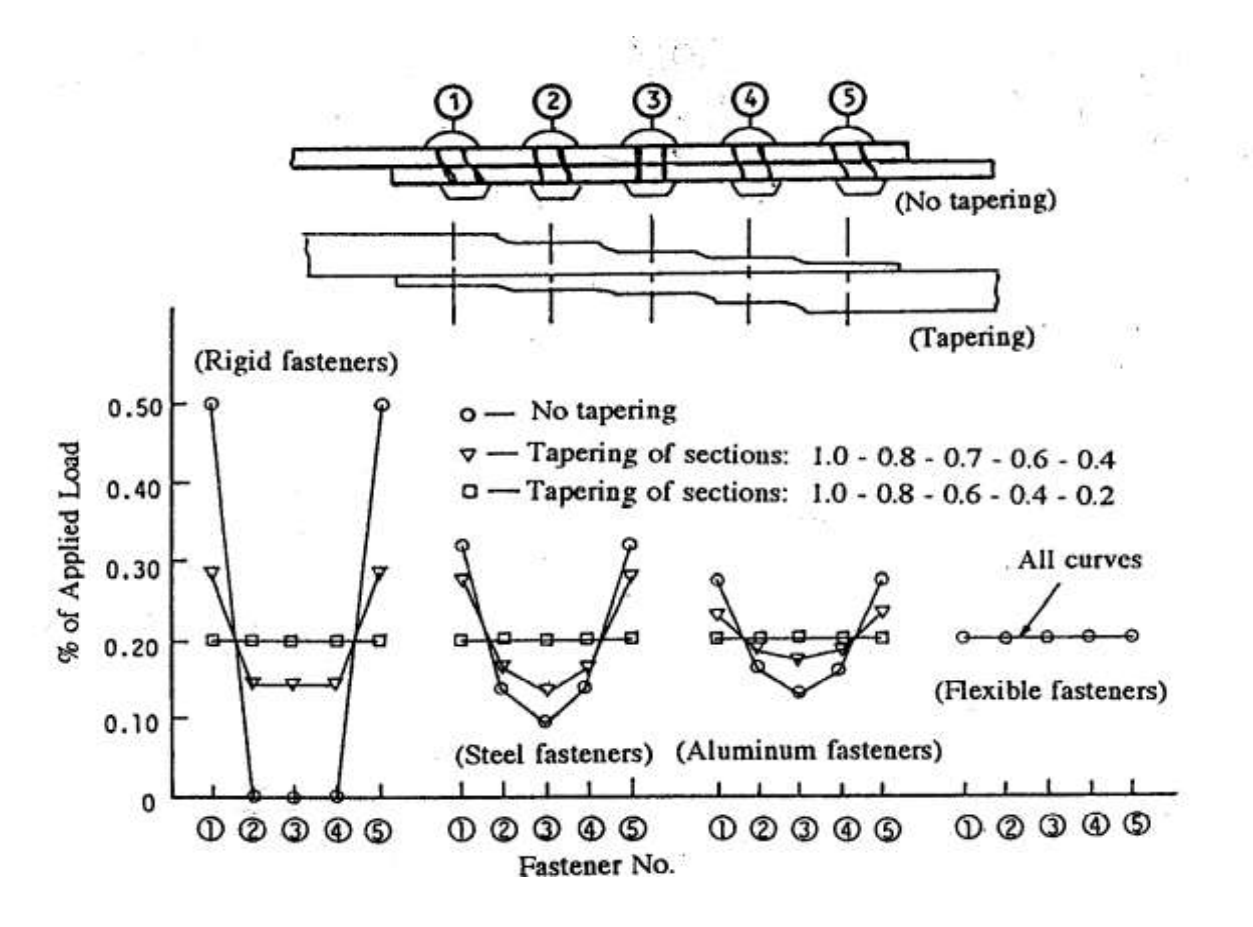

*Рисунок 7 Варіації розподілення навантажень на елемент в залежності від жорсткостей*

Рисунок 7 відображає можливі варіанти розподілення навантаження в залежності від жорсткостей кріпильного елемента та пластини.

Абсолютно жорсткі крайні елементи здатні самі передати все навантаження , тобто в групі з 5 елементів тільки крайні будуть навантажені. При грамотній плавній зміні товщин пластин можна досягти рівномірного навантаження кожного елемента.

Абсолютно гнучкі елементи розподіляють навантаження рівномірно між собою , в групі з 5 елементів розподілення складає по 20% ,тобто оберненопропорційно кількості елементів.

Розподілення більш жорстких стальних болтів тяжіє до розподілення абсолютно жорстких елементів. В свою чергу розподілення менш жорстких алюмінієвих – до гнучких.

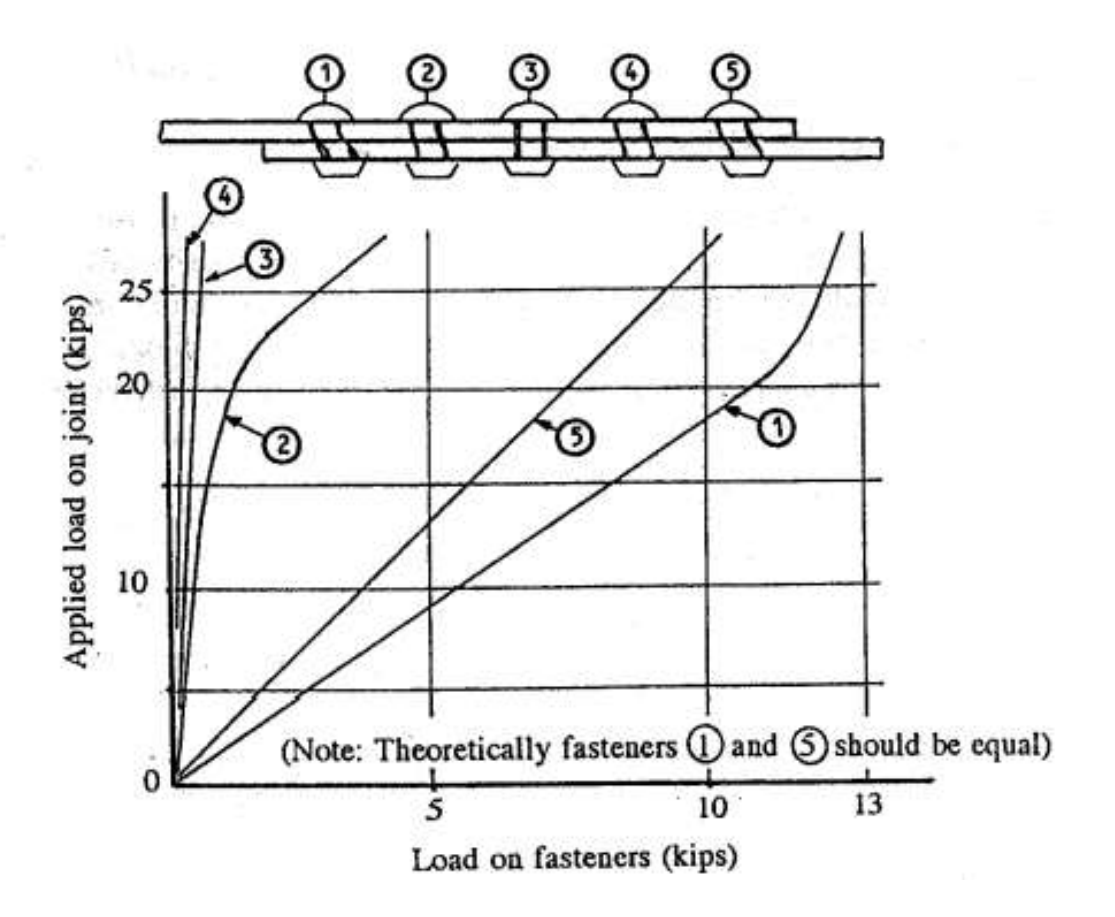

*Рисунок 8 Розподілення навантаження на заклепку в залежності від прикладеного навантаження*

Рисунок 8 відображає , що при збільшенні навантаження на однозрізне з'єднання крайні заклепки перебирають на себе більше навантаження ніж інші.

Найкращий інструмент для визначення навантаження на заклепку це скінченно елементне моделювання. Найважливіше навантаження це те яке приходить на крайні елементи , оскільки вони найбільш навантажені з цілої групи елементів. Точний аналіз розподілення навантажень надзвичайно складна задача через велику кількість факторів які необхідно врахувати , але МКЕ дає найкращий результат.

#### <span id="page-20-0"></span>**B. Математична модель**

Дуже зручно використовувати для розрахунку навантажень пружинну модель. Основний підхід до моделювання гнучкого з'єднання полягає в представленні кріпильних елементів і скріплених компонентів пружинами з відповідною гнучкістю наступним чином. Гнучкість кріплення – це міра впливу кріпильних елементів (заклепок, болтів тощо) на гнучкість цілих з'єднань. Він відіграє важливу роль при розгляді факторів, що впливають на рівень міцності та втомний ресурс з'єднання літака.

Гнучкість можна визначити наступним чином:

$$
flexibility(f) = \frac{1}{Stiffness(K)} = \frac{\Delta l}{F}
$$

де F означає зовнішнє навантаження, а Δl — переміщення з'єднання через кріплення іншими словами: прогин з'єднання навколо кріпильного елемента, виключаючи нормальне розтягування листового матеріалу.

З точки зору передачі навантаження та деформації, жорсткість (гнучкість) кріплення визначає спосіб його передачі від одного компонента до іншого, і вибір правильного значення є важливим фактором в результатах аналізу з'єднання

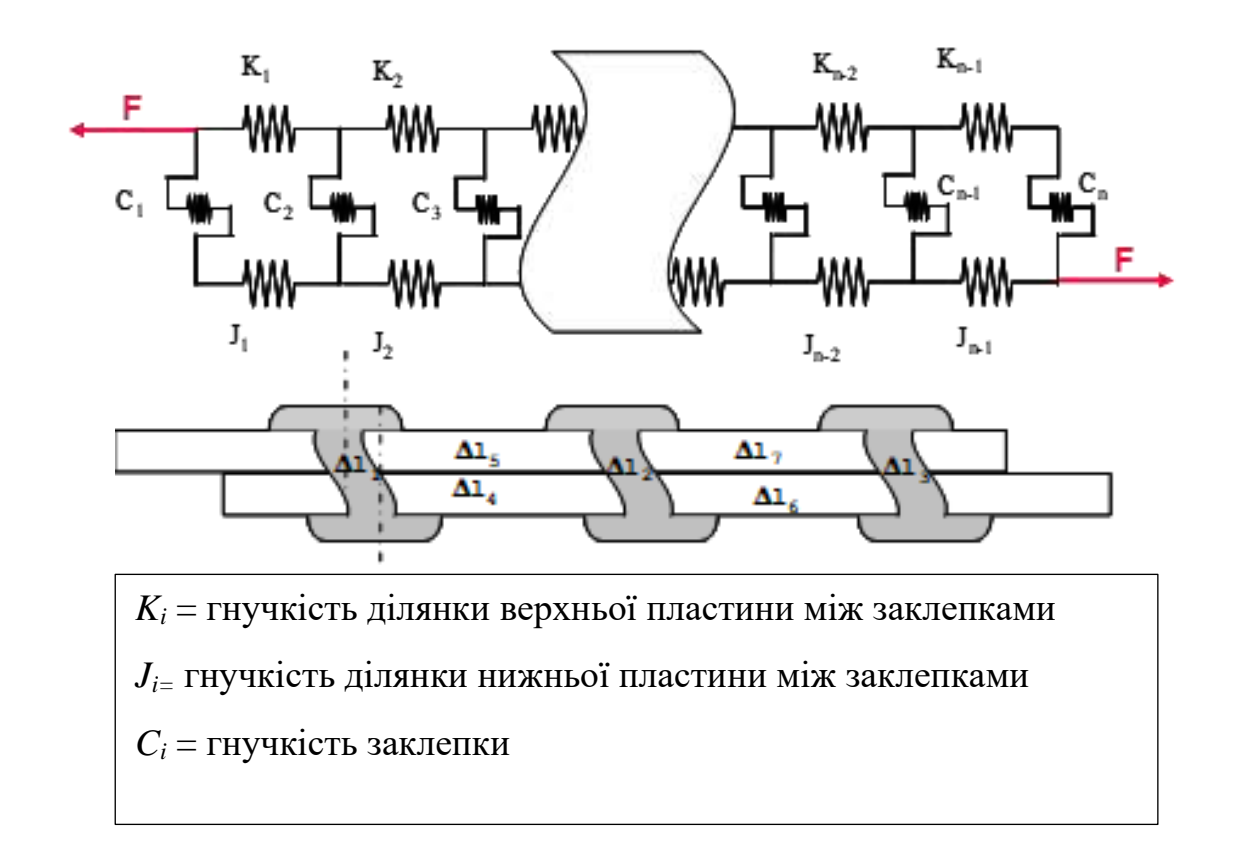

*Рисунок 9 Пружинна модель*

### <span id="page-21-0"></span>**C. Формула Хута**

Для визначення гнучкості кріпильного елементу будемо застосовувати формулу Хута.

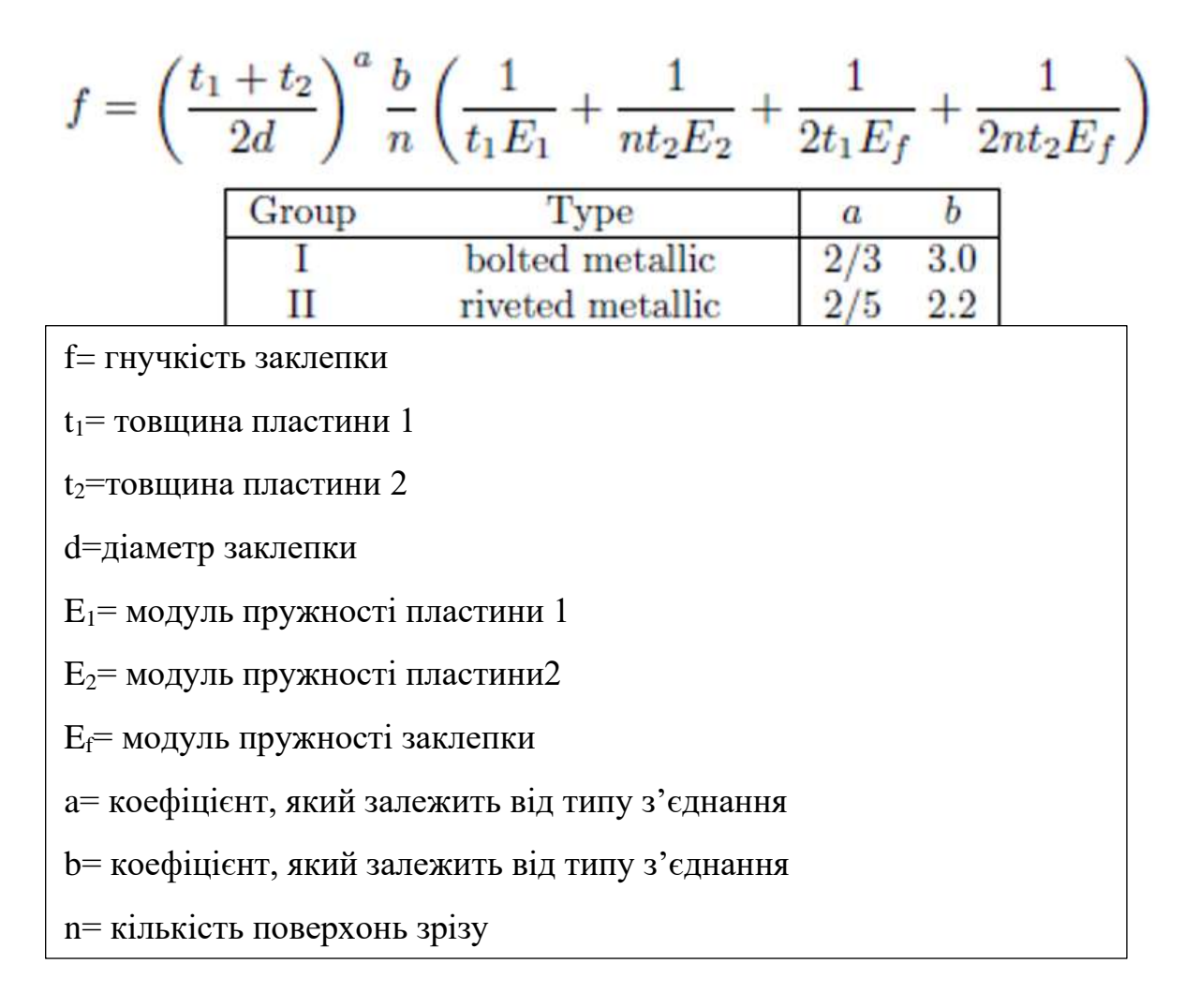

*Рисунок 10 Формула Хута*

#### <span id="page-22-0"></span>**D. Розрахунок Розподілення навантаження**

Властивості обшивки:

Обшивка це лист алюмінію марки 2024-Т351 товщиною tc=0,280 дюйма з наступними характеристиками:

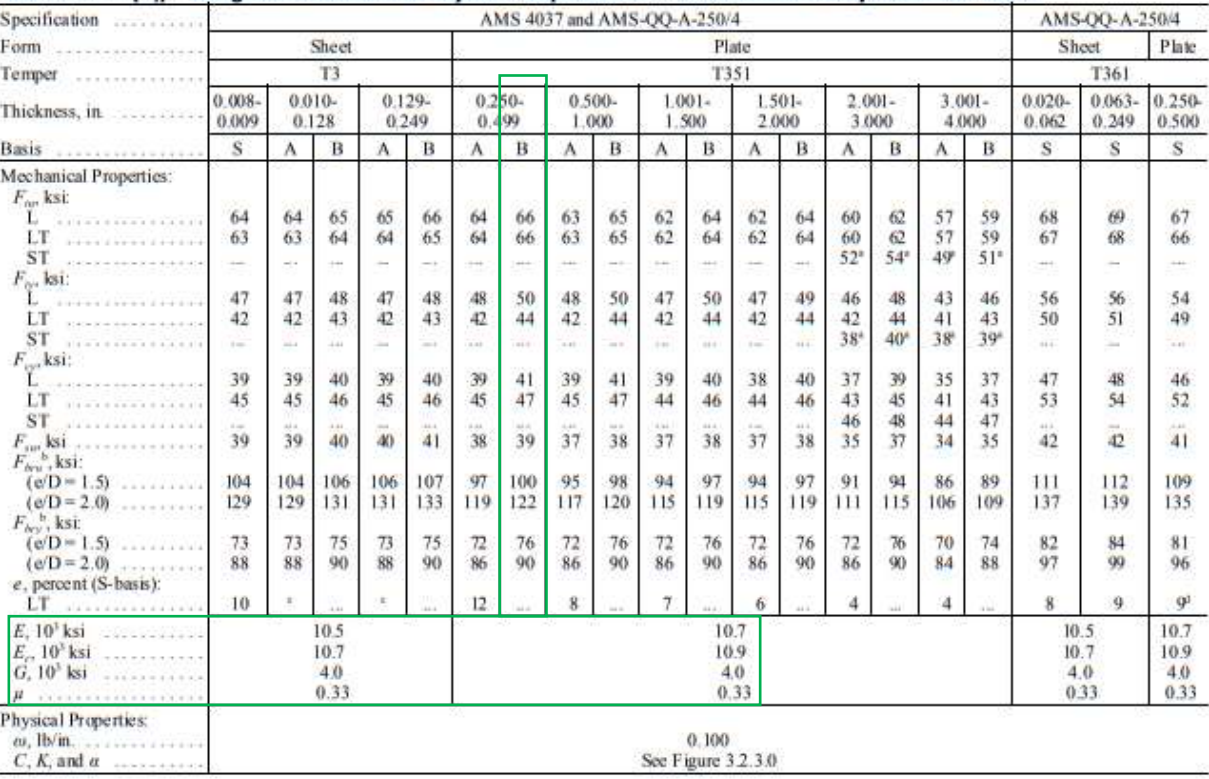

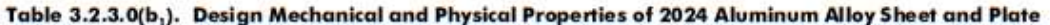

a Caution: This specific alloy, temper, and product form exhibits poor stress-corrosion eracking resistance in this grain direction. It corresponds to an SCC resistance rating to TD, as indicated in Table 3.12.3.1(a).<br>It

#### Рисунок 11 Властивості 2024-Т351

Ec=10700000 [psi] - модуль пружності пластини

Ширину пластини приймемо 4 діаметри заклепки

 $Wc=4*D=4*0.25=1$  [in.]

A=Wc\*tc=1\*0.280=0.280[in^2] – Площа перерізу обшивки

Властивості стрингера:

Стрингер екструдований з 7075-Т6, товщиною 0,175 дюйма

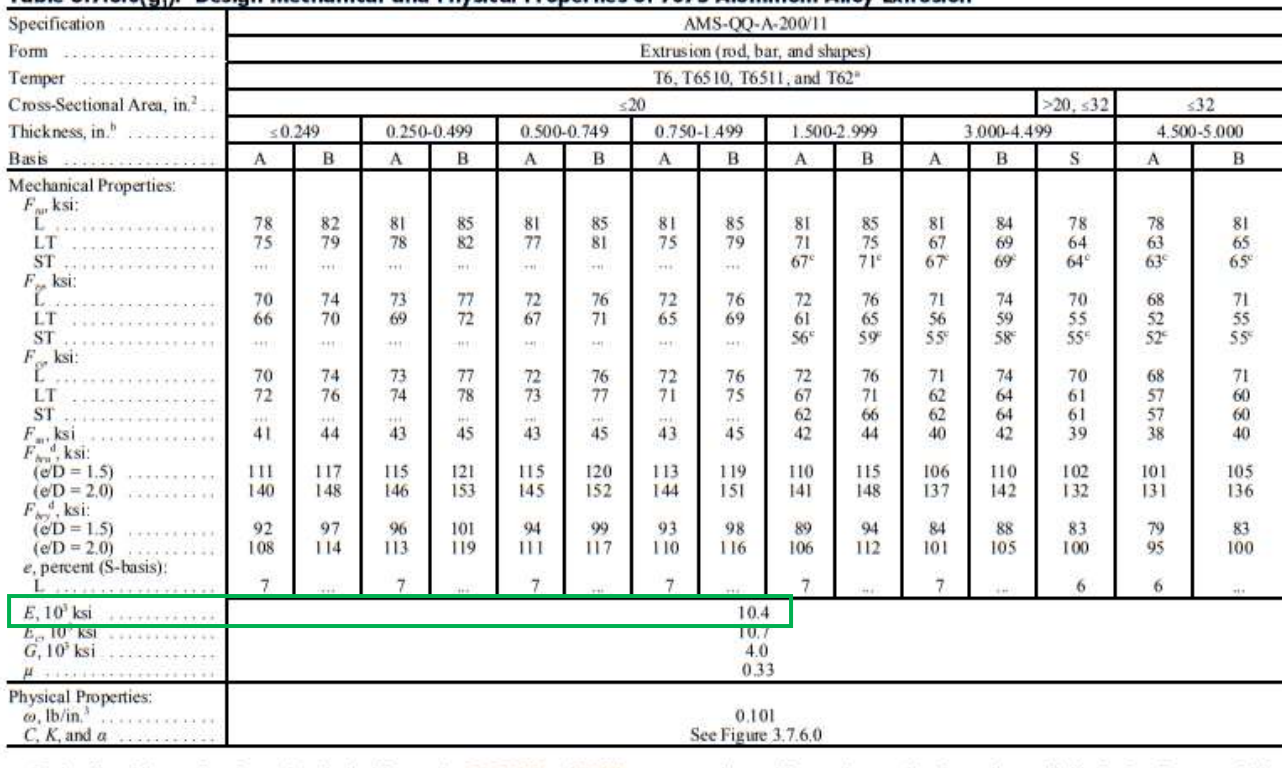

#### Table 3.7.6.0(a.). Desian Mechanical and Physical Properties of 7075 Aluminum Alloy Extrusion

a Design allowables were based upon data obtained from testing T6, T6510, and T6511 temper extrusions and from testing samples of extrasion supplied in the O or F temper, which were heat treated to T62 temper to demonstrat

#### Рисунок 12 Властивості 7075-Т6

### Eb=10400000 [psi] - модуль пружності стрингера.

### Стрингер має змінну площу виміряну за допомогою САТІА

MMPDS-01<br>31 January 2003

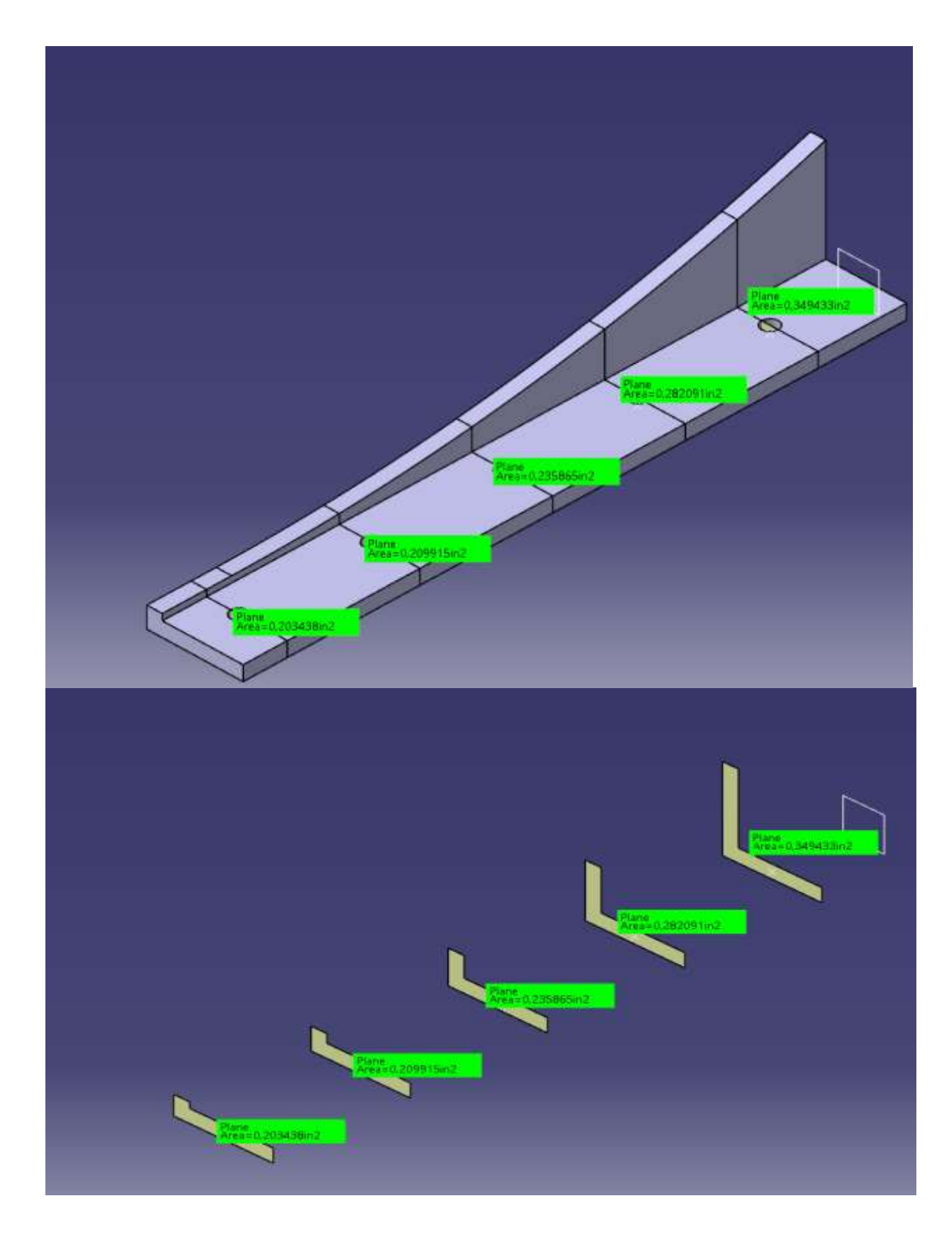

*Рисунок 13 Площа перерізу стрингера в місцях передачі навантажень*

 $A1= 0,203438$  [in<sup>^2</sup>]

 $A2= 0,209915$ [in<sup>^2</sup>]

 $A3= 0,235865$ [in^2]

А4= 0,282091[in^2]

$$
A5 = 0,349433[\text{in}^2]
$$

Властивості заклепки NAS1097D8:

Заклепка має номінальний діаметр d=0,25 дюйма

Виготовлена з матеріалу 2017-Т4

#### MMPDS-01 31 January 2003

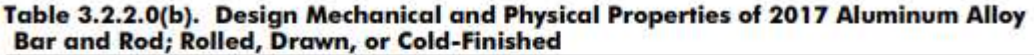

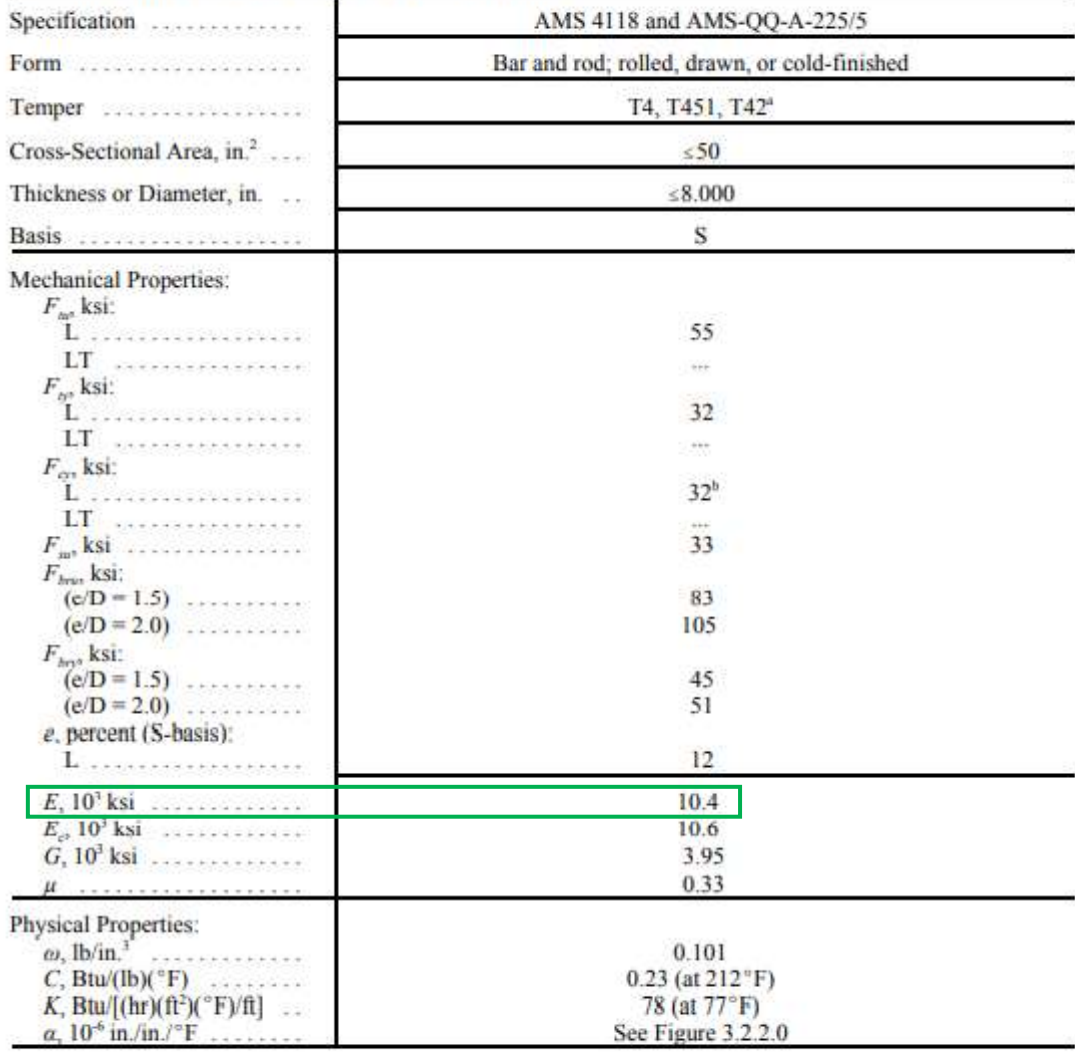

a Design allowables were based upon data obtained from testing T4 material and from testing samples of bar and rod, supplied in the O or F temper, which were heat treated to T42 temper to demonstrate response to heat treatment by suppliers.

b For the stress-relieved temper T451, the  $F_{\alpha}$  value may be somewhat lower.

*Рисунок 14 Властивості 2017-Т4*

Еf=10400000 [psi] – модуль пружності заклепки

#### <span id="page-28-0"></span>**Вузли**

Передача навантаження з пластини на стрингер буде відбуватися через вузли.

Збільшення відстані між кріпильними елементами призводить до їх більшого навантаження, тому приймемо відстань 6D=0,25\*6=1,5 дюйма.

Координату першого вузла приймемо за 0,

Координати наступних вузлів відрізняються на 1,5 дюйма, всього вузлів 7.

Передача зусиль відбувається через вузол 2-6.

*Таблиця 1 Характеристики вузлів моделі*

| Node           | coord |                          |            |           | Part Thickness |      | Part Width |           | Huth's         |                |
|----------------|-------|--------------------------|------------|-----------|----------------|------|------------|-----------|----------------|----------------|
| ID             |       | Type                     | Modulus,   | Diameter, | (in)           |      | (in)       |           | Parameters     |                |
|                |       |                          | $Ef$ (psi) | df(in)    | tb             | tc   | wb         | <b>WC</b> | a              | $\mathbf b$    |
| $\mathbf{1}$   | 0,000 | $\overline{\phantom{0}}$ |            |           | 0.175          | 0.28 | 1.         | 1.        | $\overline{0}$ | $\overline{0}$ |
| $\overline{2}$ | 1,500 | <b>Rivet</b>             | 10400000   | 0.25      | 0.175          | 0.28 | 1.         | 1.        | 0.4            | 2.2            |
| $\overline{3}$ | 3,000 | <b>Rivet</b>             | 10400000   | 0.25      | 0.175          | 0.28 | 1.         | 1.        | 0.4            | 2.2            |
| $\overline{4}$ | 4,500 | <b>Rivet</b>             | 10400000   | 0.25      | 0.175          | 0.28 | 1.         | 1.        | 0.4            | 2.2            |
| 5              | 6,000 | <b>Rivet</b>             | 10400000   | 0.25      | 0.175          | 0.28 | 1.         | 1.        | 0.4            | 2.2            |
| 6              | 7,500 | <b>Rivet</b>             | 10400000   | 0.25      | 0.175          | 0.28 | 1.         | 1.        | 0.4            | 2.2            |
| $\overline{7}$ | 9,000 | $\overline{a}$           |            |           | 0.175          | 0.28 | 1.         | 1.        | $\overline{0}$ | $\overline{0}$ |

### <span id="page-28-1"></span>**Підрахунок жорсткостей**

Для підрахунку погонної жорсткості пластини скористаємося формулою

 $K = E^* A/L$ 

Де Е – модуль пружності

А-площа перерізу розрахована в CATIA

L-довжина ділянки

#### Отже, жорсткість стрингеру буде

 $Ks23 = Es * A2 / L = 10400000 * 0.2144 / 1.5 = 1486333$ Ks34 = Es \* A3 / L = 10400000 \* 0.2209 / 1.5 = 1531241  $Ks45 = Es * A4 / L = 10400000 * 0.2468 / 1.5 = 1711161$  $Ks56 = Es * A5 / L = 10400000 * 0.293 / 1.5 = 2031668$ Ks67 = Es \* A6 / L = 10400000 \* 0.3604 / 1.5 = 2498572

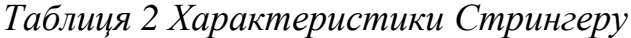

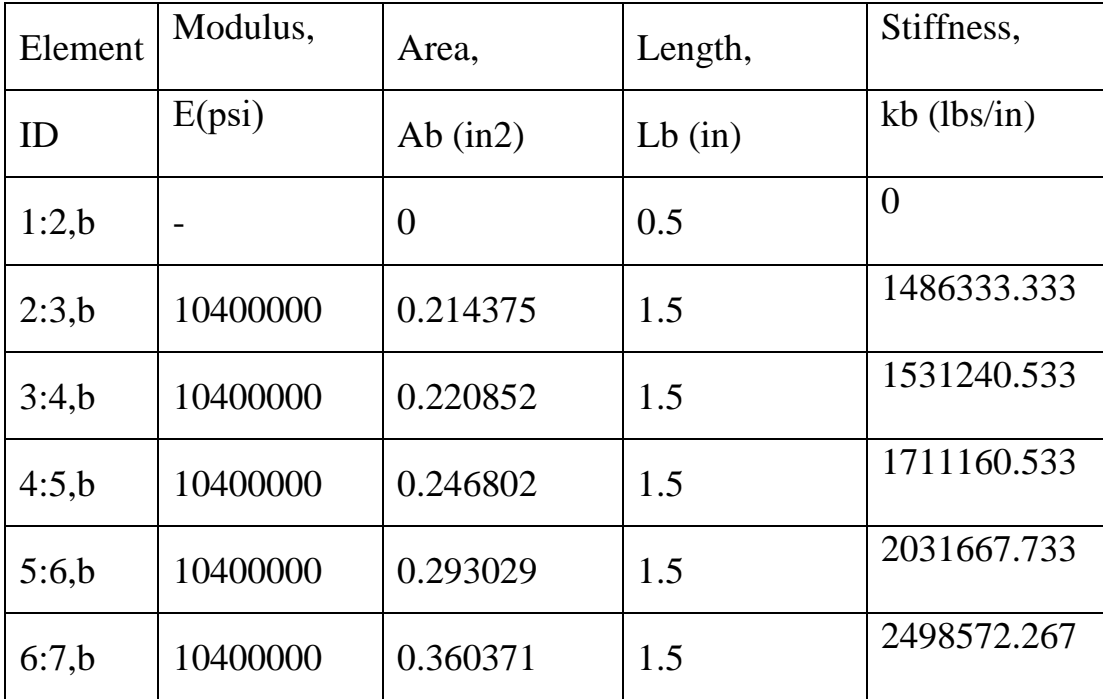

Жорсткість пластини :

 $Kp = E * A / L = 10700000 * 0.28 / 1.5 = 1997333$ 

| Element | Modulus, | Area,      | Length, | Stiffness,    |
|---------|----------|------------|---------|---------------|
| ID      | E(psi)   | Ac $(in2)$ | Lc(in)  | $kc$ (lbs/in) |
| 1:2,c   | 10700000 | 0.28       | 1.5     | 1941333.3     |
| 2:3,c   | 10700000 | 0.28       | 1.5     | 1941333.3     |
| 3:4,c   | 10700000 | 0.28       | 1.5     | 1941333.3     |
| 4:5,c   | 10700000 | 0.28       | 1.5     | 1941333.3     |
| 5:6,c   | 10700000 | 0.28       | 1.5     | 1941333.3     |
| 6:7,c   | 10700000 | 0.28       | 1.5     | 1941333.3     |

Таблиця 3 Характеристики обшивки

Де, A=W\*tc=4\*D\*tc=4\*0.25\*0.280=0.280 [in^2]

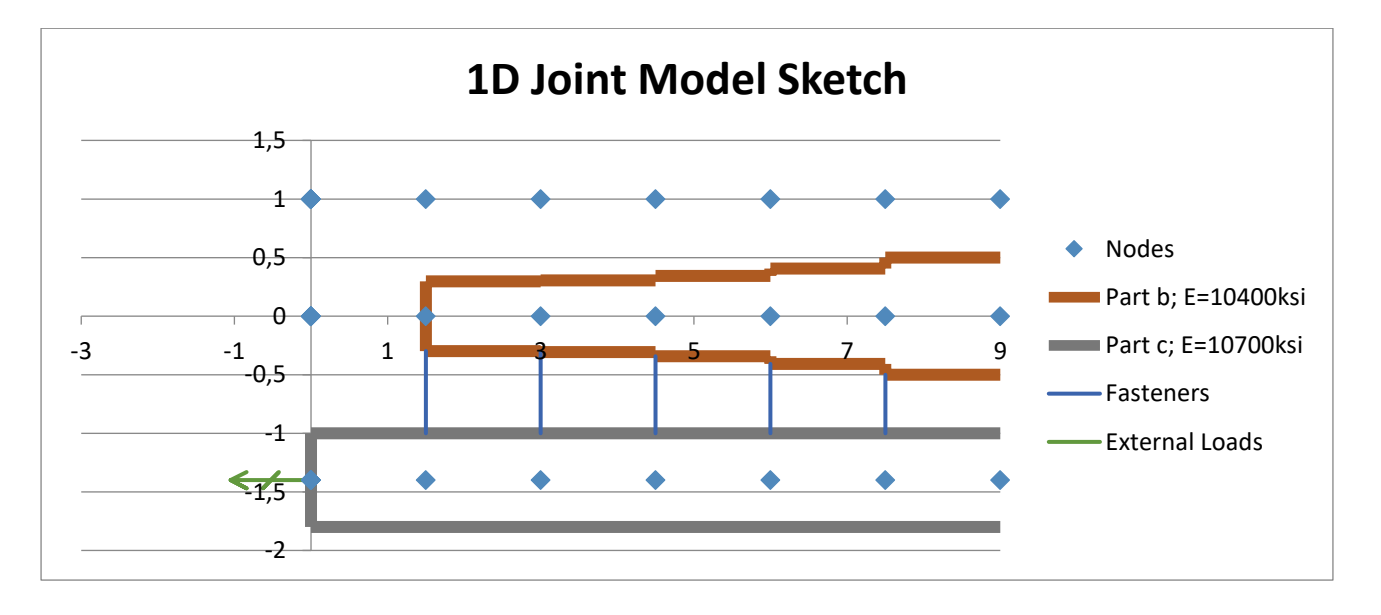

Рисунок 15 Схема математичної моделі

Знаючи жорсткості елементів, можна скласти загальну матрицю жорсткості конструкції

# Таблиця 4 Загальна матриця жорсткості конструкції

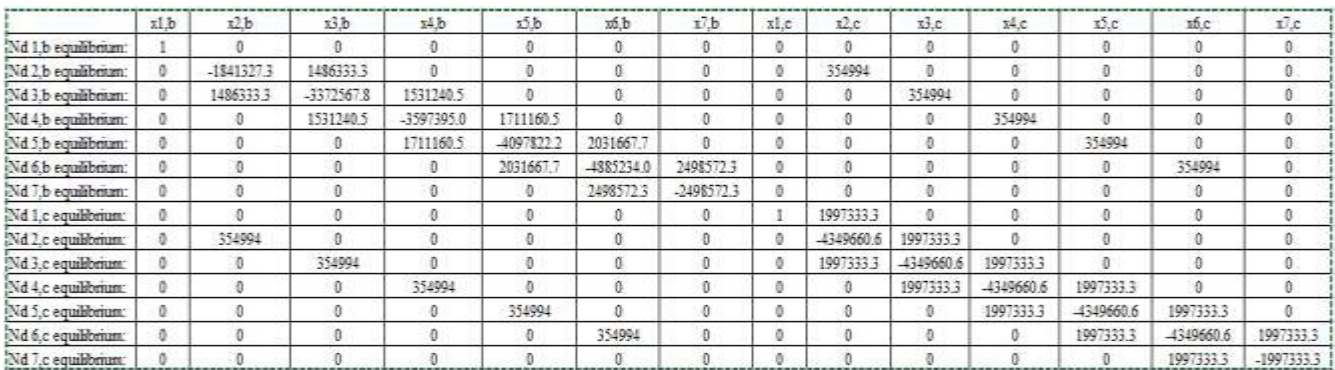

### Матриця навантажень.

Таблиця 5 Матриця навантажень

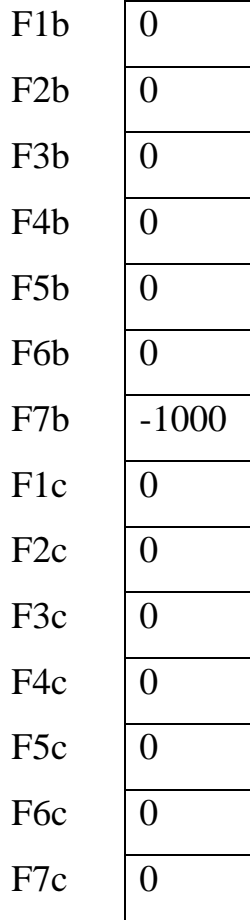

Щоб отримати матрицю переміщень необхідно обернену матрицю жорсткості помножити на матрицю навантажень

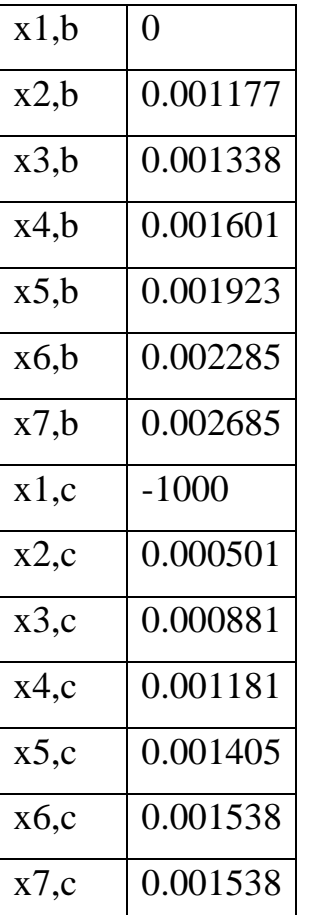

Таблиця 6 Матриця переміщень

Наступним кроком буде розрахунок відносного видовження кожної ділянки.

$$
\varepsilon = \frac{Li - L(i - 1)}{Li}
$$

Загальна довжина кожної ділянки L визначається з координат вузлів і дорівнює 1,5 дюйма.

А знаючи відносне видовження , за допомогою формули Гука можна встановити діючі напруження в перерізі , помноживши значення напруження на площу перерізу зазначені раніше отримаємо навантаження на кожен вузол.

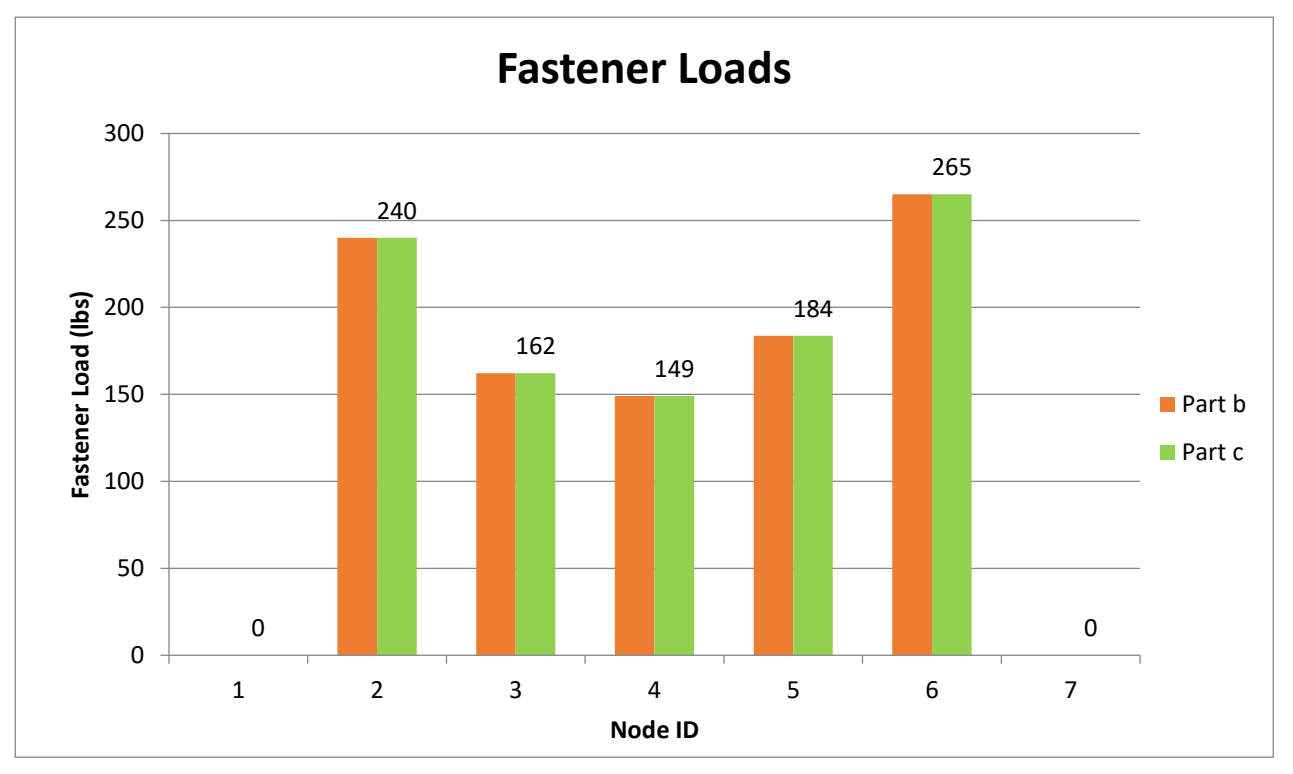

Рисунок 16 Розподілення навантаження на кожен вузол

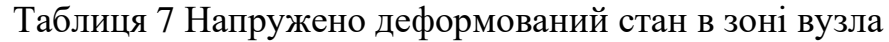

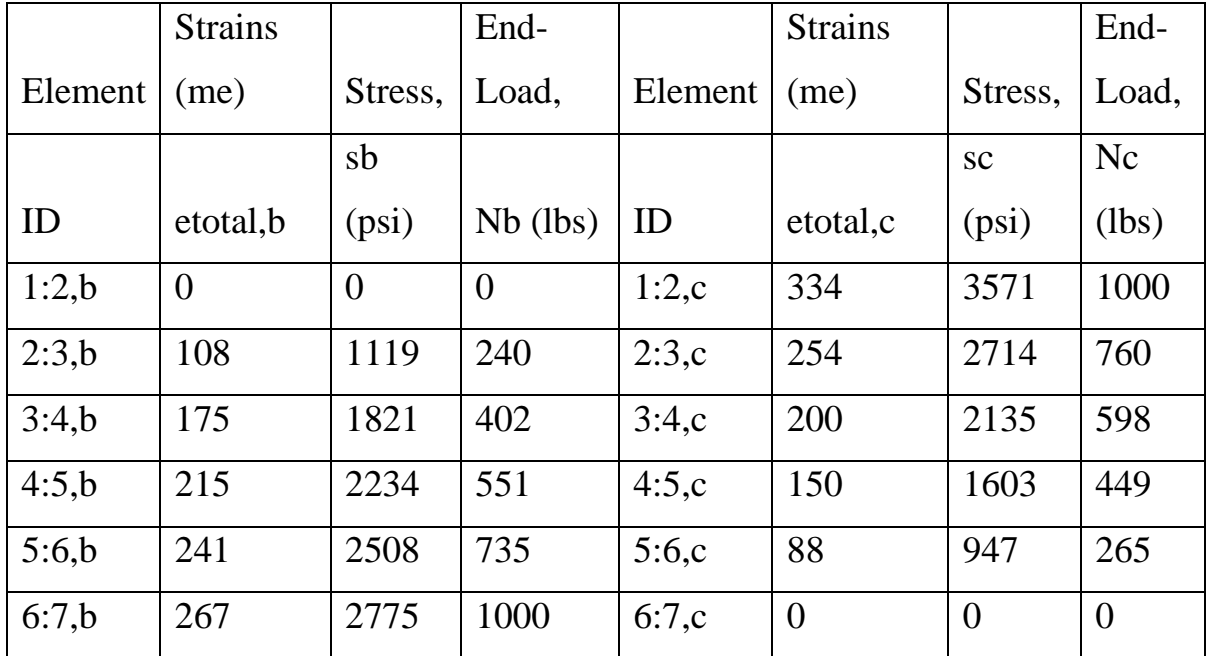

#### <span id="page-35-0"></span>**3. Розділ 3: Розрахунок розподілення навантаження за допомогою МКЕ**

Метод скінченних елементів (Finite element method) дозволяє розрахувати як найточніше поведінку закінцівки стрингера та заклепок. МКЕ пакет PATRAN був використаній для розрахунків.

#### <span id="page-35-1"></span>**A. Створення сітки скінченних елементів**

Для створення сітки для кінцевоелементної моделі був використаній САПР комплекс CATIA.

Першим кроком було створення серединної поверхні обшивки та стрингеру та точок вісі симетрії заклепки на отримані поверхні в модулі (generative shape design)

Наступним кроком було застосування модуля (Analisys):

За допомогою команди () було асоційовано точки проекції вісей симетрії заклепок для подальшого їх використання як вузла сітки.

Набором послідовних команд в автоматичному режимі з закріпленням прямої перетину стінки та хорди стрингеру створено сітку квадратних скінченних елементів типу Quad4 з розміром елементу 0.25 in.

Аналогічно створено сітку для обшивки.

Сітки збережені в форматі «STR for Patran.dat» і «Plate for Patran.dat»
Імпорт сітки з CATIA в PATRAN відбувся за допомогою команди File/import/

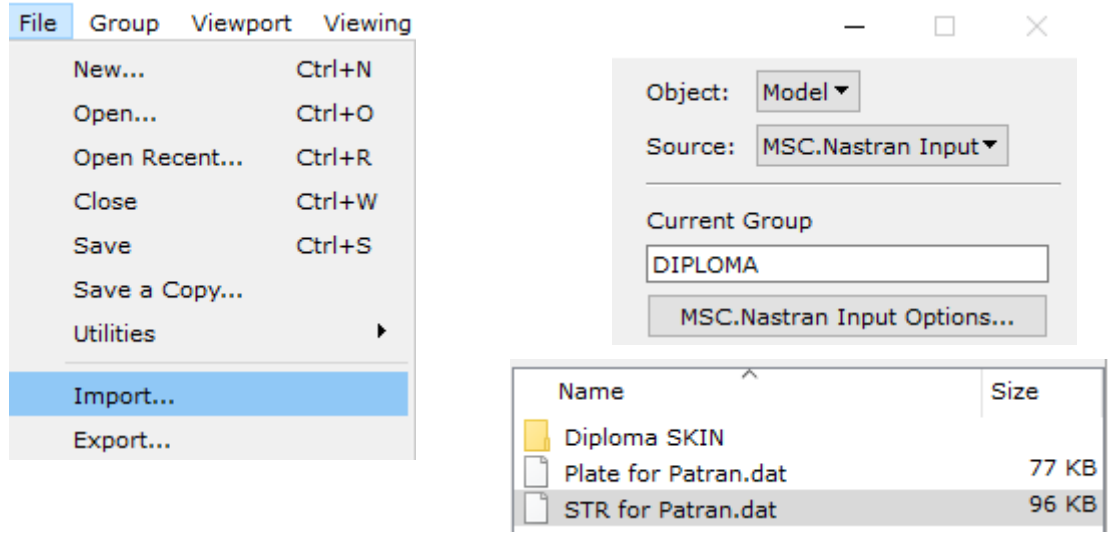

## **B. Створення матеріалу**

Командою Create/Isotropic/Manual Input/Input properties відкрите діалогове вікно в якому введені параметри матеріалів відповідно до таблиць з MMPDS для матеріалів 2024, 2024 і7075

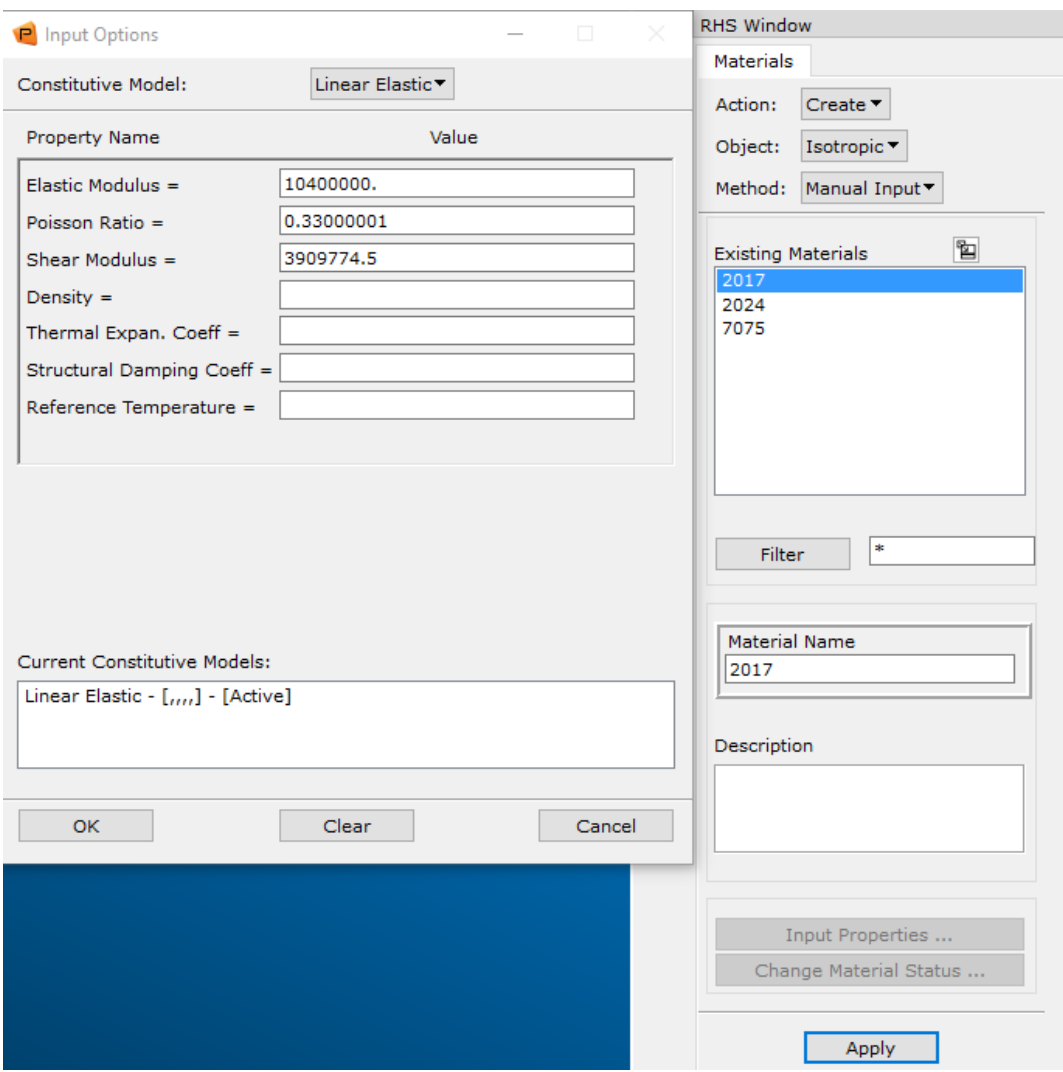

#### **C. Надання елементам властивостей**

Створено 4 групи за для розподілення елементів та вузлів між ними для зручності. ALL\_FEM буде містити всі елементи та вузли створені та імпортовані. SKIN містить елементи нижньої пластини – обшивки. STRINGER містить елементи та вузли стрингеру. Fastener буде містити елементи та вузли кріпильних елементів командою Element Properties/Create/2D/Shell виставляємо Options: Thin Homogeneus Standart Formulation, натискаємо Input Properties . в графі Material Name обираємо для обшивки 2024 , для стрингеру 7075. Товщину для обшивки вказуємо 0.28 in. для стрингеру – 0.175. Select Application Region відповідає за надання елементам заданих властивостей. Змінюємо групу відображення на SKIN та виділяємо усі елементи цієї

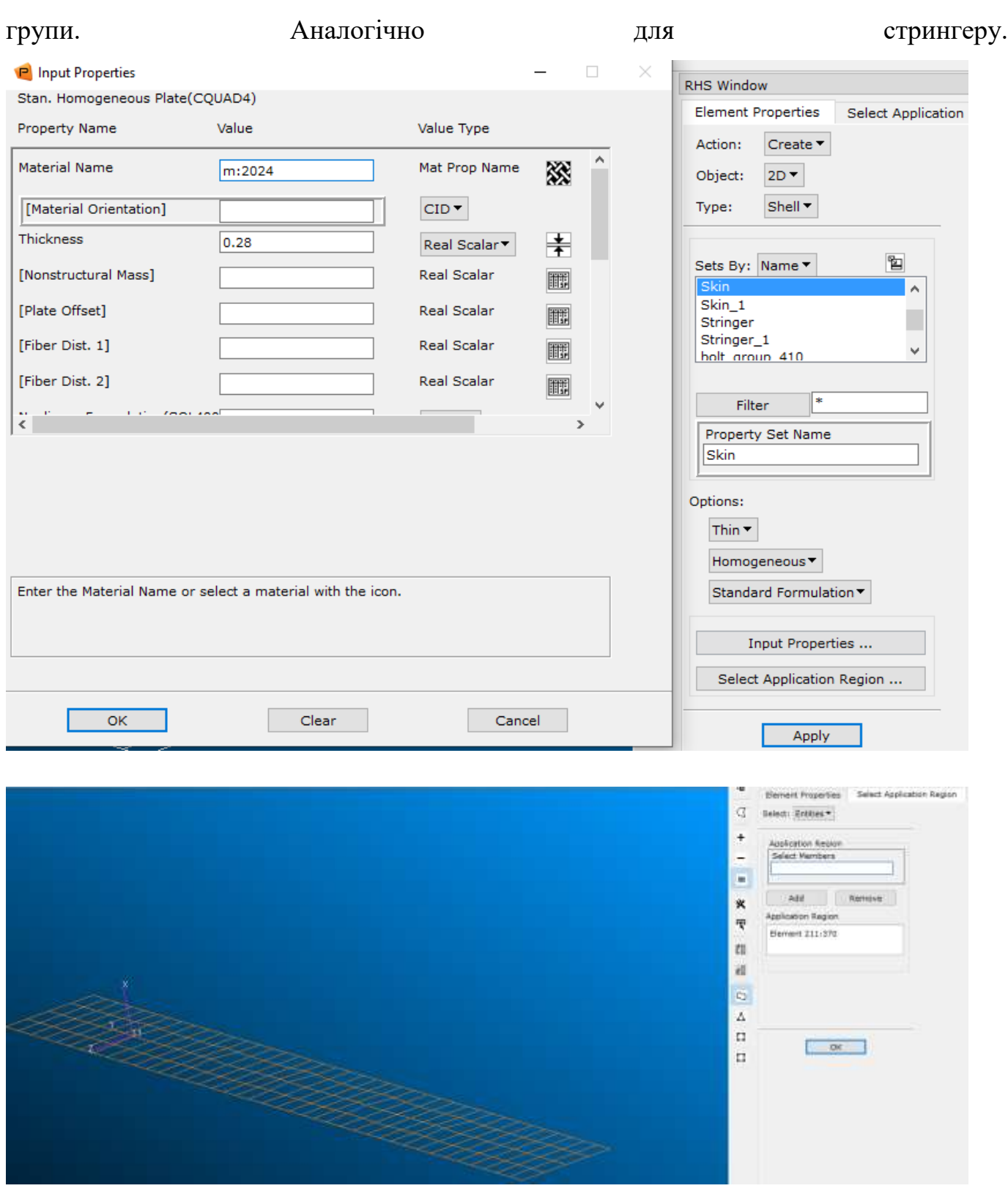

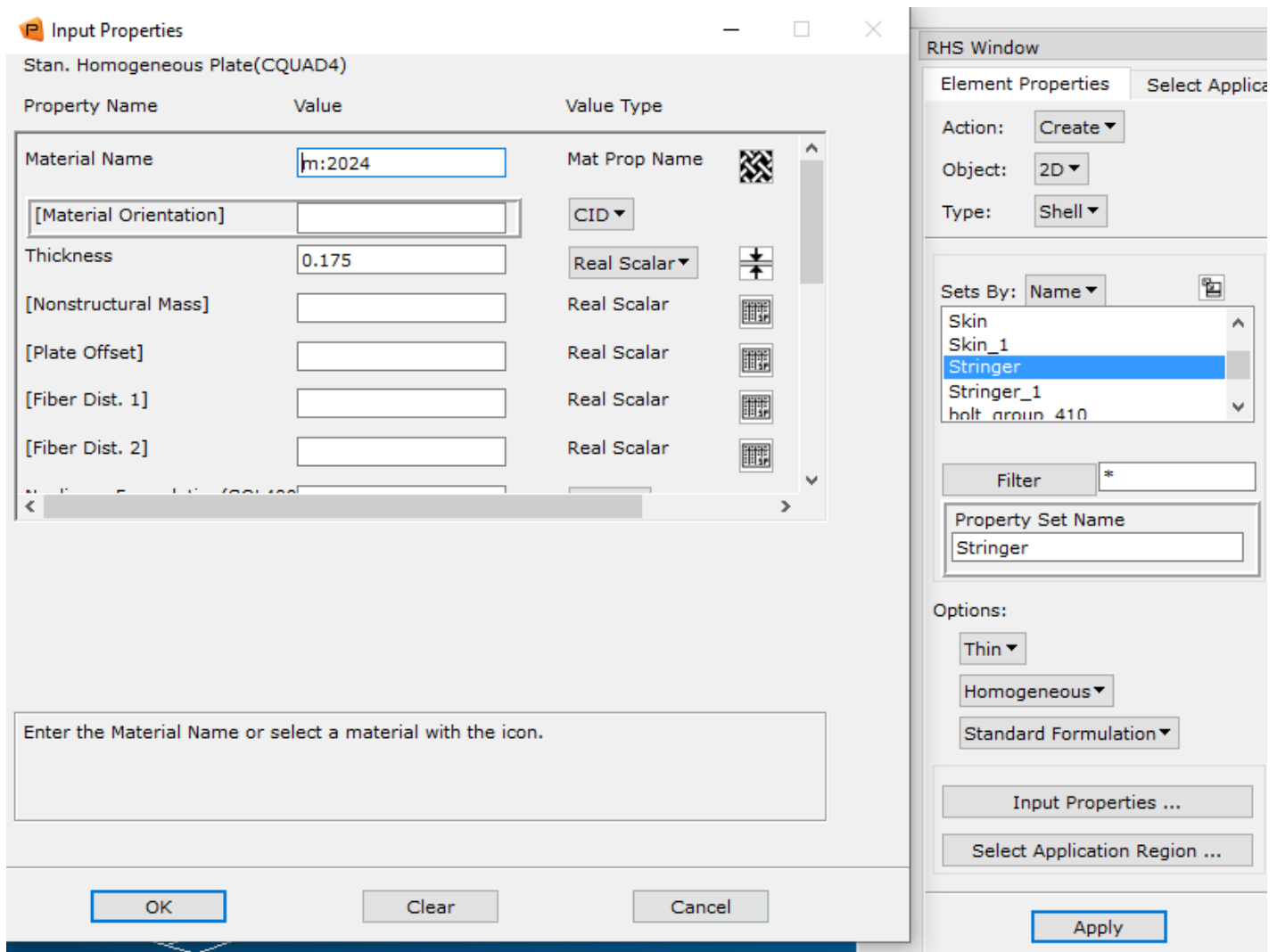

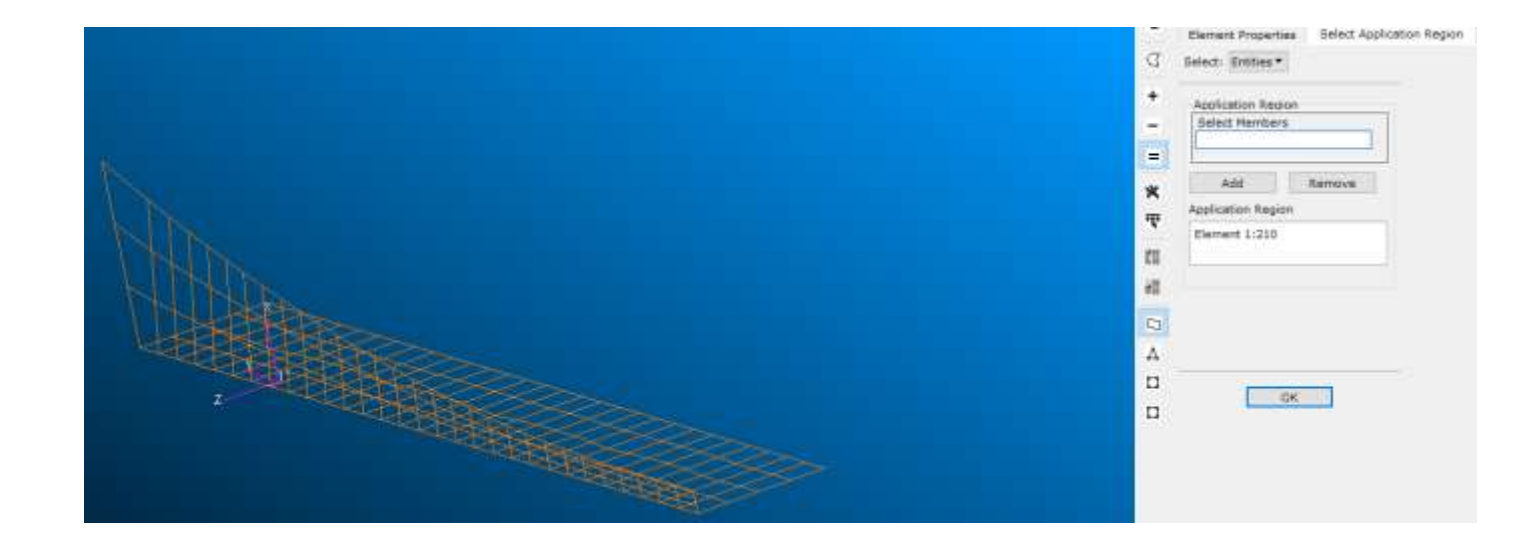

**D. Створення моделей заклепок**

Моделювання заклепок відбулось за допомогою вмонтованого в PATRAN модуля Fastener Maker . Розподілення навантаження між компонентами з'єднання залежить не тільки від геометрії та властивостей матеріалу пластин а і від жорсткості кріпильних елементів. Тому точність МКЕ аналізу суттєво залежить від моделювання поведінки кріпильного елементу. Хоча процедура моделювання з'єднань облонок була і раніше , її суттєво покращили. Представлений підхід до моделювання кріпильного з'єднання заснований на визначенні кожного компонента деформації, що сприяє гнучкості з'єднання, а потім їх моделюванню за допомогою відповідного кінцевого елемента. Поєднання цих елементів являє собою повну поведінку кріпильного з'єднання. Деякі відносні зміщення в моделі кріпильного з'єднання обмежені, щоб забезпечити сумісність деформацій.

В з'єднанні визначаються наступні компоненти жорсткості:

Комбінована жорсткість на зминання відносно вісей 1-3:

$$
S_{bt_i} = \frac{t_{p_i}}{\frac{1}{E_{cp_i}} + \frac{1}{E_{cf}}}
$$

Ecpi – Модуль пружності при стиску матеріалу і-тої пластини Ecfi – Модуль пружності при стиску матеріалу кріпильного елементу

tpi – товщина і-тої пластини

Комбінована жорсткість на зминання відносно вісей 4-6:

$$
S_{bt_i} = \frac{1}{12} \cdot \frac{t_{p_i}^3}{\frac{1}{E_{cp_i}} + \frac{1}{E_{cf}}}
$$

Жорсткість на зминання замоделена пружніми елементами, зсувна та згинальна жорсткість з'єднання замоделена beam елементами.

Ідеалізація системи пластини та кріплення включає наступне:

Пружна зминаюча жорсткість пластини та кріплення на поверхні контакту;

Жорсткість на вигин і зсув заклепки кріплення;

Сумісність переміщень кріплення та з'єднаних пластин

Тіло кріплення моделюється елементами CBAR з відповідною карткою PBAR для визначення властивостей. Для підключення елементів CBAR створюється окремий набір вузлів. У цей набір також входять вузли, розташовані на перетині осі кріплення і зовнішніх поверхонь першої та останньої з'єднаних пластин. Усі елементи CBAR, що представляють той самий хвостовик кріплення, посилаються на ту саму плату PBAR з однаковою площею поперечного перерізу, моментами інерції та постійною кручення:

$$
A = \frac{\pi d_f^2}{4} \qquad I_1 = I_2 = \frac{\pi d_f^4}{64} \qquad J = \frac{\pi d_f^4}{32}
$$

Система моделювання представлена блочним підходом до моделювання кріпильних з'єднань. Модель з'єднання кріплення можна розділити на три основні частини:

Взаємодія верхньої головки кріплення та тіла кріплення з першою пластиною;

Взаємодія двох сусідніх пластин одна з одною і з тілом кріплення;

Взаємодія нижньої головки кріплення і хвостовика кріплення з останньою пластиною.

Кожна з цих частин моделі може бути представлена кількома пов'язаними блоками. Використовуючи ці блоки, можна створити модель кріпильного з'єднання, що з'єднує будь-яку кількість з'єднуваних пластин, представлених оболонкою або суцільними елементами.

Взаємодія кріплення з першою пластиною Взаємодія кріплення і першої пластини представлена двома блоками для двох можливих умов моделювання:

Перша плита моделюється елементами оболонки;

Перша плита моделюється суцільними елементами.

Ці блоки однакові для обох підходів до моделювання: моделювання з використанням лише жорстких елементів і використання жорстких елементів і лінійних проміжків. Жорсткі елементи в цих блоках запобігають відносному обертанню пластини і головки кріплення навколо осей в площині зсуву кріплення і відносному зміщенню вздовж тіла кріплення. Вузол хвостовика заклепки під верхньою головкою обмежений проти обертання навколо осі кріплення, щоб запобігти обертанню тіла без хвостовика.

Взаємодія хвостовика кріплення з двома сусідніми пластинами представлена вісьмома блоками для наступних умов моделювання:

Обидві суміжні плити моделюються елементами оболонки;

Обидві суміжні плити моделюються суцільними елементами;

Одна пластина моделюється елементами оболонки, а сусідня плита моделюється твердими елементами;

Одна плита моделюється суцільними елементами, а сусідня плита моделюється елементами оболонки.

Для кожного з цих умов моделювання було розроблено два окремі блоки на основі двох підходів до моделювання: моделювання з використанням лише жорстких елементів та використання жорстких елементів і лінійних зазорів. Жорсткі елементи утримують серединні площини пластини паралельними один одному, тобто

запобігають відносному обертанню пластин навколо осей у площині зсуву кріплення. Також жорсткі елементи та лінійні зазори запобігають перетин між пластинами.

#### Застосування

MSC Tools/Application/Fastener Maker/Fastener Builder

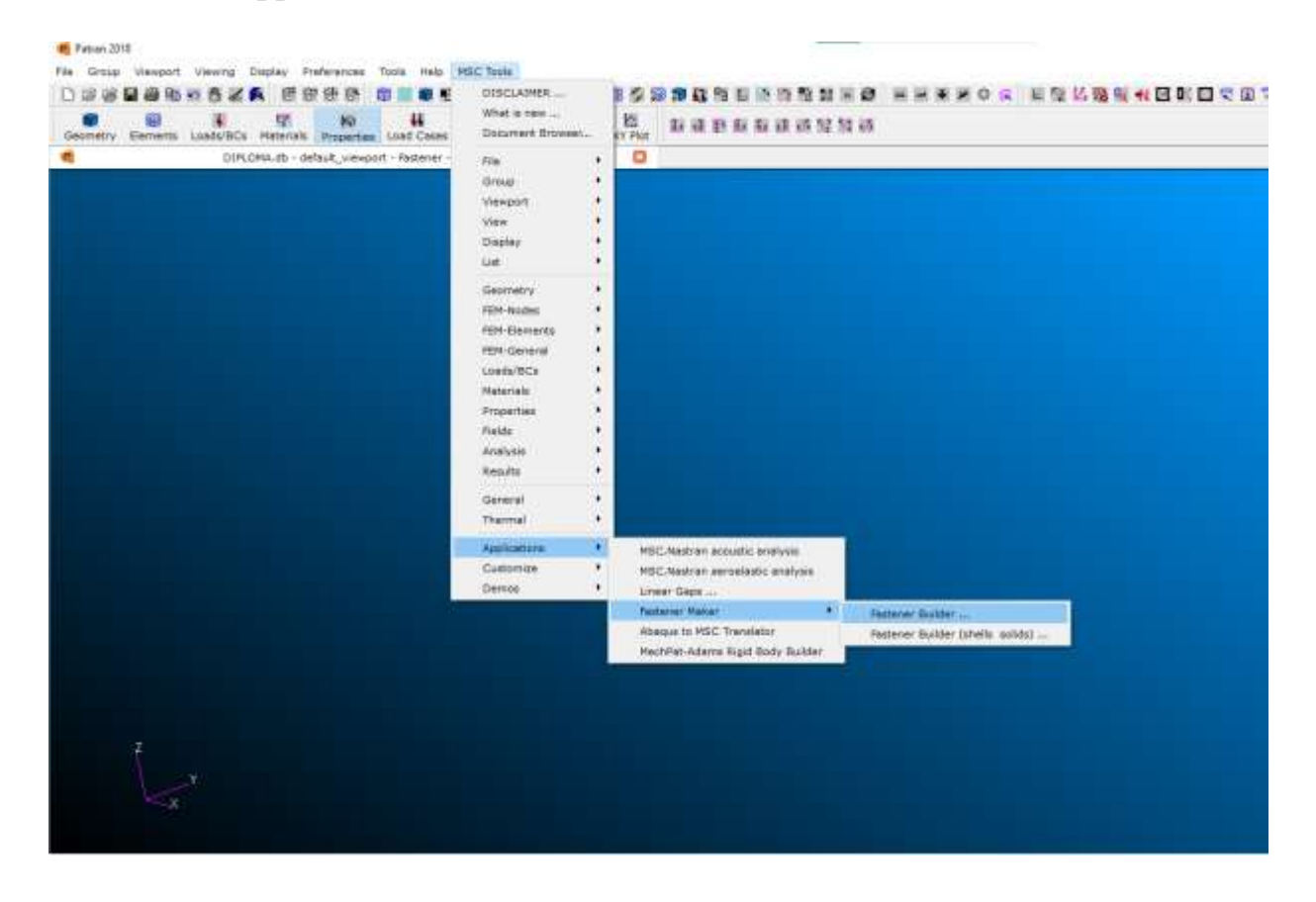

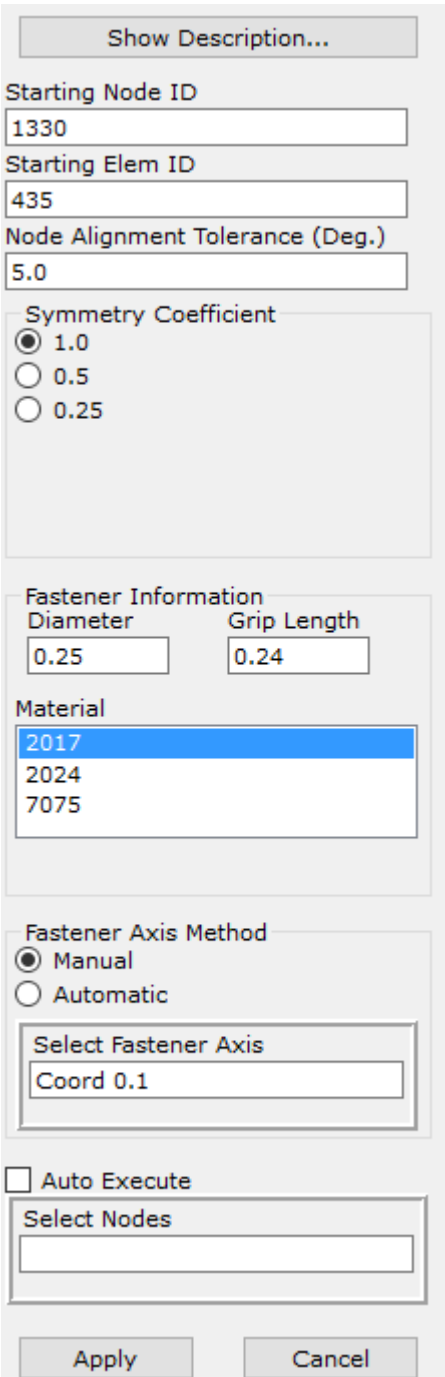

Поле Starting Node ID відповідає за те , як треба назвати новостворені модулем вузли. Поле Starting Element ID відповідає за назву створених елементів. Node Alignment Tolerance необхідний параметр в разі існування одинарної чи подвійної кривизни оболонок , за замовчуванням 5 градусів. Наші оболонки не мають кривизни ,тому залишаємо значення за замовчуванням. Symmetry coefficient вказує , чи знаходяться

кріпильні елементи в площині симетрії деталей. Значення 0,25 використовують для кріпильних елементів , які знаходяться на перетині площин симетрії деталей. Значення 0,5 – для заклепок розташованих в площині симетрії однієї з деталей. Значення 1 для заклепок які не знаходяться на жодній з площин симетрії . За замовчуванням використовують значення 1. Діаметр заклепки введемо 0,25 дюйма.Grip Length значення ,яке відповідає за відстань між верхніми крайніми вузлами створеного кріпильного елементу. Сума пів товщин пластин  $t_a=0.5*(ts+tp)=0.5*(0.175+0.25)=0.2125$  in. В рекомендаціях до застосування модуля вказано , що відстань, бажано, вказувати більшу ніж реальна , тому в рядку Grip Length введемо значення 0,24. Матеріал для модуля оберемо зі створеного раніше списку матеріалів – 2017. Fastener Axis Method – Manual. Надзвичайно важливий аспект полягає в тому , аби вісь заклепки співпадала з віссю Х , тому необхідно створити додаткову систему координат , яка буде направлена в необхідному нам напрямку. Select Nodes відповідає за вузли між якими буде створено кріпильну композицію.

#### **E. Задання закріплень та навантаження**

Оскільки ми знаємо що стрингер та обшивка навантажені повздовжніми силами від згину крила і математична пружина модель розглядає саме навантаження від передачі розтягуючої сили , не зважаючи на згини , то закріплення закінцівки стрингеру приймемо як жорстке закріплення. Також, необхідно заборонити пластині згинатися , дозволивши переміщення вузлів тільки вперед. Загальне навантаження приймемо 1000 фунтів , які будуть рівномірно розподілені по краю обшивки.

В модулі Loads/BCs /Create/Displacement/Standard. Називаємо закріплення Console .

46

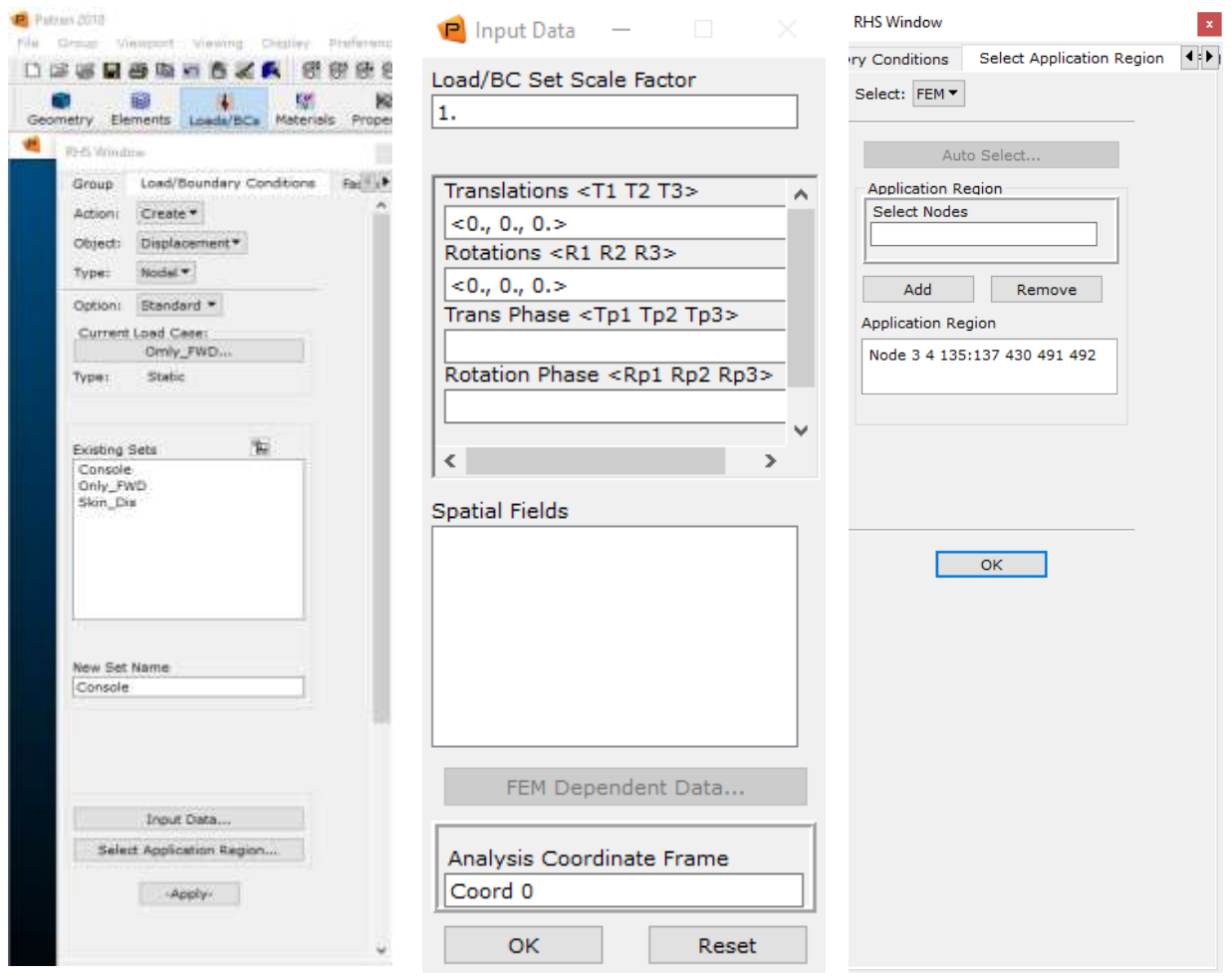

Input Data та ставимо нулі , цим самим мі забороняємо вузлам рухатися та обертатися в трьох осях, тобто мі змушуємо кожен вузол бути нерухомим.

Select application rеgion : вказуємо вузли які належать задній кромці стрингеру.

Аналогічно створюємо закріплення для обшивки. В рядку Input Data вводимо < , 0., 0.> . Таким чином заборонили крайнім вузлам пластини рухатися вверх та в сторону але не обмежили рух вперед.

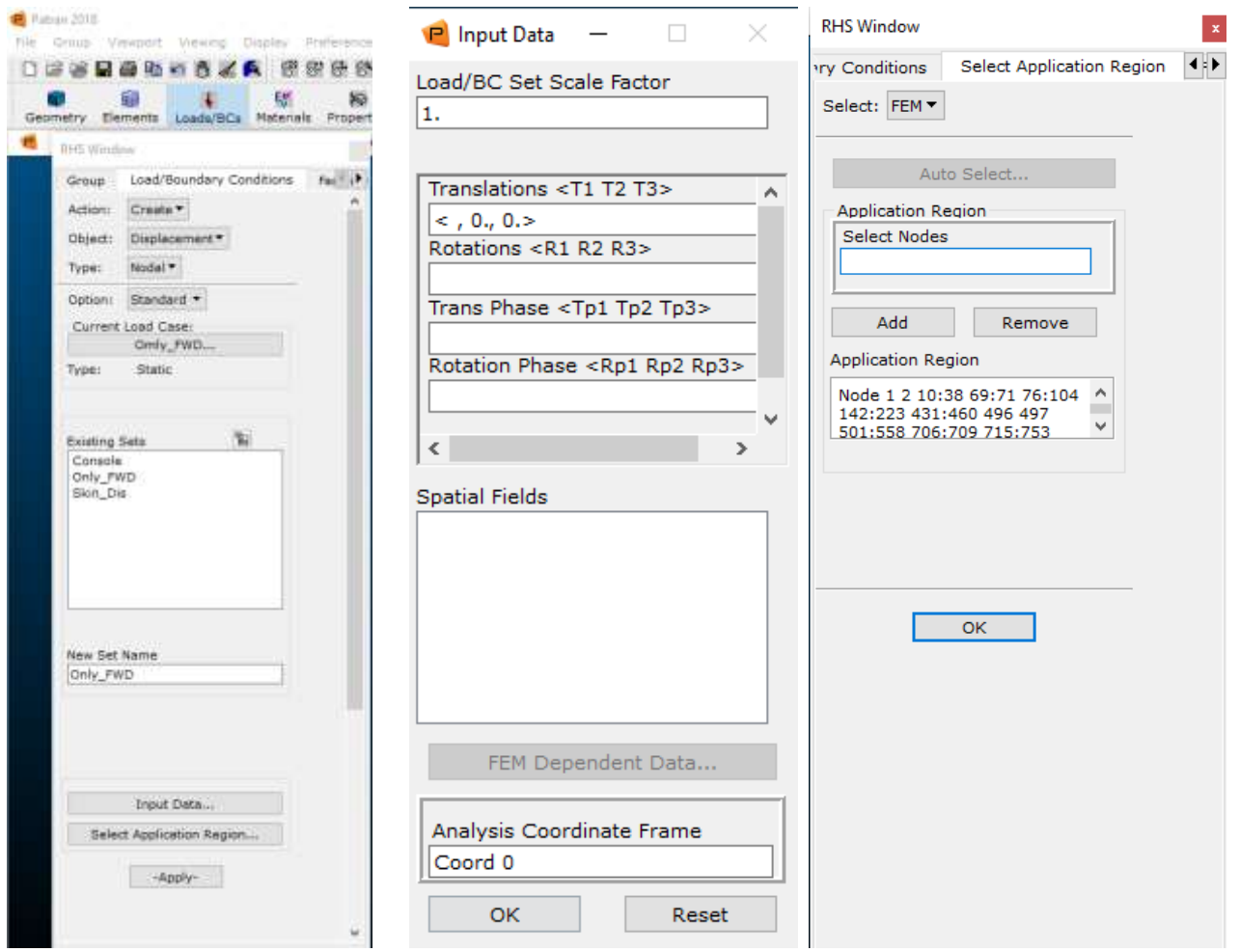

Наступнм кроком створімо розподілене навантаження 1000 фунтів. Loads/BCs /Create/Total Load/Element Uniform/Target Element Type : 2D. Input Data/ EDGE Load : <1000., 0., 0.>. В Select Application Region необхідно вибрати крайні кромки елементів обшивки. Таким чином задана сила 1000 розподілиться рівномірно по всій кромці пластини.

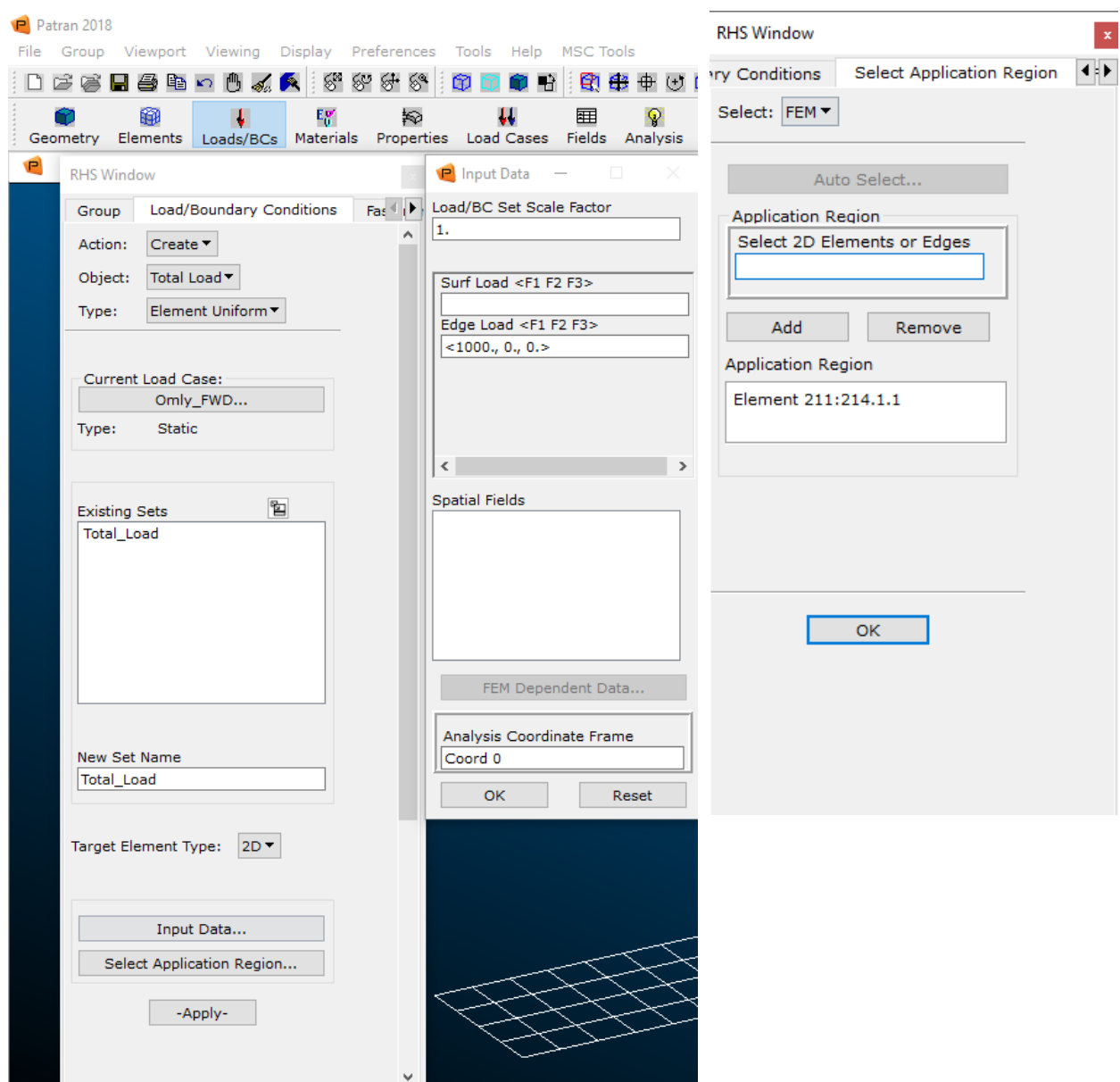

### **F. Аналіз**

Для запуску аналізу необхідно зробити наступні кроки:

Analysis/Analyze/Selected Group/Analysis Deck .

Select Group/ALL\_FEM

# Solution Type/LINEAR STATIC

Subcases/Create/Tension Output requests і обрати необхідні вихідні розрахунки

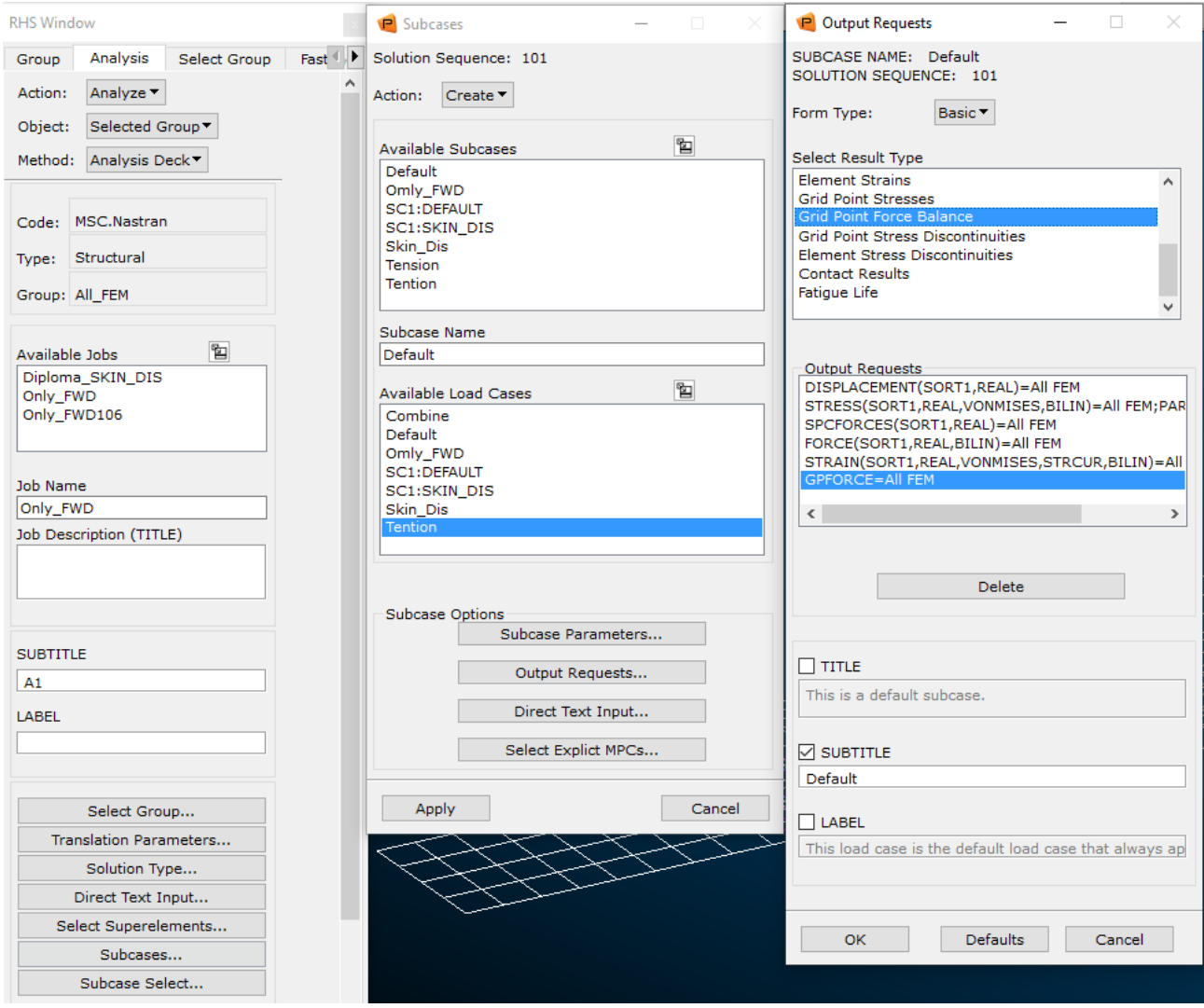

# **G. Вивід результатів розрахуку**

Для відображення розрахованих параметрів необхідно завантажити файл з розширенням .XDB. Anaysis/Access Results / Attach XDB / Results Entities/Select Results File. Після цього , наступним кроком буде відображення результату

# **Відображення деформацій**:

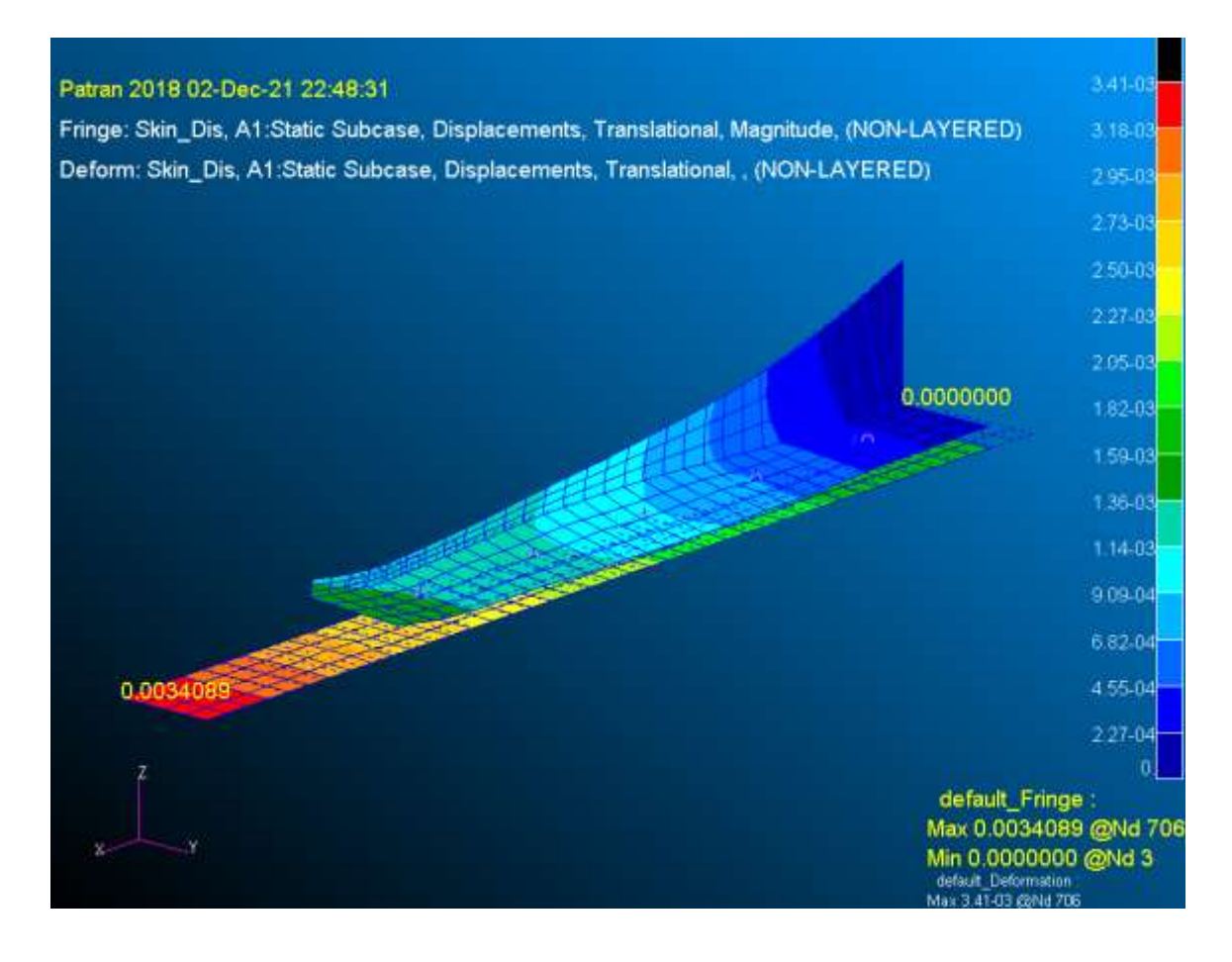

*Рисунок 17 Загальний вид деформації обшивки та стрингеру*

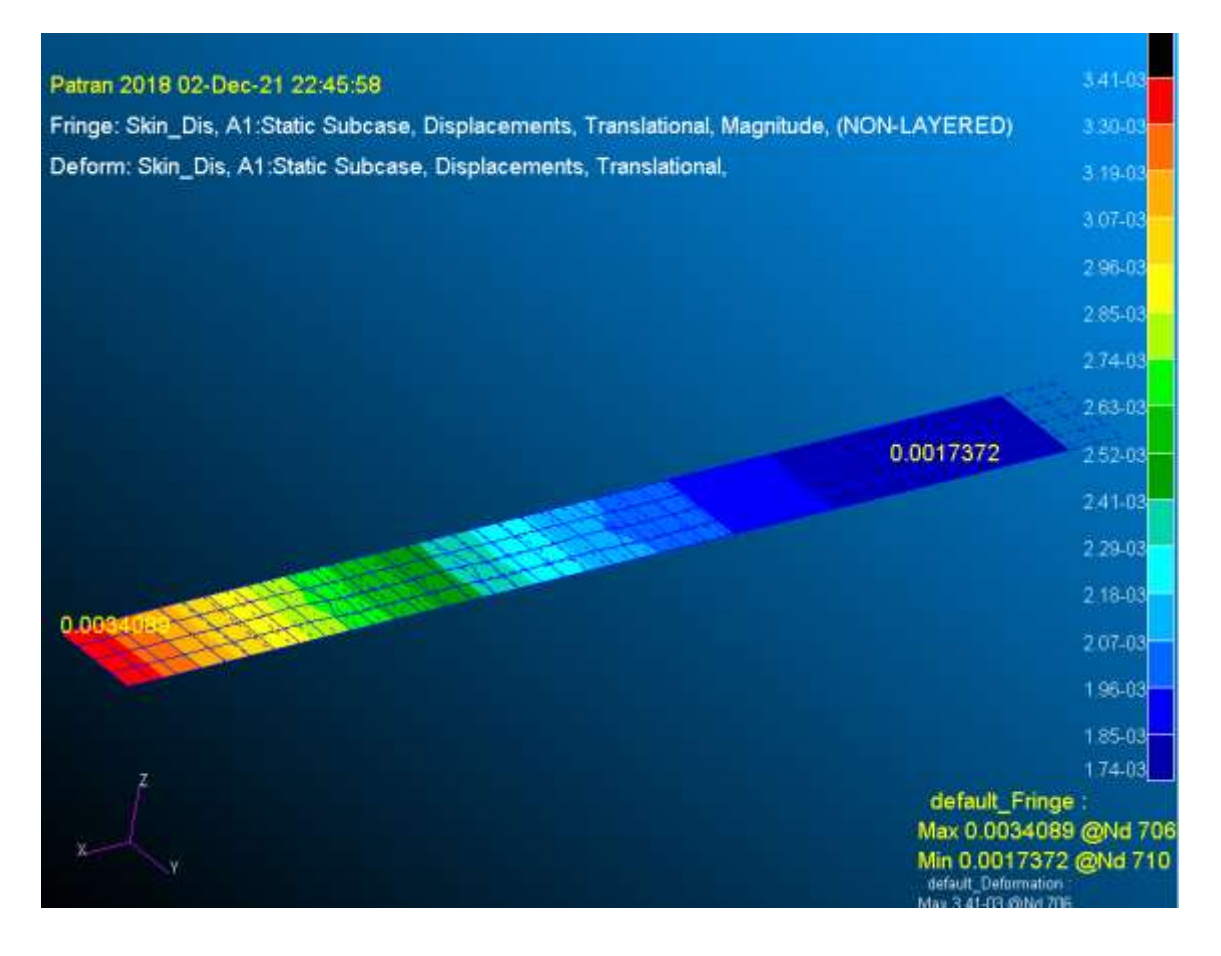

*Рисунок 18 Деформації обшивки*

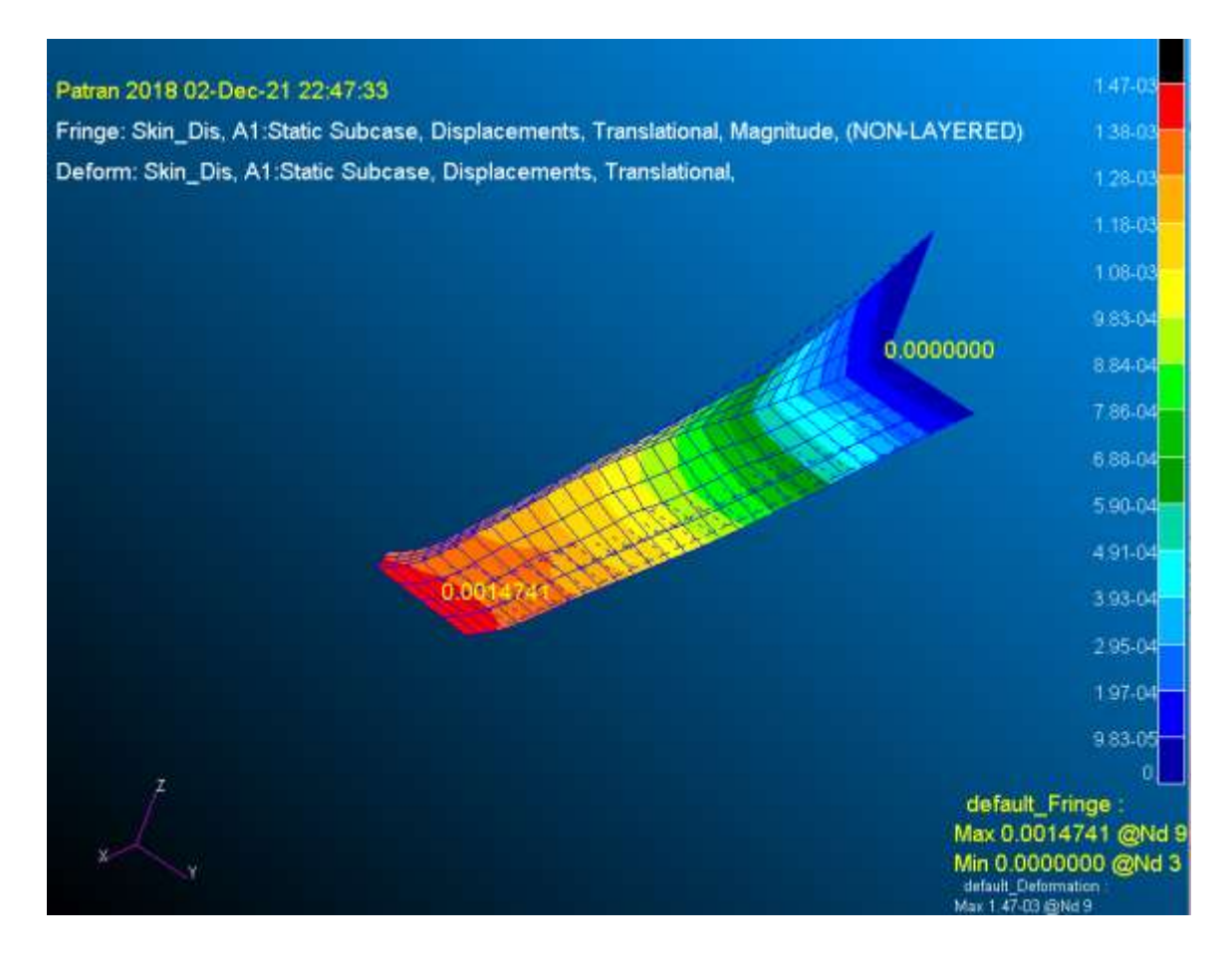

*Рисунок 19 Деформації закінцівки стрингеру*

### **Відображення напружень**:

За Фон-Мізесом

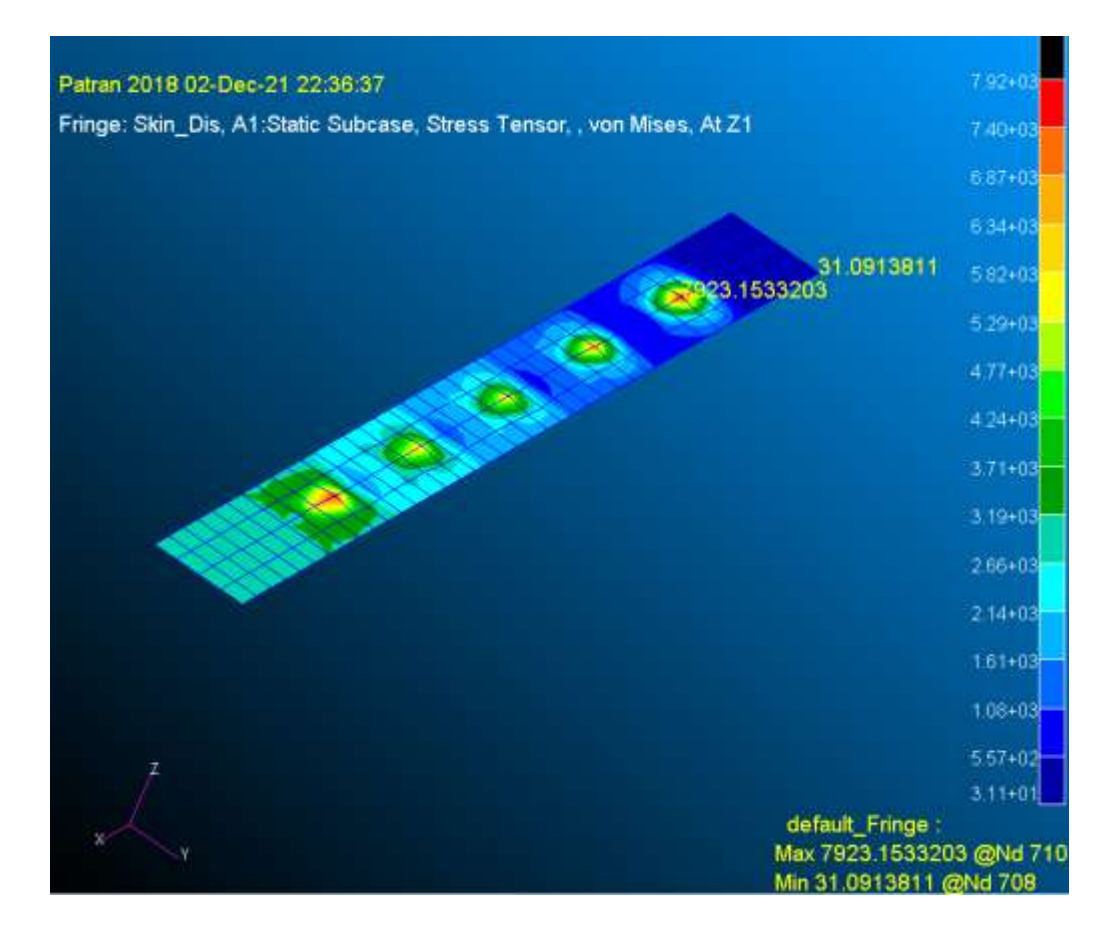

*Рисунок 20 Напруження в обшивці За Фон-Мізесом*

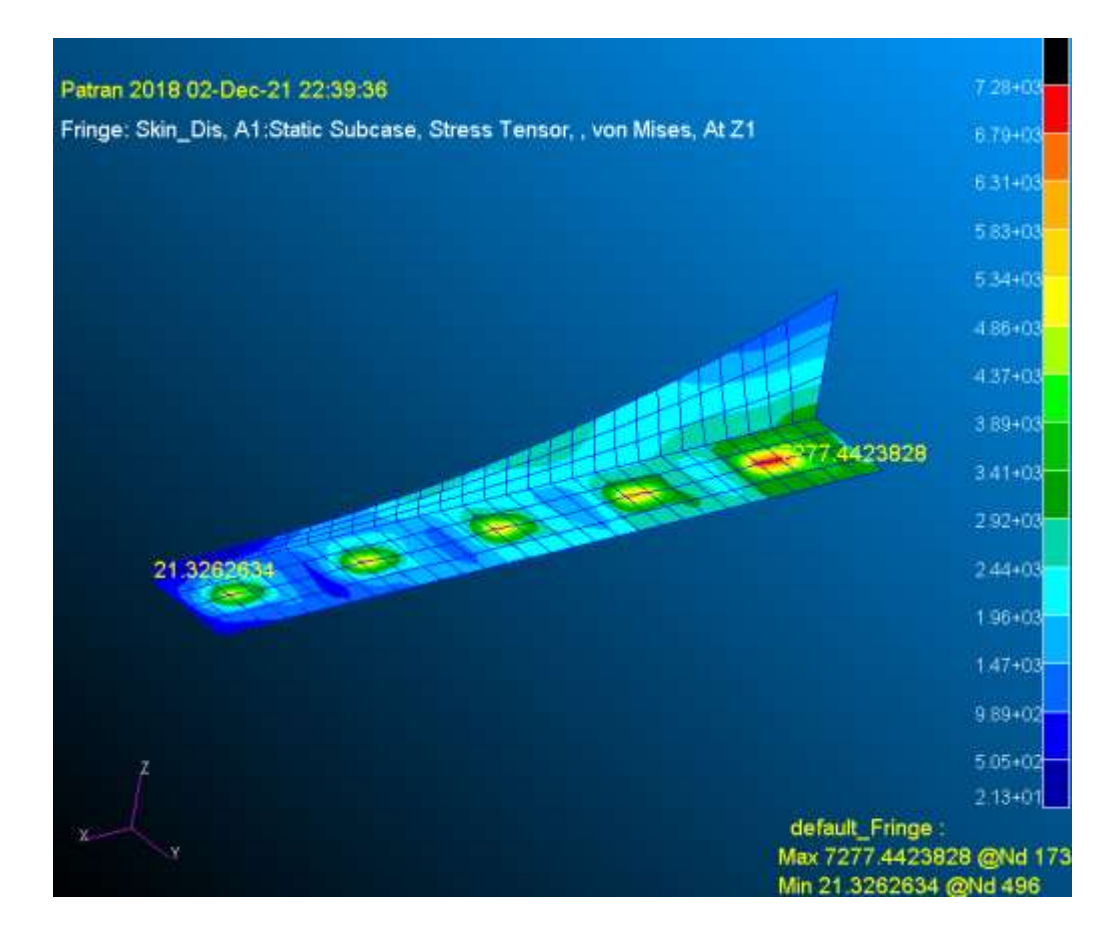

*Рисунок 21 Напруження в стрингері За Фон-Мізесом*

Принципіальні навантаження

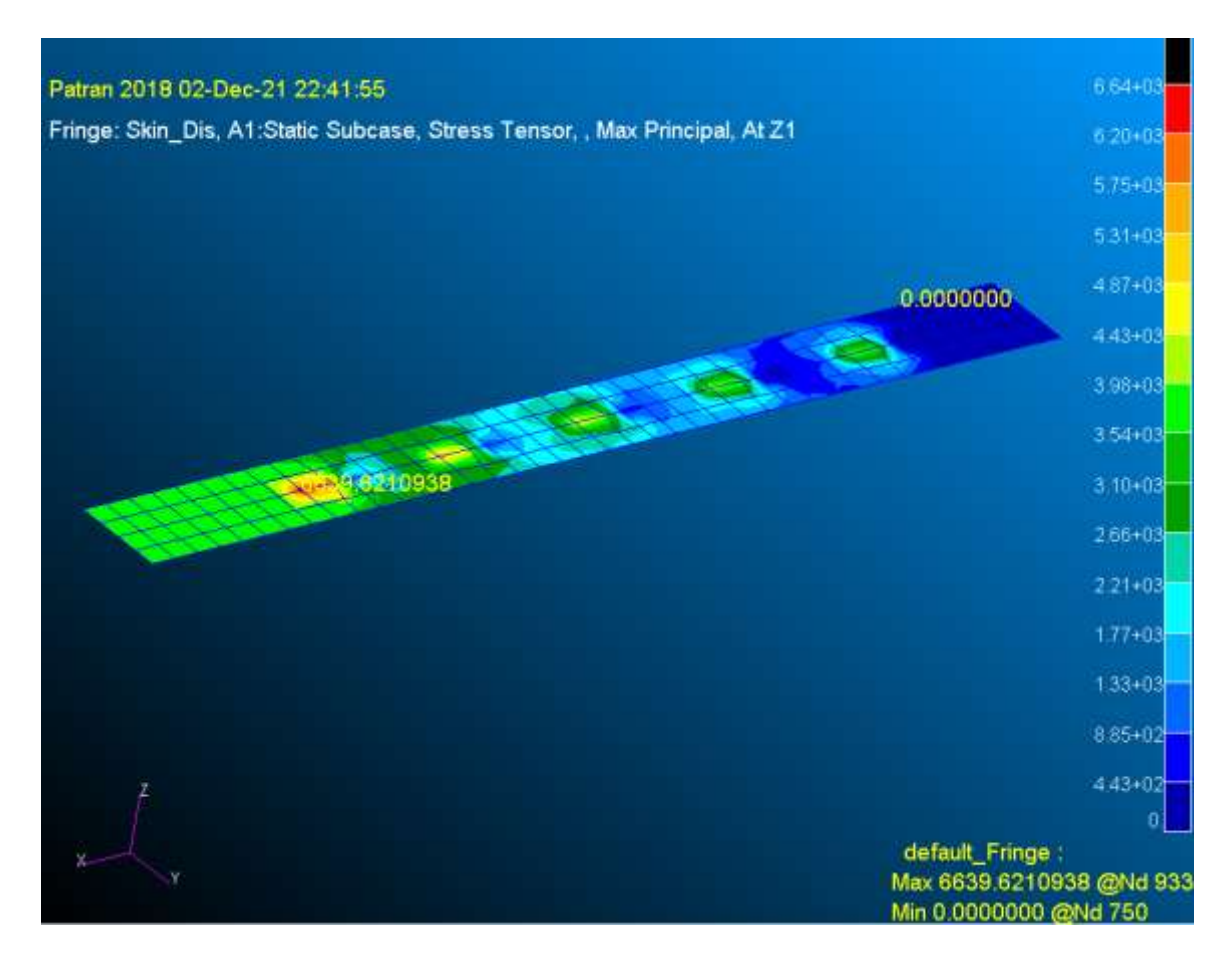

*Рисунок 22 Принципіальні напруження в обшивці*

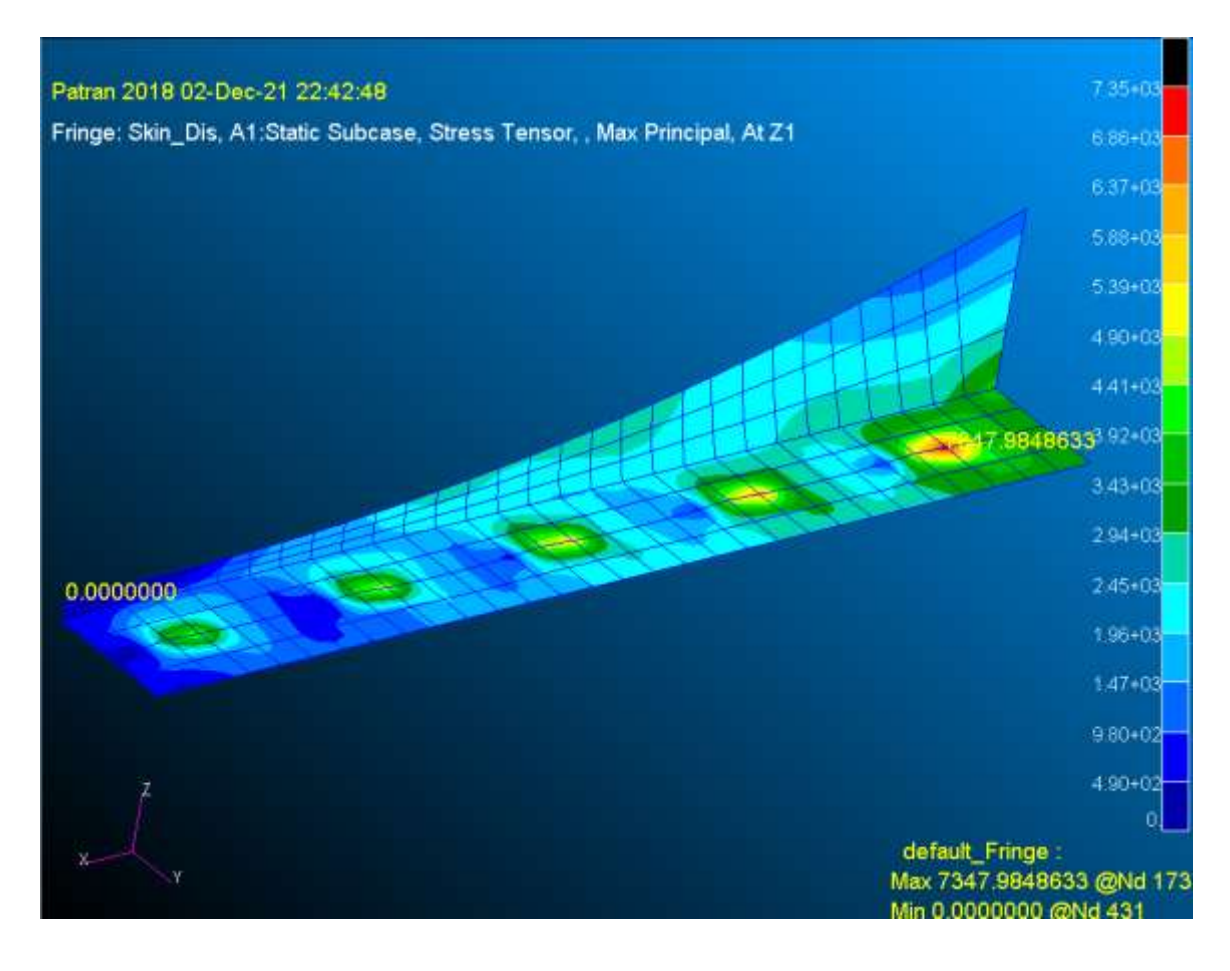

*Рисунок 23 Принципіальні напруження в Стрингері*

Відображення сили на кожну заклепку:

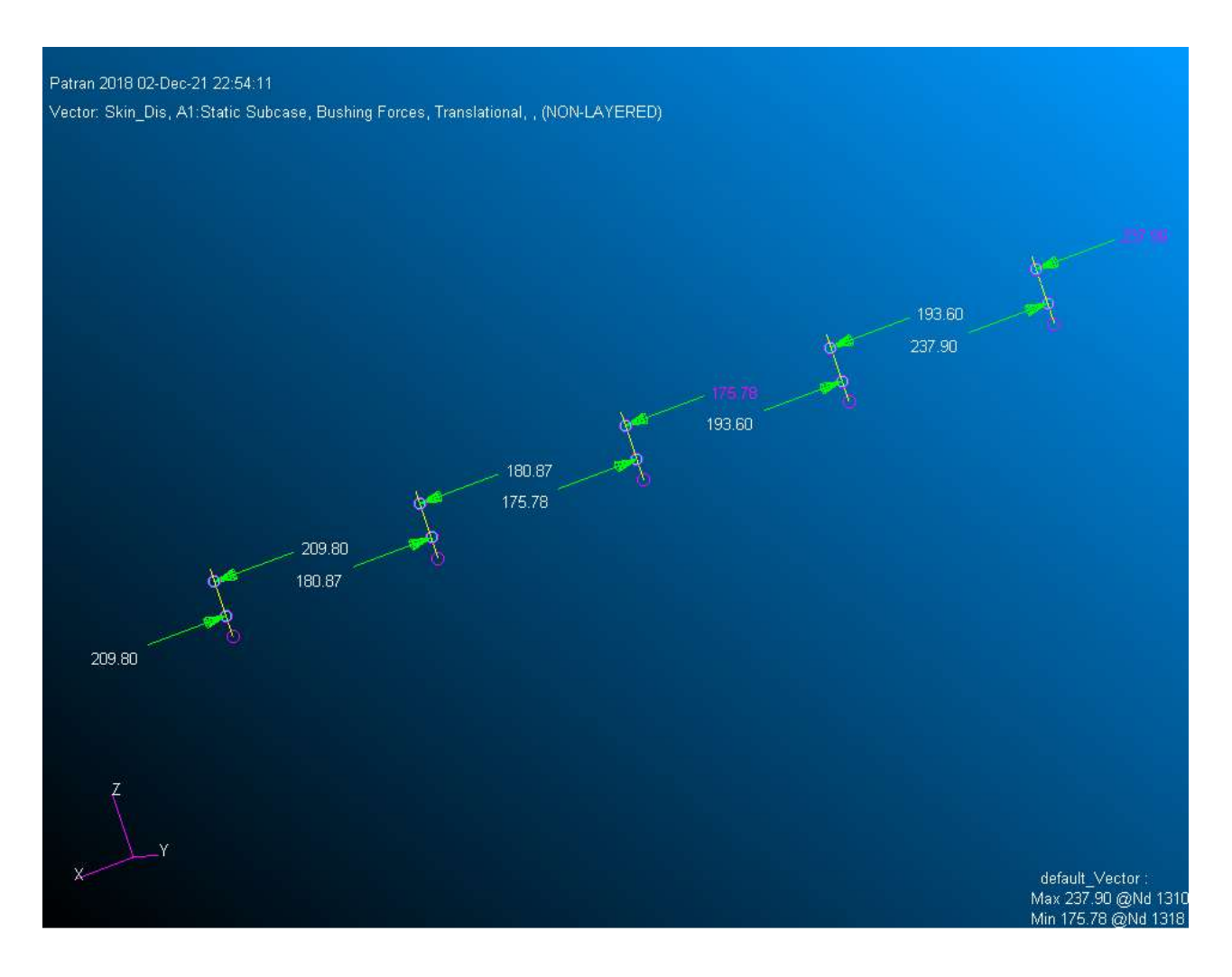

*Рисунок 24 Зусилля на кожну заклепку*

### **4. Розділ 4 :Порівняння результатів аналітичного і МКЕ розв'язку**

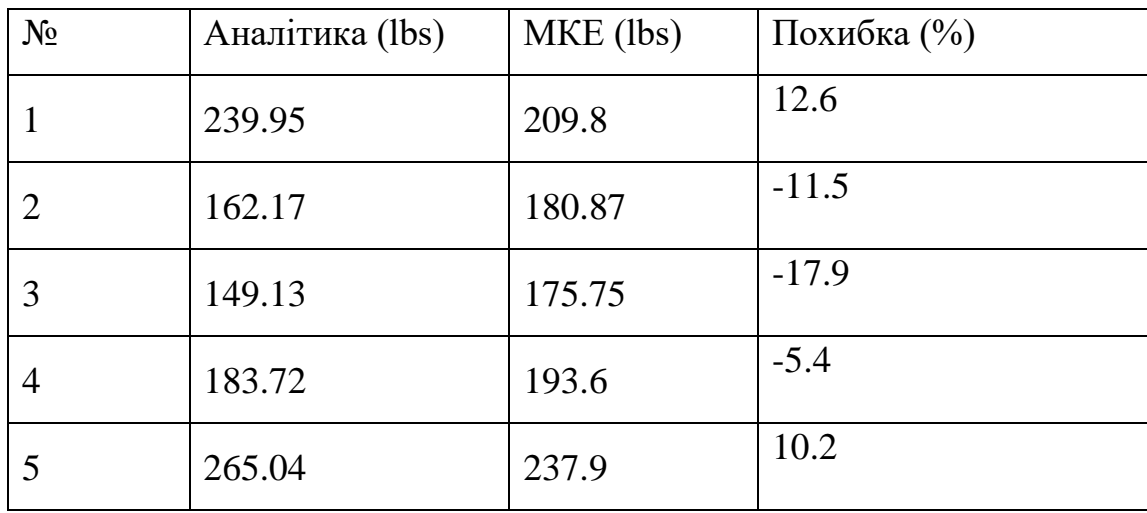

*Таблиця 8 Порівняльна таблиця розподілення зусиль*

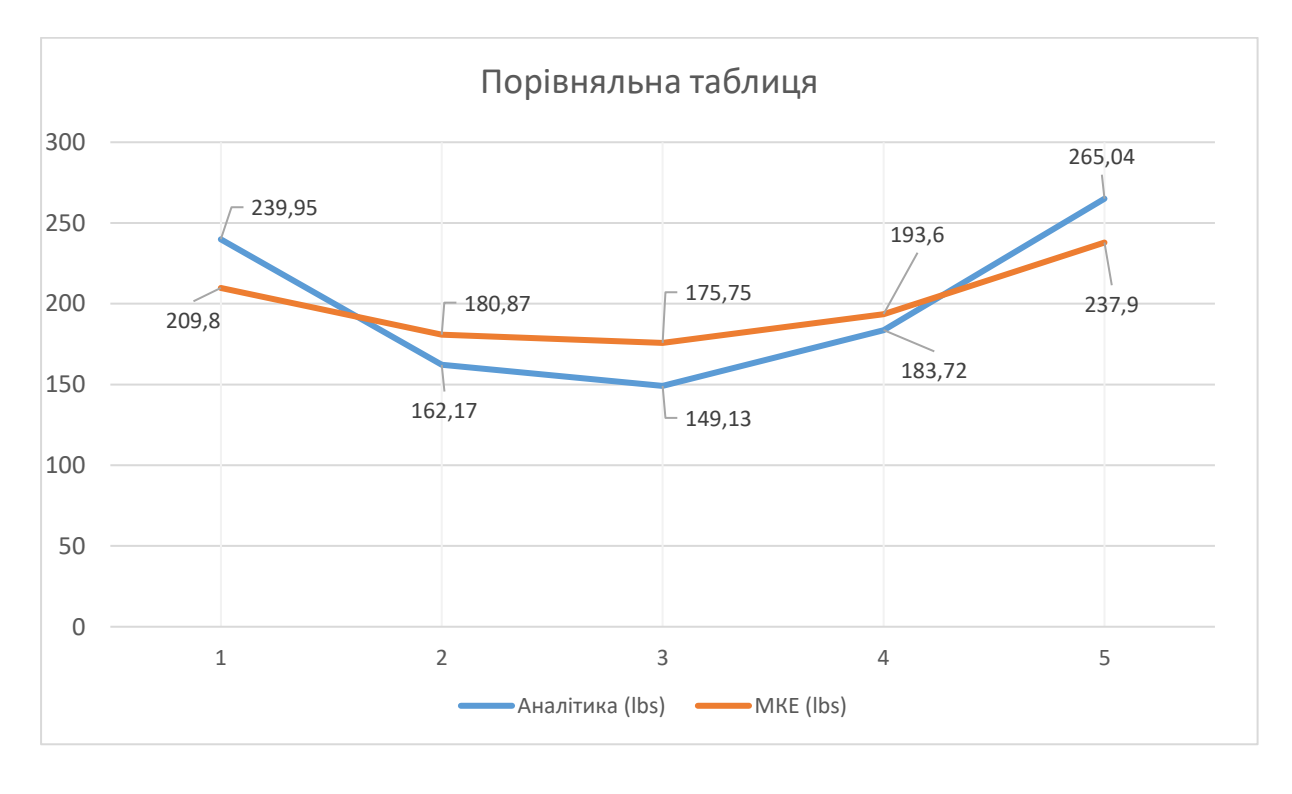

#### *Рисунок 25 Порівняльний графік розподілення навантаження*

Аналітичний та МКЕ розв'язок дають результати з максимальною похибкою до 18%. Одак тенденція розподілення напружень чітко виражена в обох випадках. Найбільш навантажені саме крайні кріпильні елементи. МКЕ аналіз чуттєвий до граничних умов. Аналітичний пружинний метод не враховує можливі повороти , виходи з площини , втрати стійкості , вторичні моменти , кручення. Єдині переміщення які він дозволяє це розтяг елементів. Також , слід зазначити причини деформації стрингера. Вісь прикладення сил не співпадала з віссю центрів мас через що і з'явився крутильний момент , локальний та глобальний вплив якого можна побачити на скріншотах попередньої глави.

МКЕ аналіз дав більш рівномірне розподілення навантаженя на кожен кріпильний елемент в порівняні з аналітичним методом Розв'язок для п'ятої заклепки пружинним методом являється найбільшим в порівнянні з усім набором вихідних даних , тому цей розв'язок вважатимемо консервативним і саме на основі цих значень будемо проводити подальший аналіз на втому.

## **5. Розділ 5 :Розрахунок Severity Factor (SF)**

A. Severity Factor

–це локальне найбільше напруження викликане передачою навантаження та діючим навантаженням. Визначається експериментами над цілим з'єднанням або елементами з критичної ділянки в літаку.

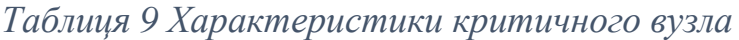

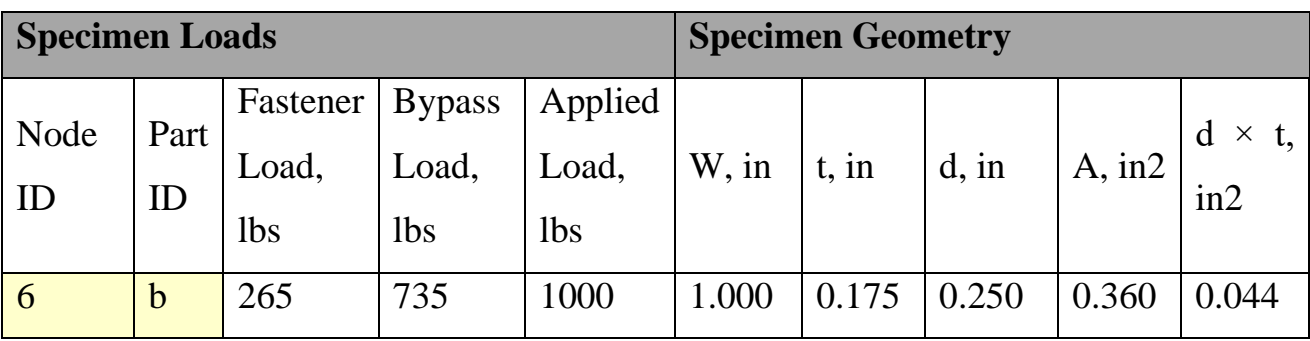

$$
SF = \left(\frac{\alpha \beta}{\sigma}\right)[\sigma_1 + \sigma_2]
$$
  

$$
SF = \left(\frac{\alpha \beta}{\sigma}\right)[\left(\frac{K_{\phi} \Delta P}{Dt}\right)\theta + \left(\frac{K_{\psi} P}{Wt}\right)]
$$

Де ,

α – фактор стану отвору:

Стандартний 1.0

розсвердлений 0.9

Cold worked 0.7-0.8

β – фактор заповнюваності отвору

відкритий отвір 1.0

Стальний болт 0.75

Заклепка 0.75

- σ регулярні напруження вдалі від отвору
- σ1 місцеве напруження викликане передачою навантаження ∆Р
- σ2 місцеве напруження викликане діючим навантаженням Р
- Р діюче навантаження
- ∆Р передане навантаження через заклепку
- D діаметр заклепки
- t товщина пластини
- W ширина пластини
- Ktb коефіцієнт концентрації напружень викликаний зминанням отвору
- Ktg коефіцієнт концентрації напружень
- ϴ фактор передачи навантаження зминанням

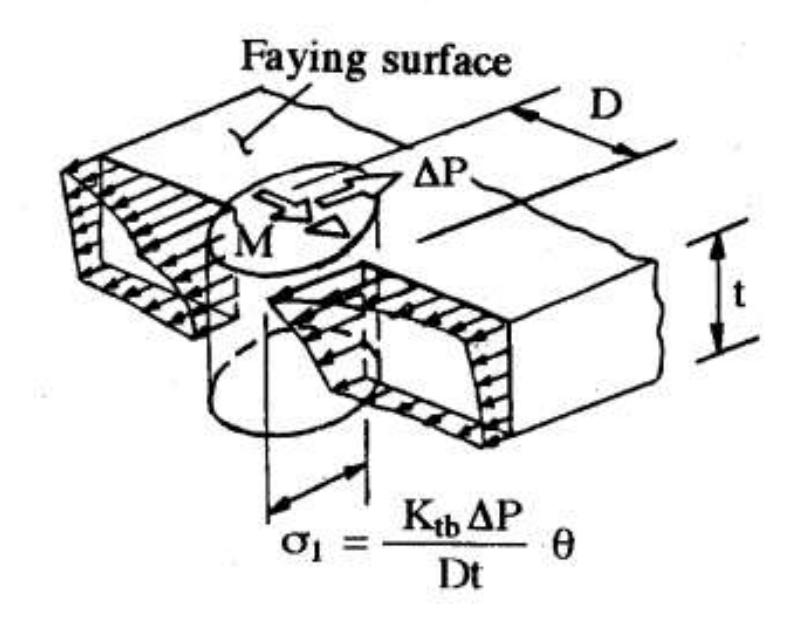

*Рисунок 26 σ1 – місцеве напруження викликане передачою навантаження ∆Р*

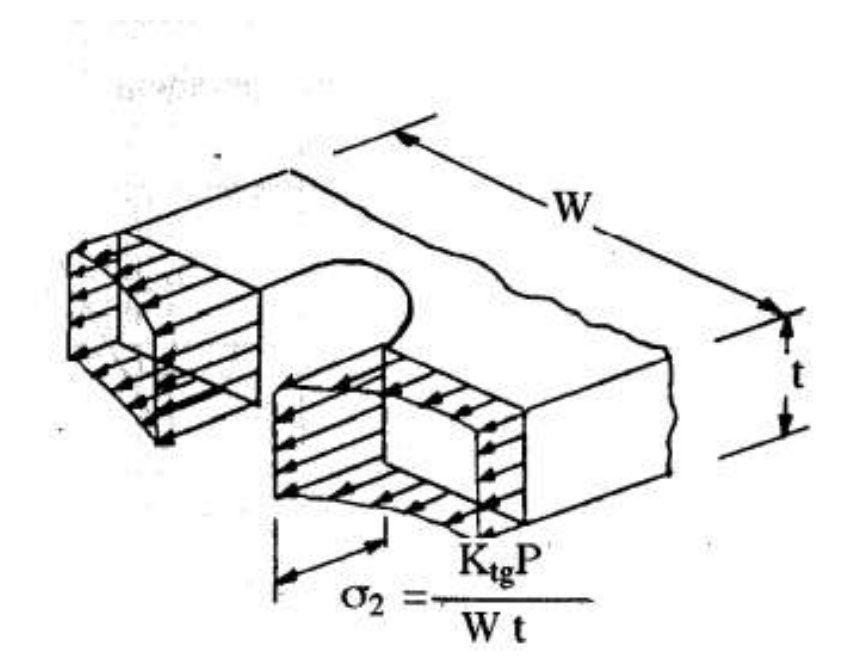

*Рисунок 27 σ2 – місцеве напруження викликане діючим навантаженням Р*

## **B. Розрахунок Ktg**

Розрахунок буде відбуватися за допомогою книги Peterson's Chart 4.3

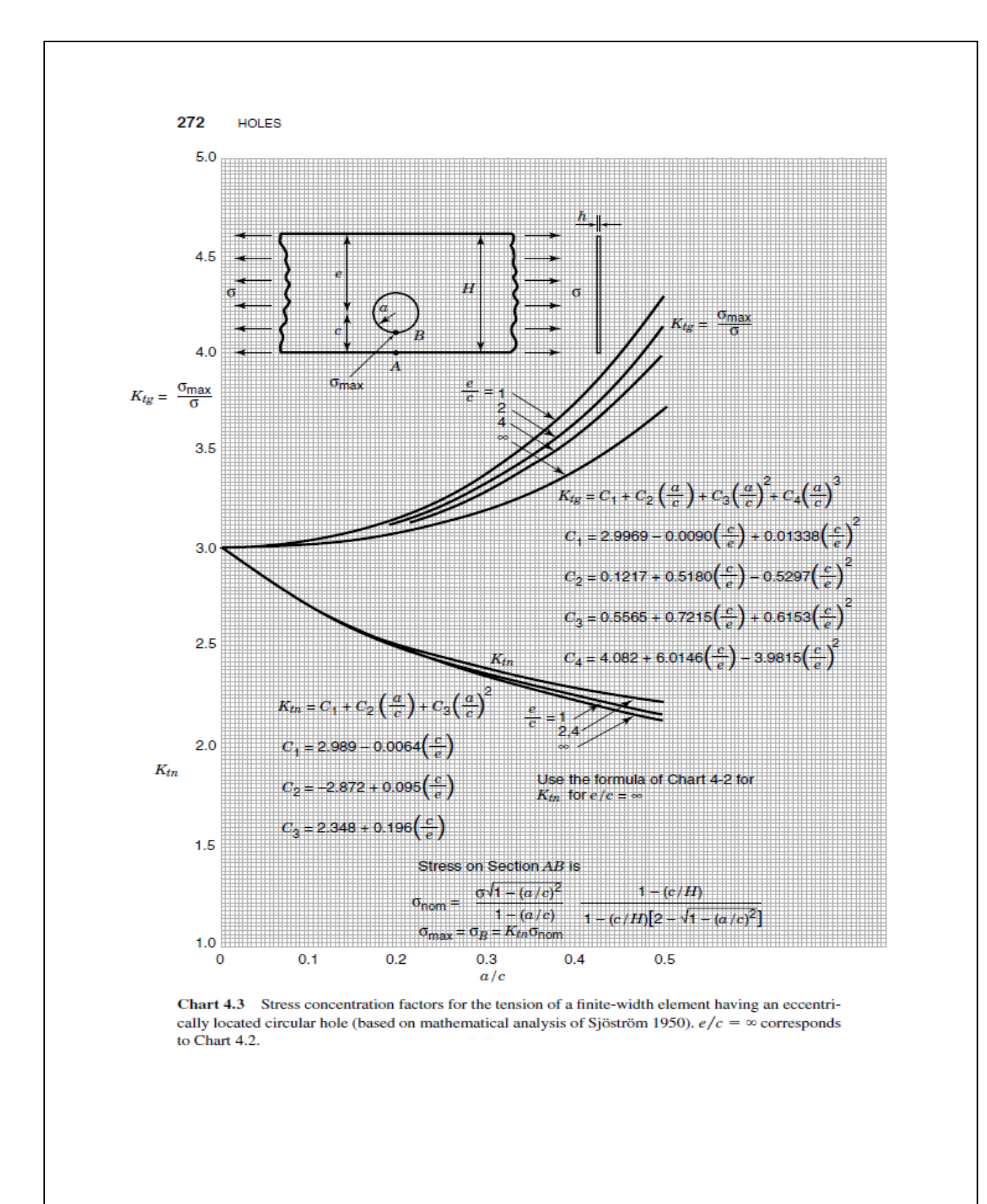

*Рисунок 28 Розрахунок Ktg*

 $e/c=1$ 

 $c/e=1$ 

C1= 2.9969-0.009\*(c/e) +0.01338\* (c/e)^2=3

C2=  $0.1217+0.518*(c/e)$ -0.5297\*(c/e)^2=0.11

C3=0.5565+0.7215\*(c/e)+0.6153\*(c/e)^2=1.89

C4=  $4.082+6.0146*(c/e)$ -3.9815\*(c/e)^2=6.12

Ktg=C1+C2\*(a/c)+C3\*(a/c)^2+C4\*(a/c)^3=3.24

 $σ2=$ Ktg\*P<sub>b</sub>/A=3.24\*735/0.3604=6.613 [psi]

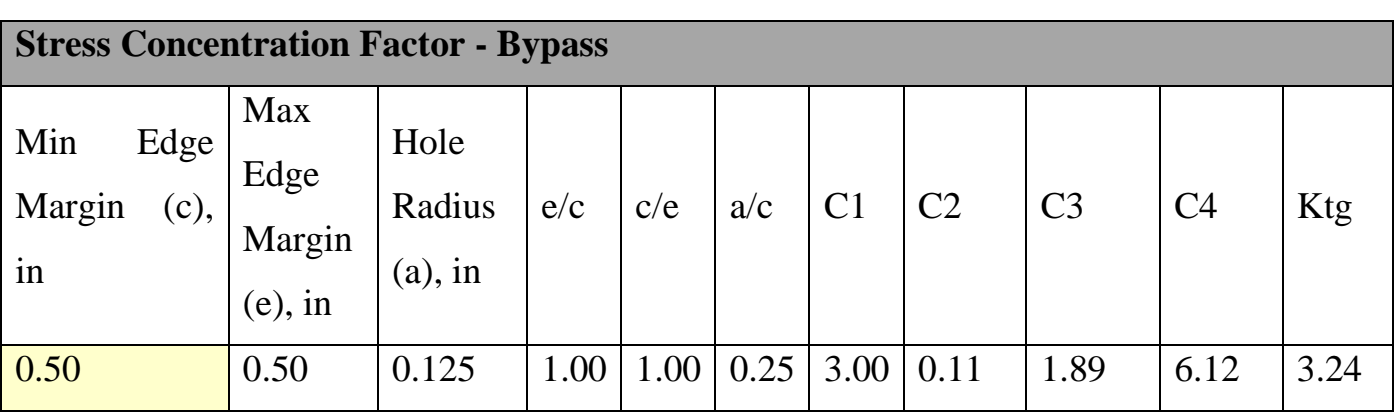

*Таблиця 10 Зведена таблиця Розрахунку Ktg*

## **C. Розрахунок Ktb**

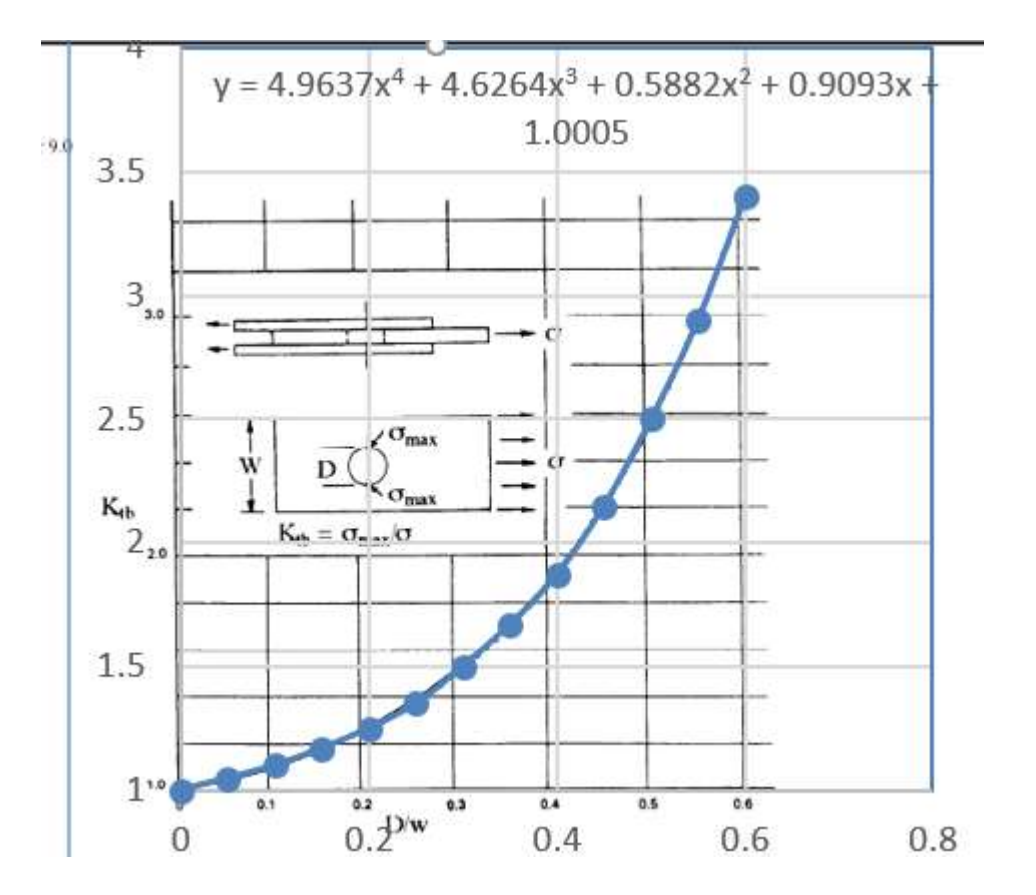

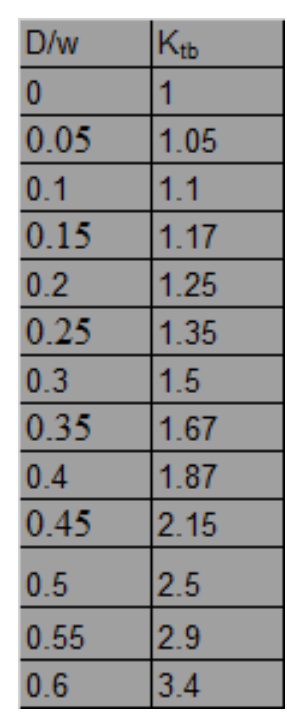

*Рисунок 29 Розрахунок Ktb*

За формулою з отриманою інтерполяцією EXEL розрахуємо Ktb

D/W=0.25/1=0.25

Ktb=1.005+0.9093\*D/W+0.5882\*(D/W)^2+4.6264\*(D/W)^3+4.9637\*(D/W)^4=1.36

### **D. Фактор передачі навантаження зминанням**

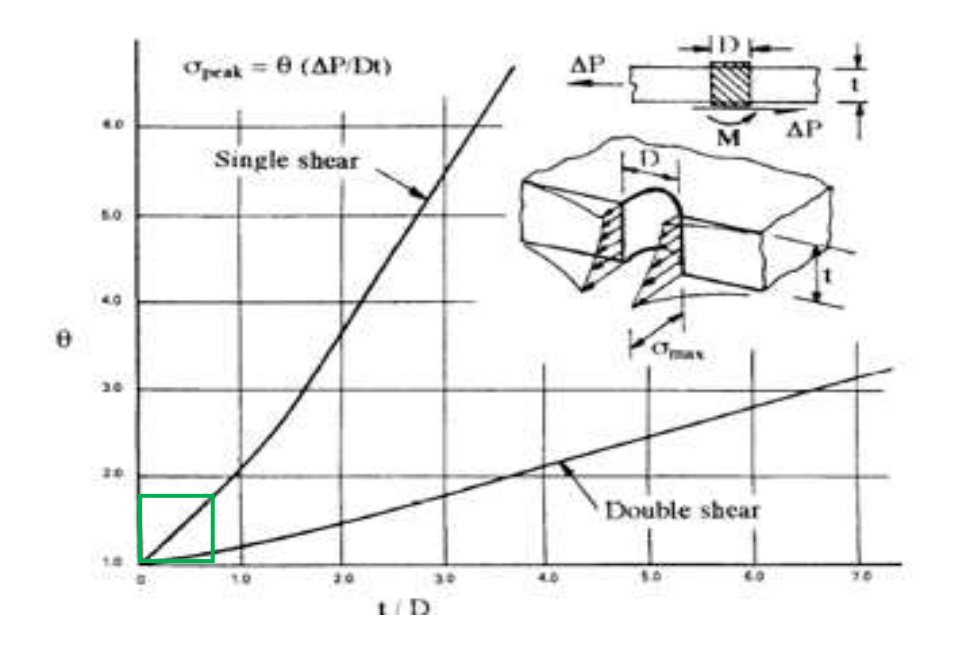

*Рисунок 30 Фактор передачі навантаження зминанням*

 $t/D=0.175/0.25=0.7$ 

З графіку визначаємо фактор передачі навантаження зминанням:

 $\theta$ =1,7

σ1= Ktb\*∆P\* θ/(D\*t)=1.36\*265\*1.7/(0.25\*0.175)=14.014 [psi]

*Таблиця 11 Зведена таблиця розрахунку σ1*

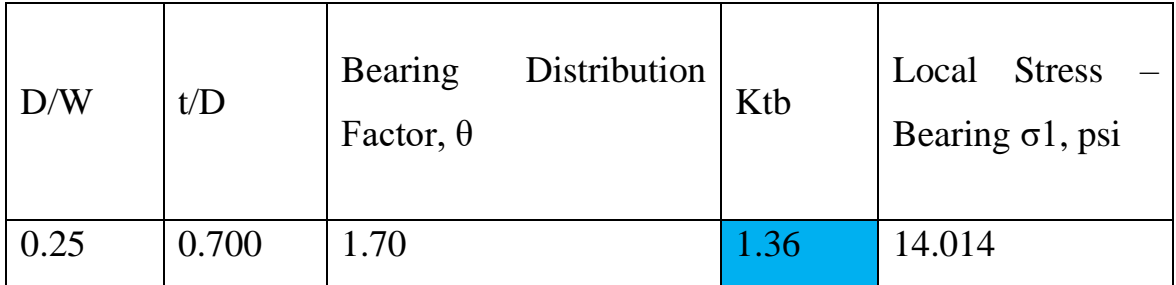

### **E. Підрахунок Stress Severity Factor – SSF**

розрахуємо діючі напруження в регулярній області

σ=Р/А=1000/0.3604=2.775 [psi]

α=1

 $β=0.75$ 

SSF= $(\alpha * \beta / \sigma)$ <sup>\*</sup> $(\sigma$ 1+ $\sigma$ 2)= $(1 * 0.75/2.775)$ <sup>\*</sup> $(14.014+6.613)$ =5.58

Для розрахунку на втому необхідно перерахувати розв'язок для нетто характеристик перерізу.

SSFnet=SSF\*(A-D\*t)/A=5.58\*(0.3604-0.25\*0.175)/ 0.3604=4.8983

*Таблиця 12 Stress Severity Factor - SSF*

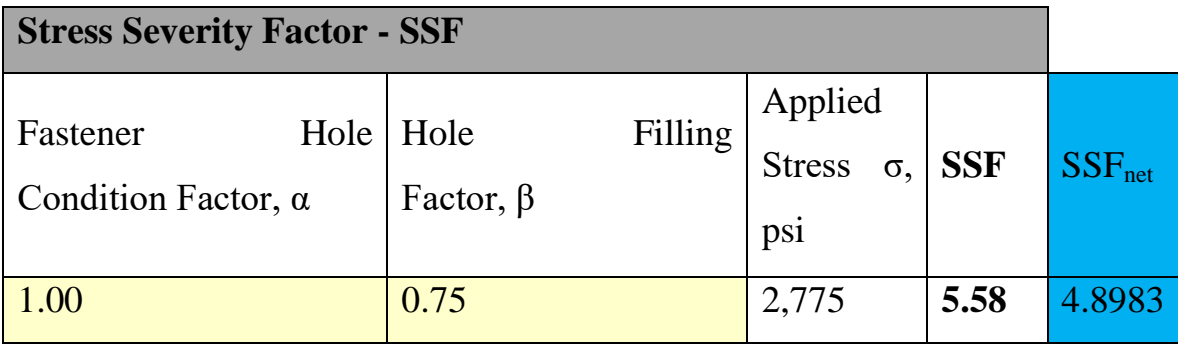

#### **6. Розділ 6 : Розрахунок на втому**

#### **A. Втома матеріалу**

— ослаблення матеріалу в результаті поступового накопичення ушкоджень під дією змінних (часто циклічних) напружень через зміну його властивостей та утворення й розвиток тріщин, що зумовлює його руйнування за певний час. Такий вид руйнування називають втомним руйнуванням. Термін «втома» застосовується для означення визначального фактору виду руйнування у вигляді несподіваного раптового поділу деталі чи елемента машини на дві або більше частини в результаті дії протягом деякого часу циклічних навантажень або деформацій. Руйнування відбувається шляхом зародження і поширення тріщини, котра стає його причиною після досягнення деякого критичного розміру і стає нестійкою й швидко збільшується. Кількість циклів навантажування, при якому настає руйнування, залежить від рівня діючого напруження— зі збільшенням змінних напружень зменшується кількість циклів, необхідних для зародження та розвитку тріщини. Навантаження і деформації, при яких зазвичай відбувається втомне руйнування, є набагато нижчими від тих, які призводять до руйнування в статичних умовах. Коли величини навантажень і переміщень такі, що руйнування відбувається більше ніж через 10 000 циклів, явище зазвичай називається багатоцикловою втомою. Коли ж величини навантажень і переміщень такі, що руйнування відбувається менше ніж через 10 000 циклів, явище називається малоцикловою втомою.

Розрахунок на багатоциклічну втому передбачає визначення кількості циклів навантаження за діючим еквівалентним максимальним навантаженням , після досягнення якої з певною вірогідністю може з'явитися тріщина.

#### **B. Схематизація вхідних даних**

Вхідні данні циклограми польоту отримані експериментальним шляхом Методи схематизації встановлюють правила виділення циклу або напівциклу регулярного навантаження з досліджуваного процесу навантаження.

69

Напівцикл навантаження становить частину циклу регулярного навантаження, яка відповідає половині періоду зміни навантаження.

Схематизована реалізація випадкового процесу навантаження , далі - схематизований процес, є сукупність виділених по одному з методів схематизації циклів або напівциклів навантаження.

Послідовність навантажень у схематизованому процесі може бути представлена при однопараметричній схематизації - послідовністю амплітуд або розмахів виділених циклів при двопараметричній схематизації - кореляційною таблицею або послідовністю зведених до симетричного циклу навантаження амплітуд.

Схематизацію за двохпараметричним методом розмахів проводять аналогічно однопараметричним методом розмахів, проте враховують не тільки величину розмаху, але і положення розмаху щодо навантаження, що дорівнює нулю. Схематизацію проводять по висхідних і низхідних гілках процесу навантаження.

#### **C. Метод «дощу»**

Схематизація методом «дощу» :при схематизації зручно уявити, що вісь часу спрямована вертикально вниз. Нехай лінії, що з'єднують сусідні екстремуми - це послідовність дахів, якими стікають потоки дощу. Номери максимумів відповідають непарні числа, номери мінімумів - парні.

70

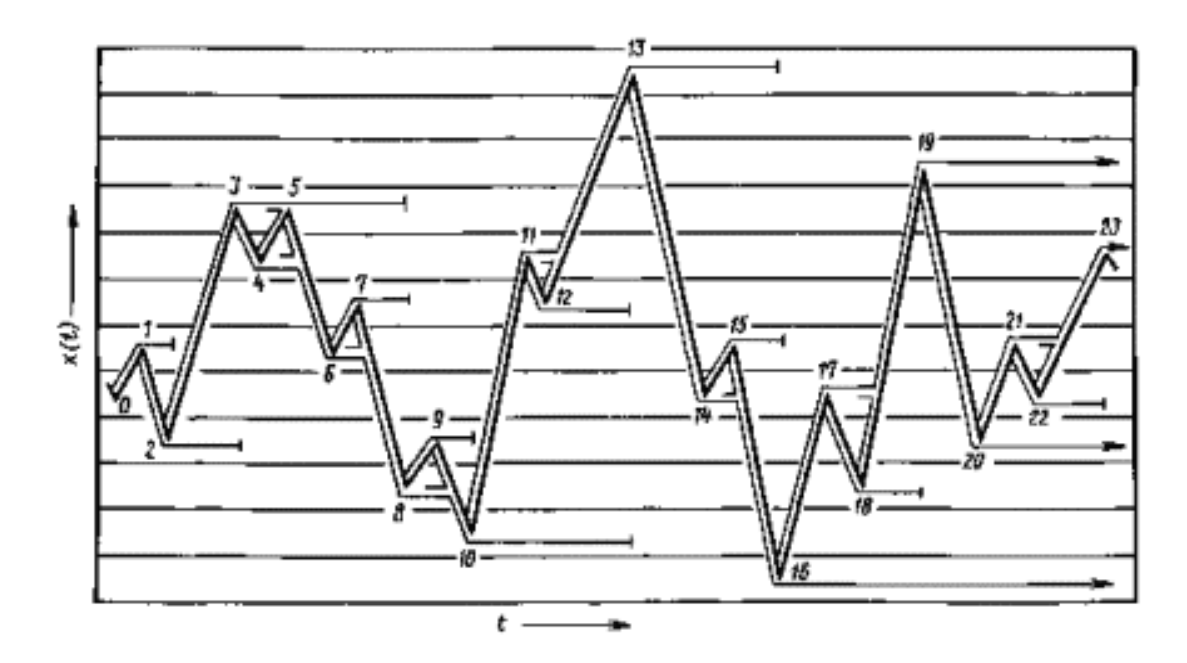

*Рисунок 31 Схематизація за методом «дощу»*

Траєкторії потоків визначають відповідно до наступних правил:

1. Потоки починаються із внутрішньої сторони екстремумів послідовно. Кожен потік визначає напівцикл навантаження. Величину розмаху визначають проекцією траєкторії потоку на вісь навантаження.

2. Потік, що почався в точці максимуму, переривається у той момент, коли зустрінеться максимум більший, ніж вихідний. Наприклад, потік з максимуму 1 стікає у напрямку максимуму 2 і переривається навпроти максимуму 3, оскільки він більше вихідного.

3. Потік, що розпочався у точці мінімуму, переривається, коли зустрінеться мінімум менший, ніж вихідний. Наприклад, потік з точки 10 переривається навпроти 16, оскільки мінімум 16 менше вихідного.

4. При зустрічі на одному з дахів кількох потоків рух продовжує той, який бере початок в екстремумі з меншим номером, а решта переривається. Наприклад, потік з точки 5 продовжує свій шлях, а потоки з точок 7 та 9 перериваються.

5. Потік, що не зустрів перешкод, падає на землю, наприклад, потік з максимуму 19.

Метод «дощу» дозволяє запровадити схематизацію як реального часу. При цьому запам'ятовують лише траєкторії потоків дощу та обробку проводять у міру введення екстремумів.

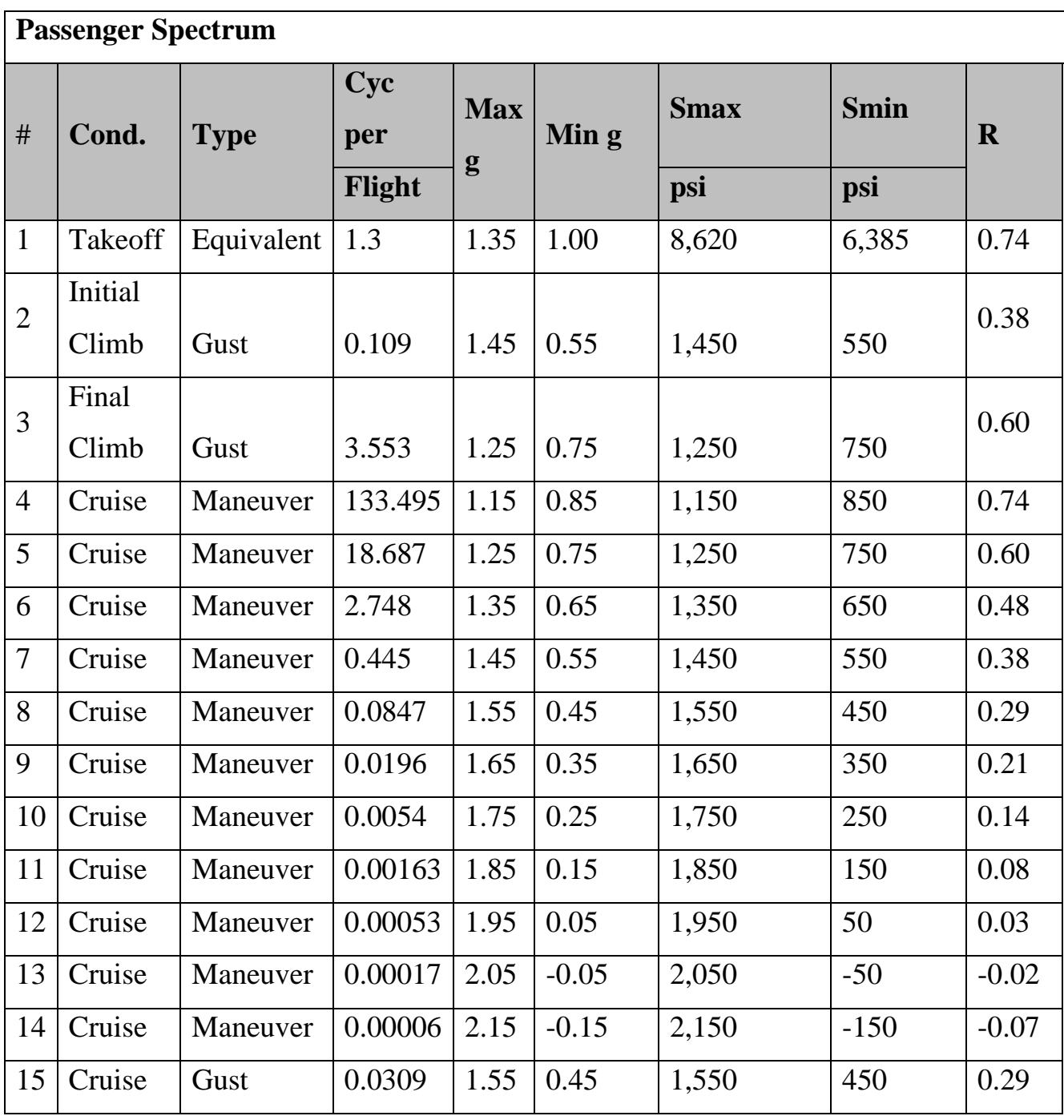

# *Таблиця 13 Схематизовані навантаження*
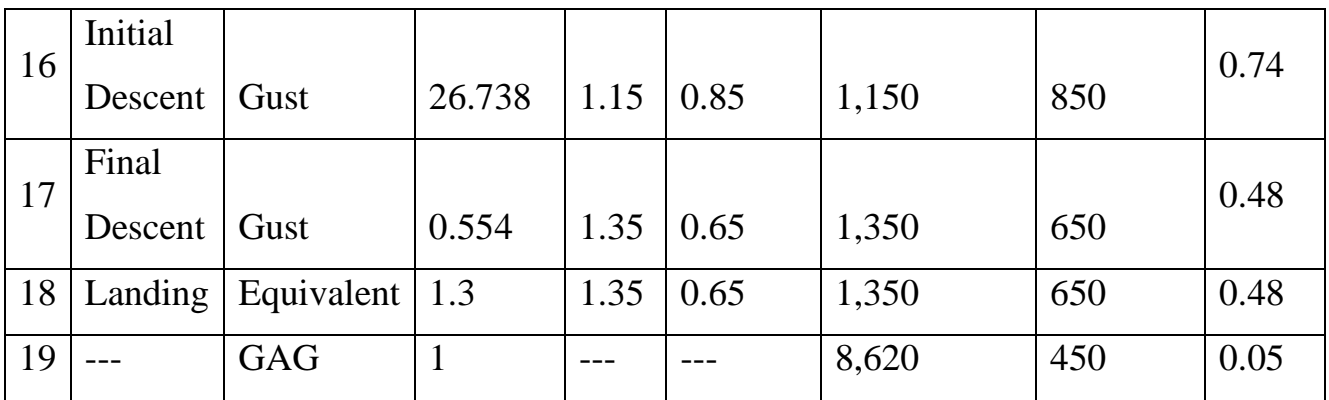

# **D. Розрахунок еквівалентного навантаження та кількість циклів**

Отримане значення SSF використаємо для підбору необхідної таблиці к коефіцієнтом Kt близьким до SSF. З MMPDS отримаємо графік залежності еквівалентного навантаження від кількості циклів при Kt=5 .

#### **MMPDS-01 31 January 2003**

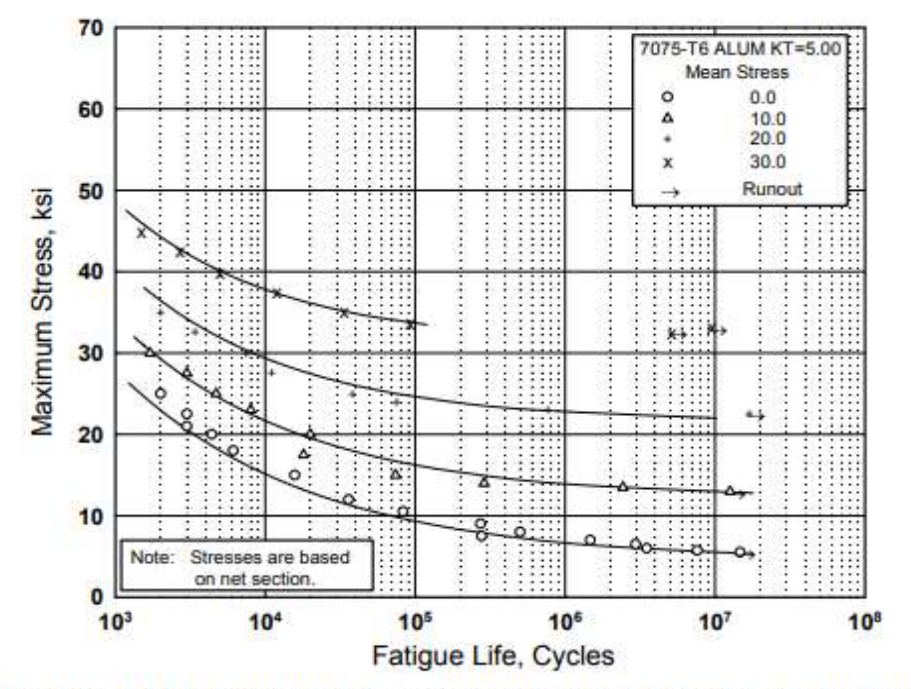

Figure 3.7.6.1.8(h). Best-fit S/N curves for notched, K<sub>1</sub> = 5.0, 7075-T6 aluminum alloy sheet, longitudinal direction.

Correlative Information for Figure 3.7.6.1.8(h)

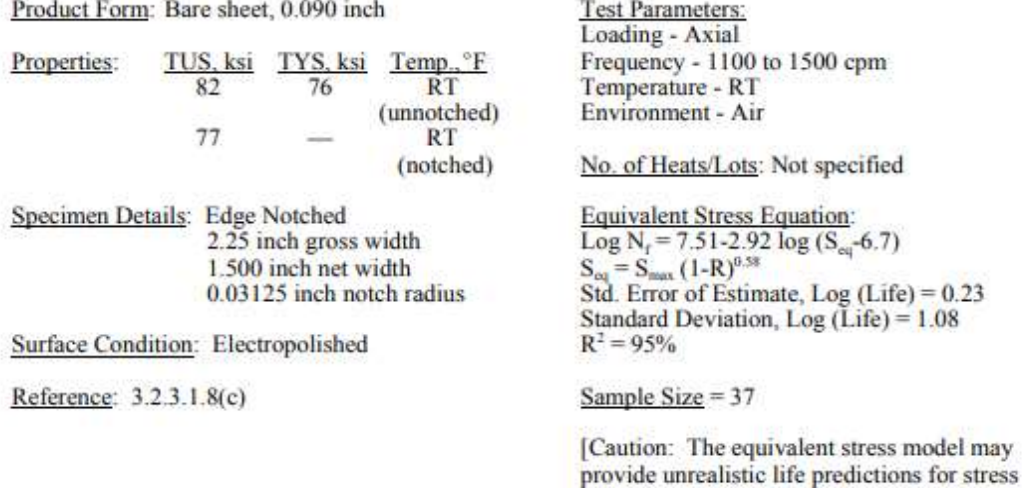

 $3 - 413$ 

Рисунок 32 S-N крива для 7075 з Kt=5

ratios beyond those represented above.]

Еквівалентне навантаження розраховується за формулою

$$
S_{eq\,FAT} = S_{max} \cdot (1 - R)^{A3}
$$

де Smax максимальне навантаження за цикл.

R – відношення мінімального до максимального навантаження

Кількість циклів до можливого утворення тріщини розраховується за формулою

 $N_{FAT} = 10^{A1 + A2 \cdot \log(S_{eq} FAT - A4)}$ 

де

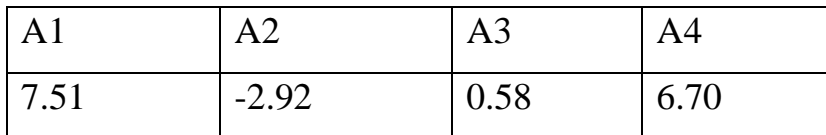

якщо кількість циклів буде більше за 1000000, то обмежемося цим значенням.

Колонка Damage показує відношення значення циклу за політ до значення циклів від еквівалентного навантаження складової , тобто кількість пошкодження складової циклу

Damage= Cyc per Flight/ NFAT I cycles

Total Damage – сумма пошкоджень за цикл , обернено пропорційна величина до кількості циклів. Беручи до уваги коефіцієнти безпеки, які збільшують пошкоджуваність отримаємо фінальне значення кількості циклів.

*Таблиця 14 Зведена таблиця для розрахунку кількості циклів*

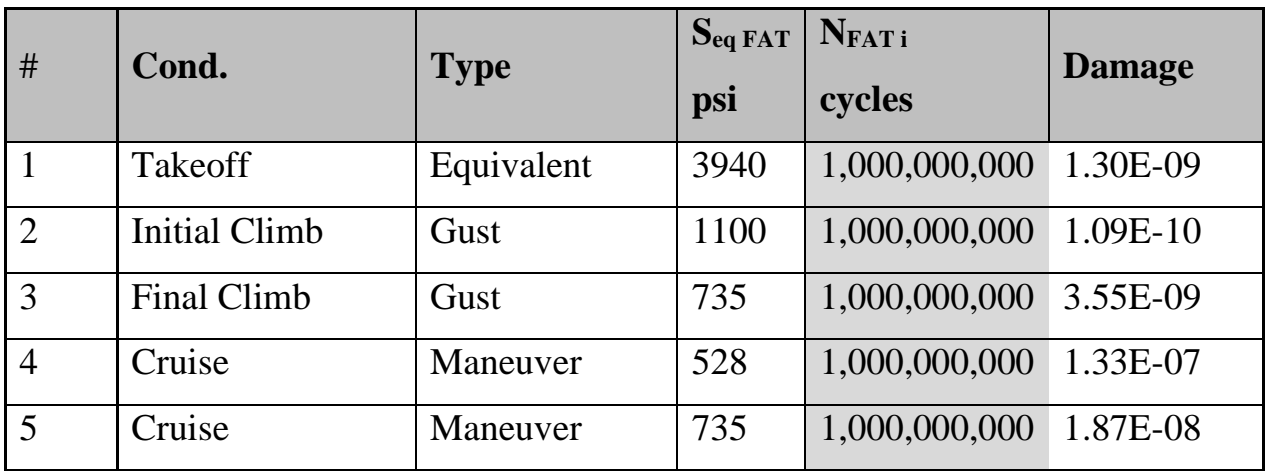

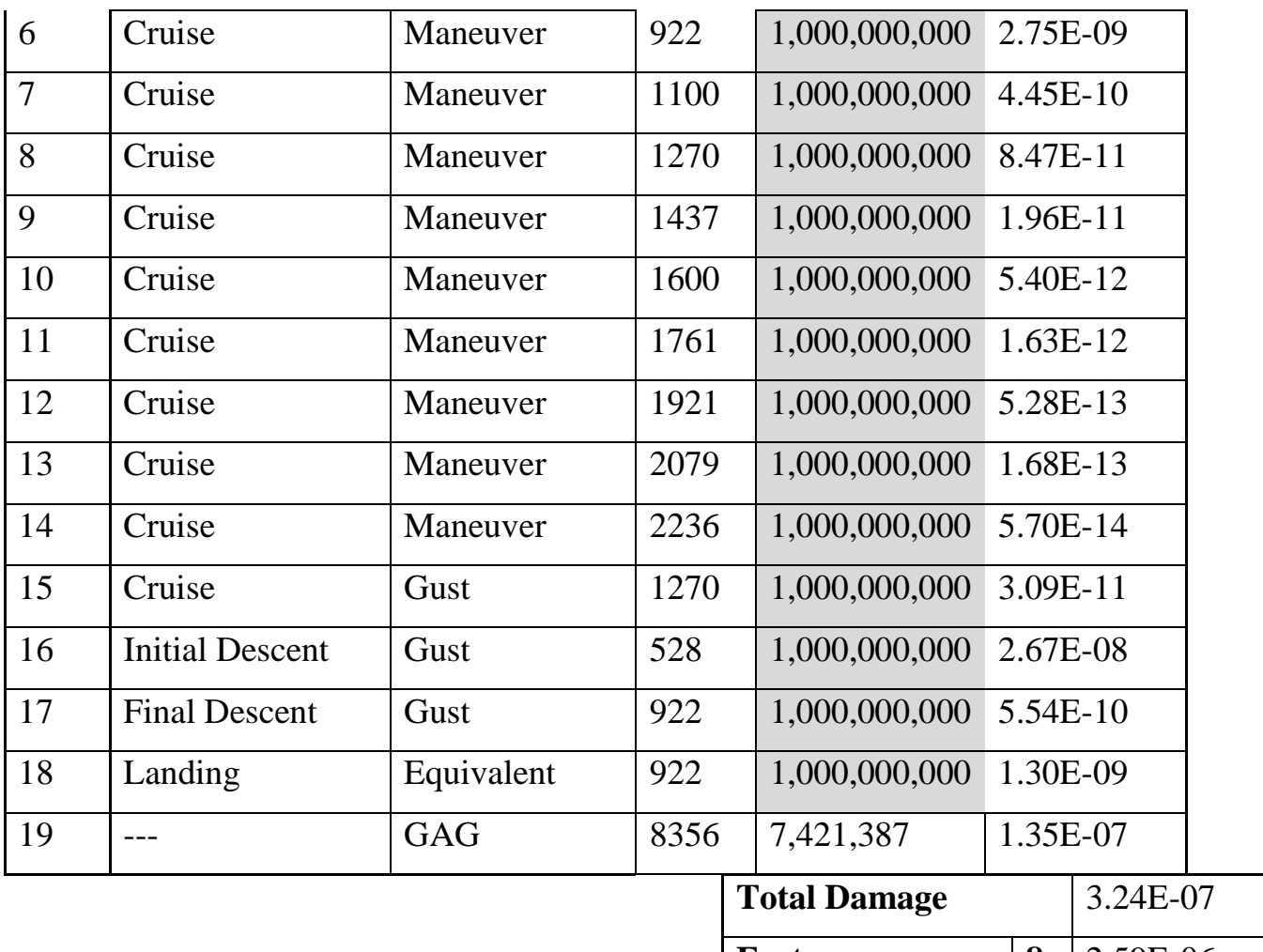

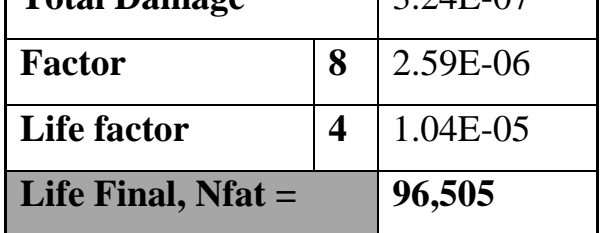

┑

Отже, кількість циклів до появи тріщини в пьятому вузлі/отворі складає 96505.

Рекомендована мінімальна кількість циклів при нормальній сервісній експлуатації складає 75000 . Консервативно порахована закінцівка стрингеру здатна витримати більше ніж мінімально рекомендовано , отже вона спроектована коректно.

## **7. Розділ 7 : Розроблення Стартап проекту**

В розділі проведено маркетинговий аналіз стартап проекту, визначені можливості та доцільність його впровадження на ринок. робоча назва проекту Створення та організація діяльності підприємства з надання інжинірингових послух , зокрема розрахунок конструкцій методами CAE.

## **A. SWOT-аналіз проекту**

### **Аналіз діючих факторів**

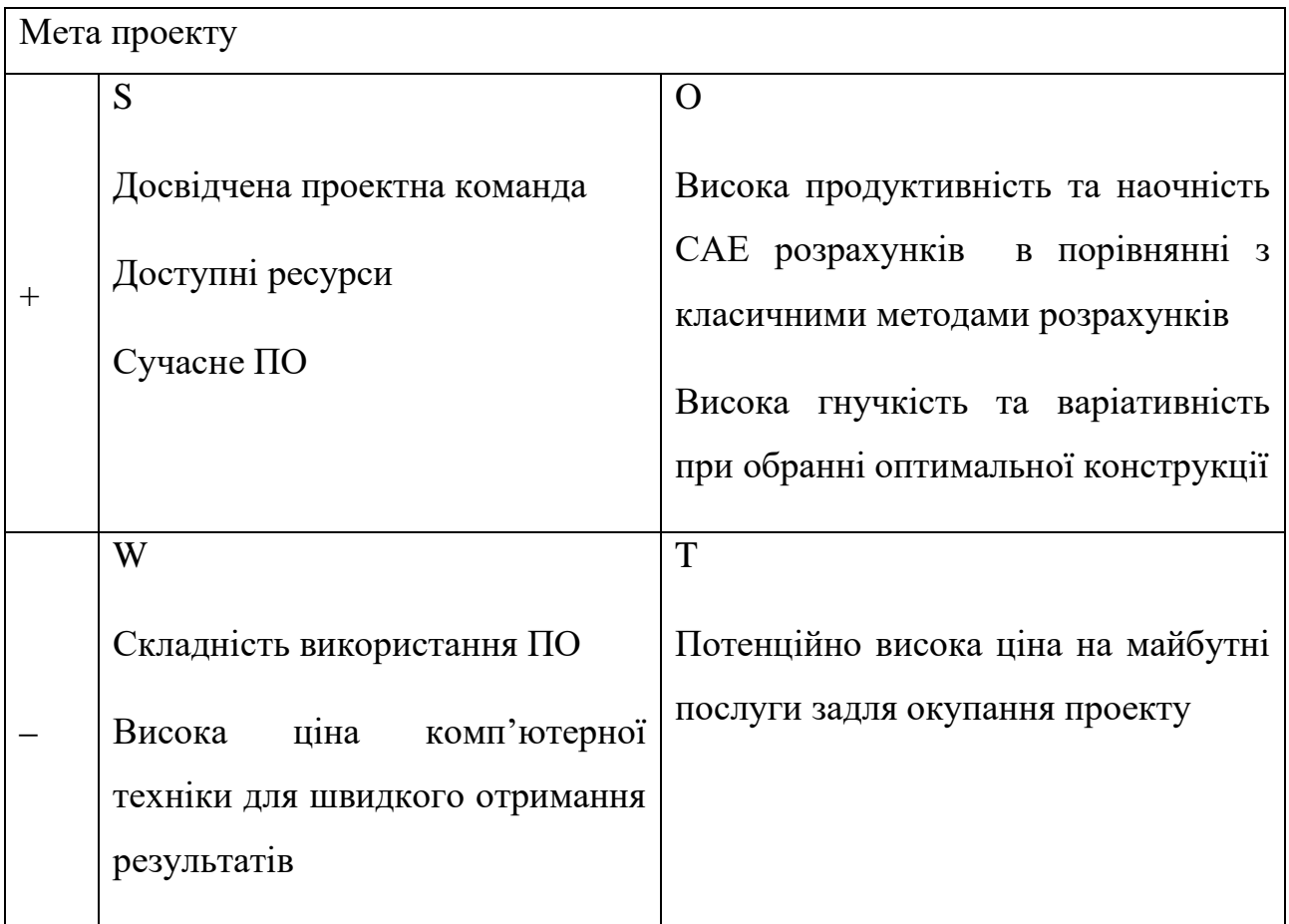

### **Пошук конструктивного рішення**

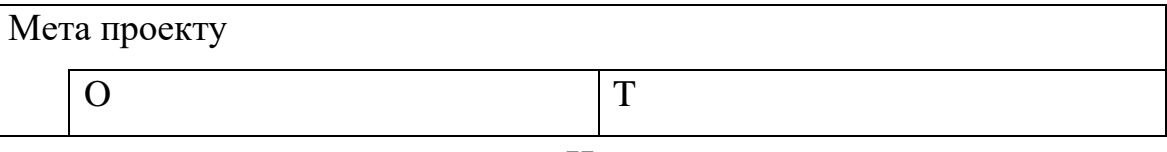

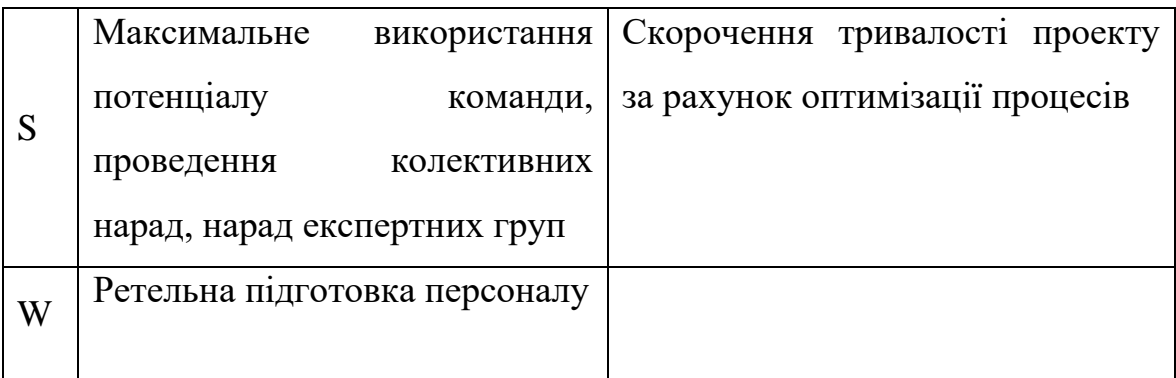

#### **B. Узагальнений перелік робіт проекту**

- Планування робіт проекту та формування команди проекту
- Вибір основного напрямку діяльності ( проектування , статичний /динамічний розрахунок , симуляція процесів)
- Обрання ПО оптимізованого під основні напрямки діяльності
- Розробка то освоєння програм навчання для персоналу
- Пошук партнерів та замовників
- Завершення проекту

### **C. Перелік посадових осіб, що задіяні у проекті**

- 1. Менеджер проекту
- 2. Головний інженер з ПО
- 3. Головний інженер з міцності
- 4. Інженер з міцності 5 чол
- 5. Інженери-конструктори 5 чол

**Матриця відповідальності проекту Створення та організація діяльності підприємства з надання інжинірингових послуг, зокрема розрахунок конструкцій методами CAE**

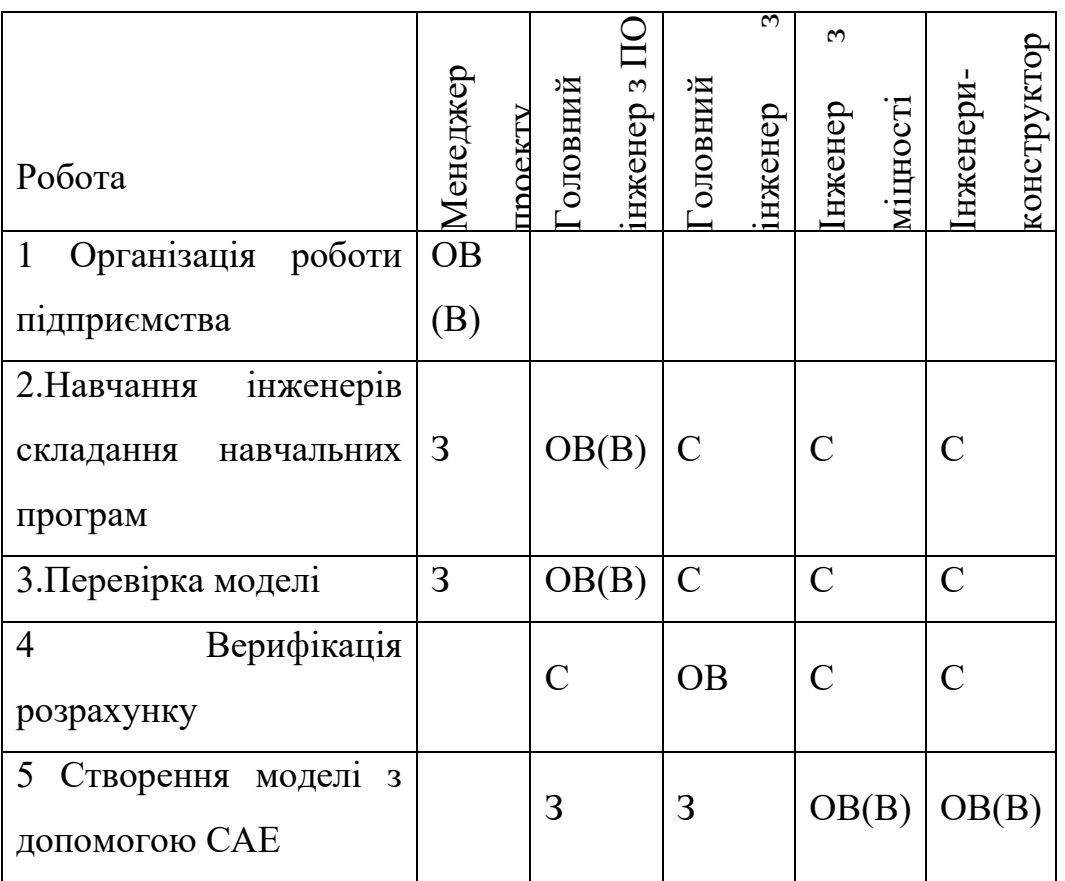

Позначення: ОВ – основна відповідальність, В – виконання, С – співвиконання, Е – експертиза, К – консультування, П – необхідно погодження, З – необхідно затвердження тощо.

#### **D. Перелік витрат проекту**

- Витрати на оплату праці.
- Витрати на Програмне Забезпечення.
- Витрати на комп'ютерне обладнання.
- Витрати на утримання устаткування і експлуатацію приміщень.
- Витрати на навчання персоналу.
- Накладні та управлінські витрати.

• Виплати і податки.

#### **E. Перелік функцій та компетенцій керівника (менеджера) проекту**

# **Функції керівника проекту**:

• визначення цілей, пріоритетів, критеріїв успіху проекту;

• організація розробки плану управління проектом (планування термінів, витрат, ризиків тощо);

• оперативний контроль ходу реалізації проекту (дотримання запланованих термінів, витрат);

• набір команди проекту та координація діяльності учасників команди, розробка системи мотивації та заохочення учасників команди;

• контроль зобов'язань сторін у розрізі укладених договорів;

#### **Компетенції керівника проекту:**

• знання в галузі управління проектами, навички використання програмних продуктів з управління проектами;

- знання в галузі організації та управління персоналом;
- знання основ САЕ пакетів;
- результативний досвід управління проектами;
- знання законодавчих, нормативно-правових і нормативних актів, норм і правил, що регламентують сферу діяльності організаці;
- наявність лідерських якостей та організаторських здібностей;
- навички ведення переговорів.

80

### **F. Основні заходи з управління командою**

1. Визначення складу команди проекту.

2. Проведення переговорів з керівниками функціональних підрозділів організації щодо відбору штатних спеціалістів для участі у проекті на постійній основі.

4. Проведення установчих зборів з визначенням завдань для кожного члена команди.

5. Проведення планових зборів з оцінкою поточної діяльності, обговоренням та вирішенням конфліктних питань.

6. Проведення індивідуальних зустрічей "керівник проекту-члени команди" з вирішенням конфліктних питань.

7.Організація функціонування системи мотивації та заохочення.

8.Організація навчання членів команди (тренінги, семінари, профільні виставки).

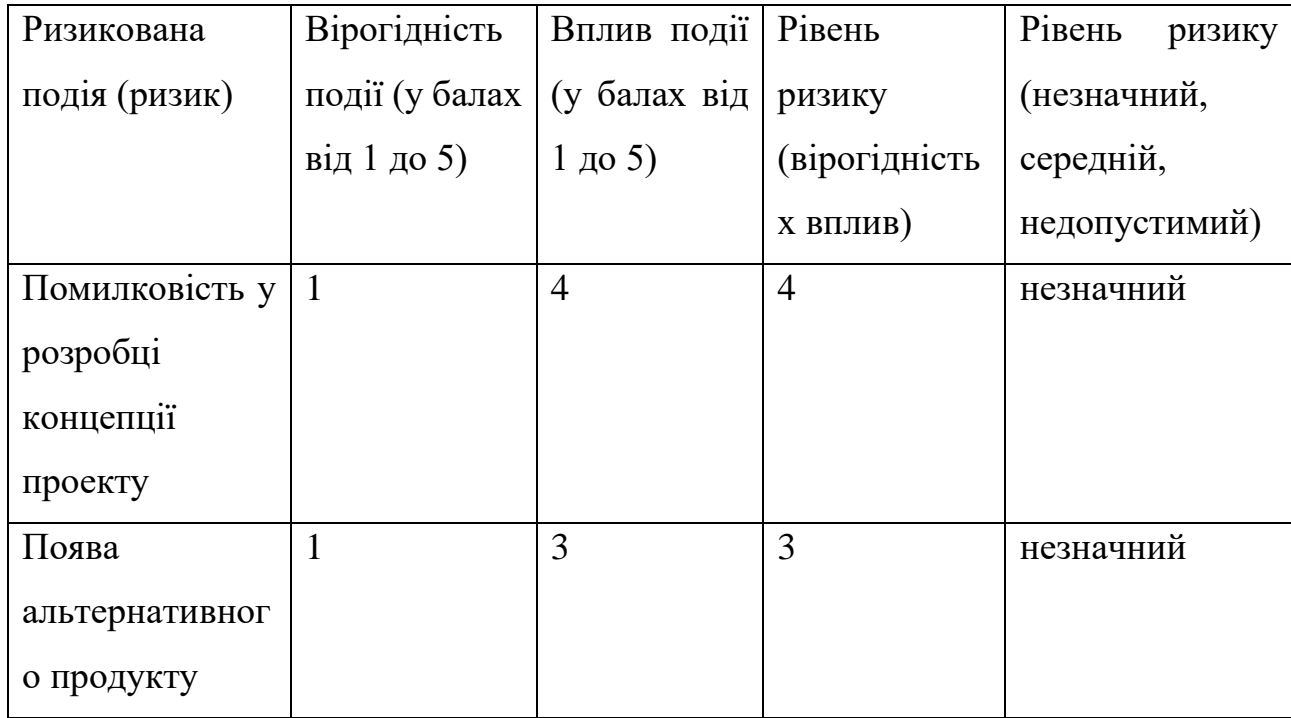

#### **G. Ризики проекту**

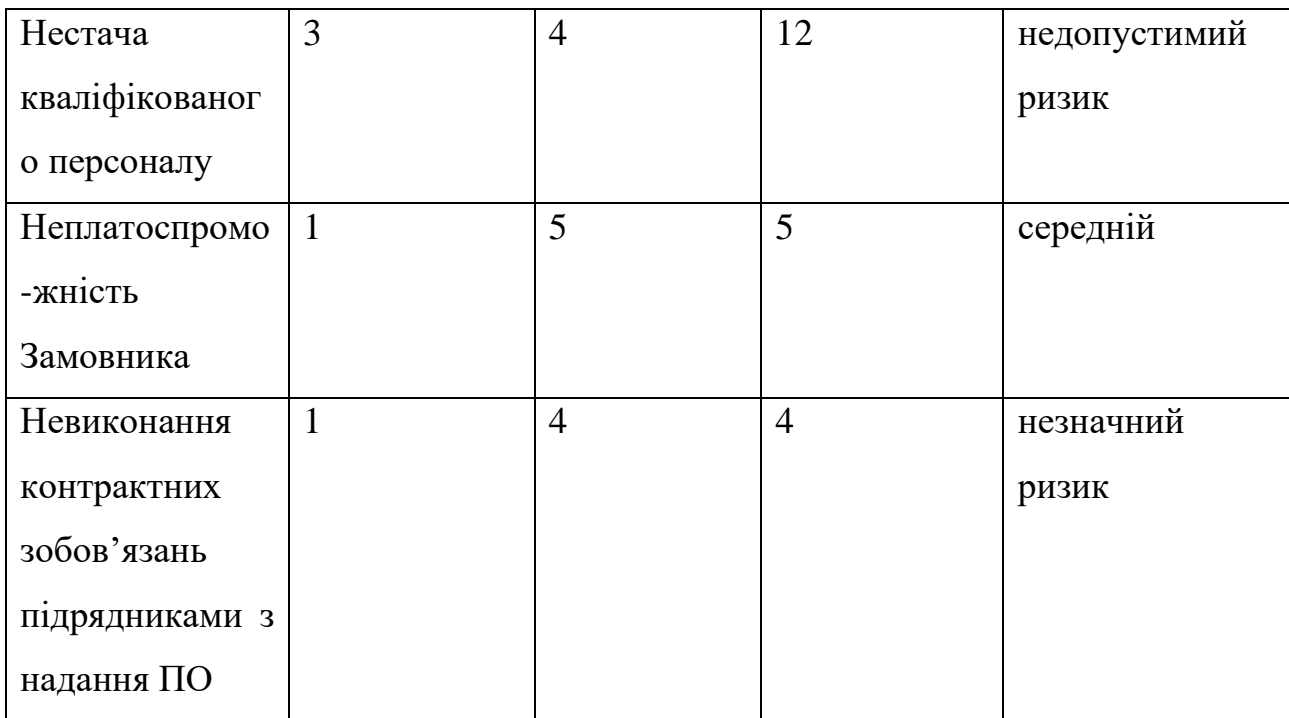

### **H. Основні заходи з контролю якості проекту**

• Побудова діаграми Парето для виявлення дефектів якості проведення планових нарад з оцінки поточної діяльності. Відповідальний – менеджер проекту.

• Тестування робітників . Відповідальний – Головний інженер з міцності.

• Тестування програмного забезпечення. Відповідальний – Головний інженер з ПО

#### **I.Закупівлі проекту**

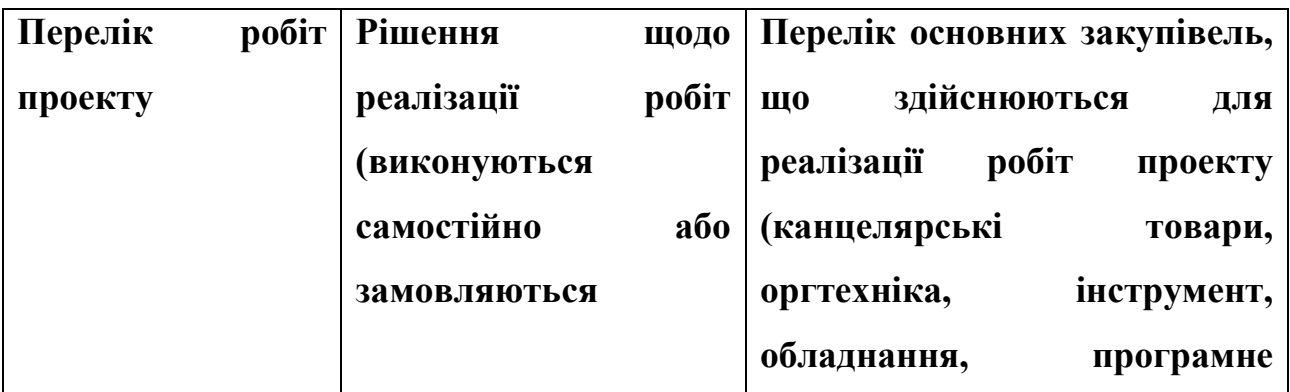

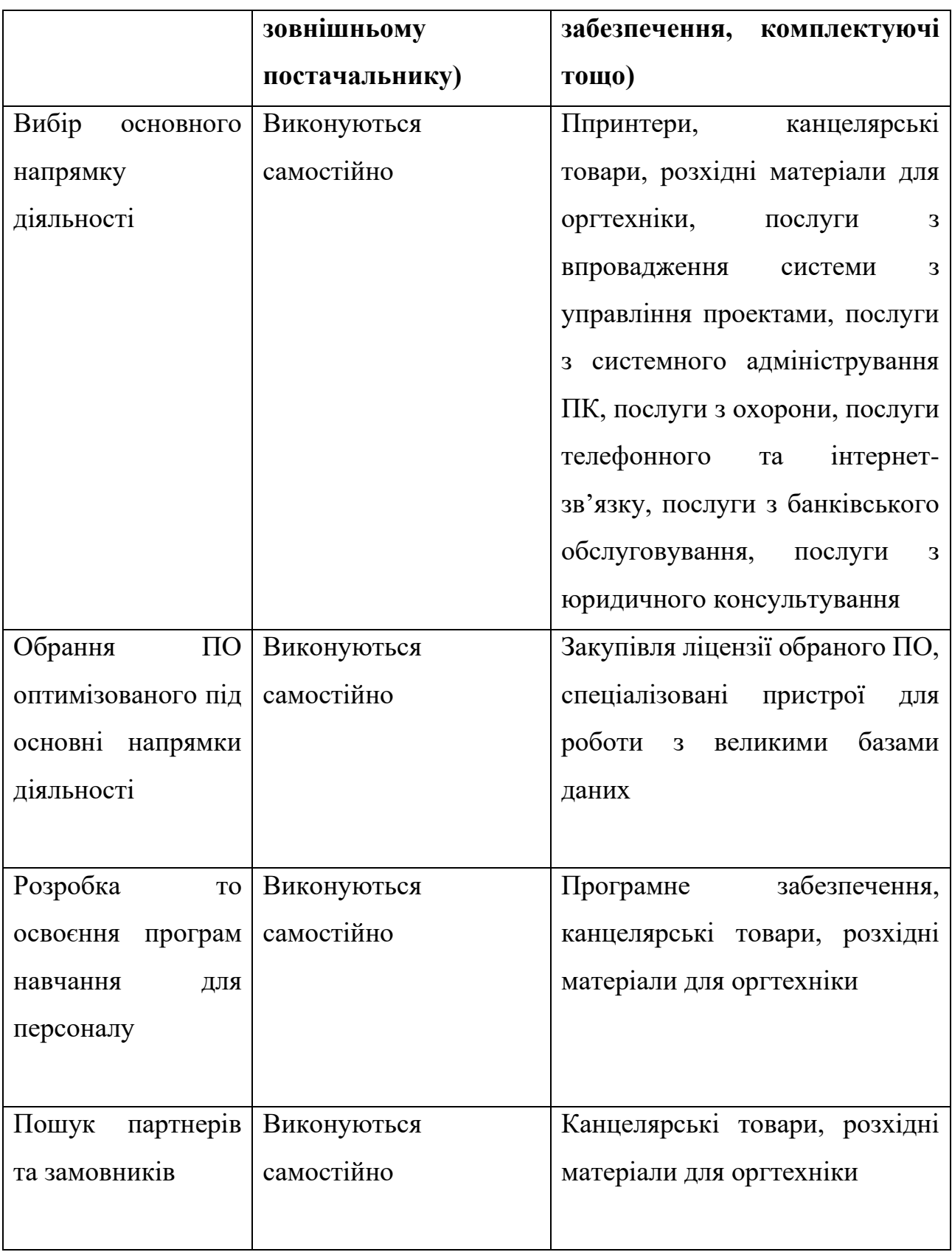

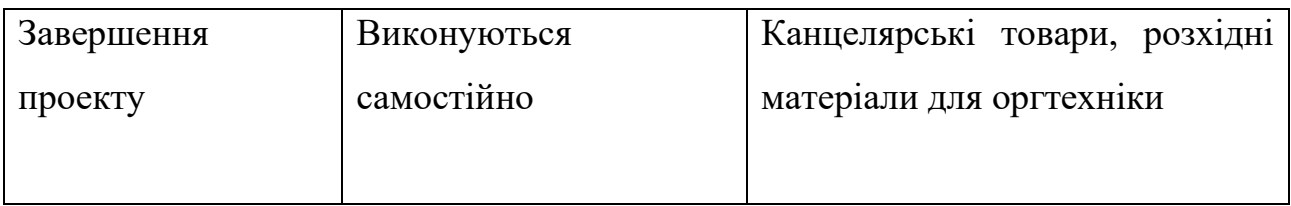

#### **8. Висновок**

Плавний «обрив» стрингеру крила літака дозволяє зменшити навантаження на критичну локацію для розрахунок на циклічну втому. Це продемонстровано за допомогою аналітичного методу , який полягаю в пружинній моделі на основі пружних деформацій та за допомогою Методу Скінчених Елементів з використанням PATRAN та його компонентів.

Несуттєва різниця між розподіленням навантаження на кріпильний елемент пояснюється різницею в допущеннях та спрощеннях застосованих між аналітичною моделлю та МСЕ аналізом: закінцівка стрингеру, як і сам стрингер ,може працювати лише на розтяг , нехтуючи згином та крученням.

Встановлено розподілення навантаження на кожен кріпильний елемент. Продемонстровано порівняльний графік залежності розподілення навантаженя.

Визначено локацію критичного отвору

Пораховано коефіцієнти концентрації навколо критичного отвору та Stress Severity Factor для розрахунку кількості циклів до появи тріщини.

Досліджено причини появи втомних тріщин , та методи схематизації експериментальних данних для подальшого аналізу.

Розраховано кількість еквівалентних циклів до появи тріщини.

85

#### **9. Література**

- 1) УЧЕБНОЕ ПОСОБИЕ "MSC.PATRAN В ИНЖЕНЕРНЫХ ЗАДАЧАХ", Яхно Б.О., Гладский М.Н.
- 2) Airworthiness Standards FAA FAR Part 25
- 3) Aerospace in engineering. Fastener modeling in Nastran. [Електронний ресурс] https://www.aerospacengineering.net/fastener-modelling-innastran/?lang=ru
- 4) Г.И. Житомирский. Конструкция самолетов. Москва: Машиностроение, 1995. – 415с.
- 5) Michael C. Y. Niu Airframe Structural Design. Conmilit Press LTD, 1995. 612p
- 6) DOT/FAA/AR-MMPDS-01 METALLIC MATERIALS PROPERTIES DEVELOPMENT AND STANDARDIZATION (MMPDS) January 2003
- 7) Зенкевич О. К.. Метод конечных элементов в технике / Пер. с англ. -М: Мир, 1975. - 541с. 89 17.
- 8) Галлагер Р. Метод конечных элементов. Основы / Пер. с англ. М: Мир, 1984.  $-428$  c.
- 9) Конструкции и прочность самолетов. Изд. 2-е. Зайцев В.Н. Рудаков В.Л. Киев, издательское объединение «Вища школа», Головное изд-во, 1978, 488с.
- 10) Fastener Modeling for Joining Parts Modeled by Shell and Solid Elements Alexander Rutman, Chris Boshers – Spirit AeroSystems Larry Pearce, John Parady – MSC.Software Corporation 2007 Americas Virtual Product Development Conference October 11-12, 2007 Detroit, MI